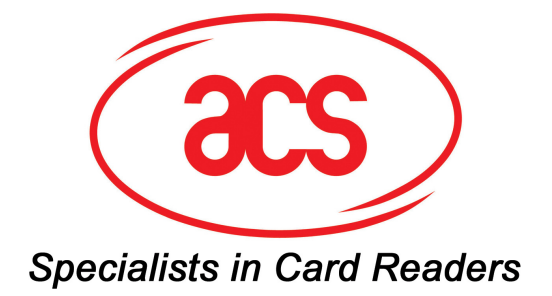

# **ACR1281U Specification**

**V1.04**

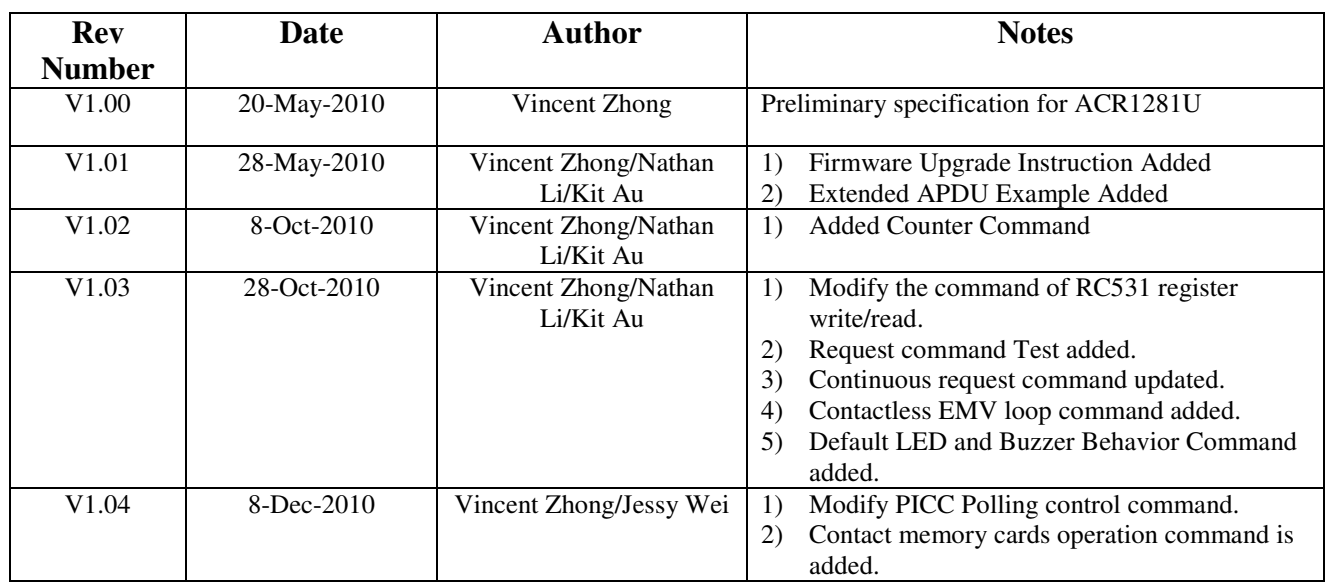

# **Revision History**

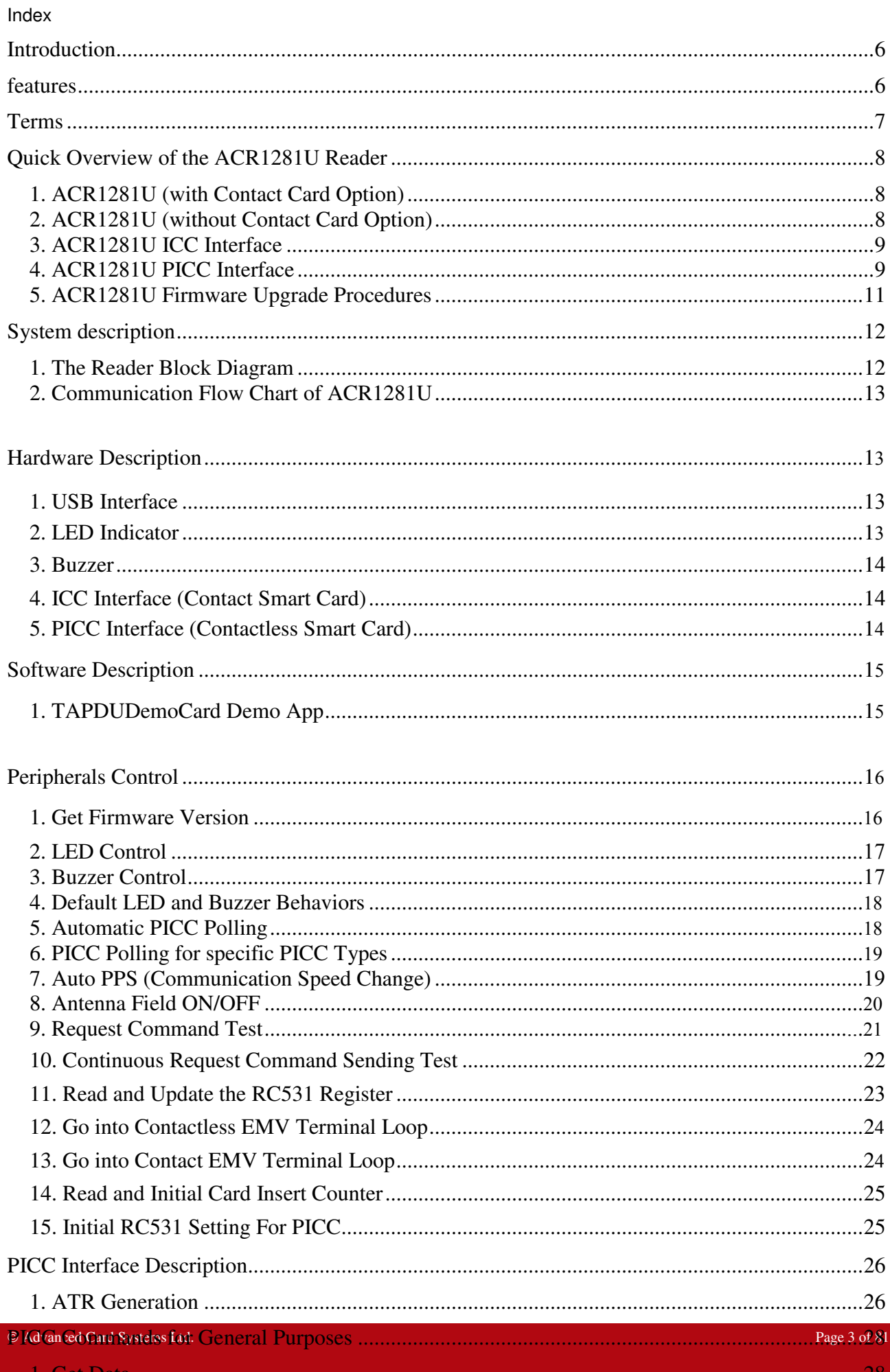

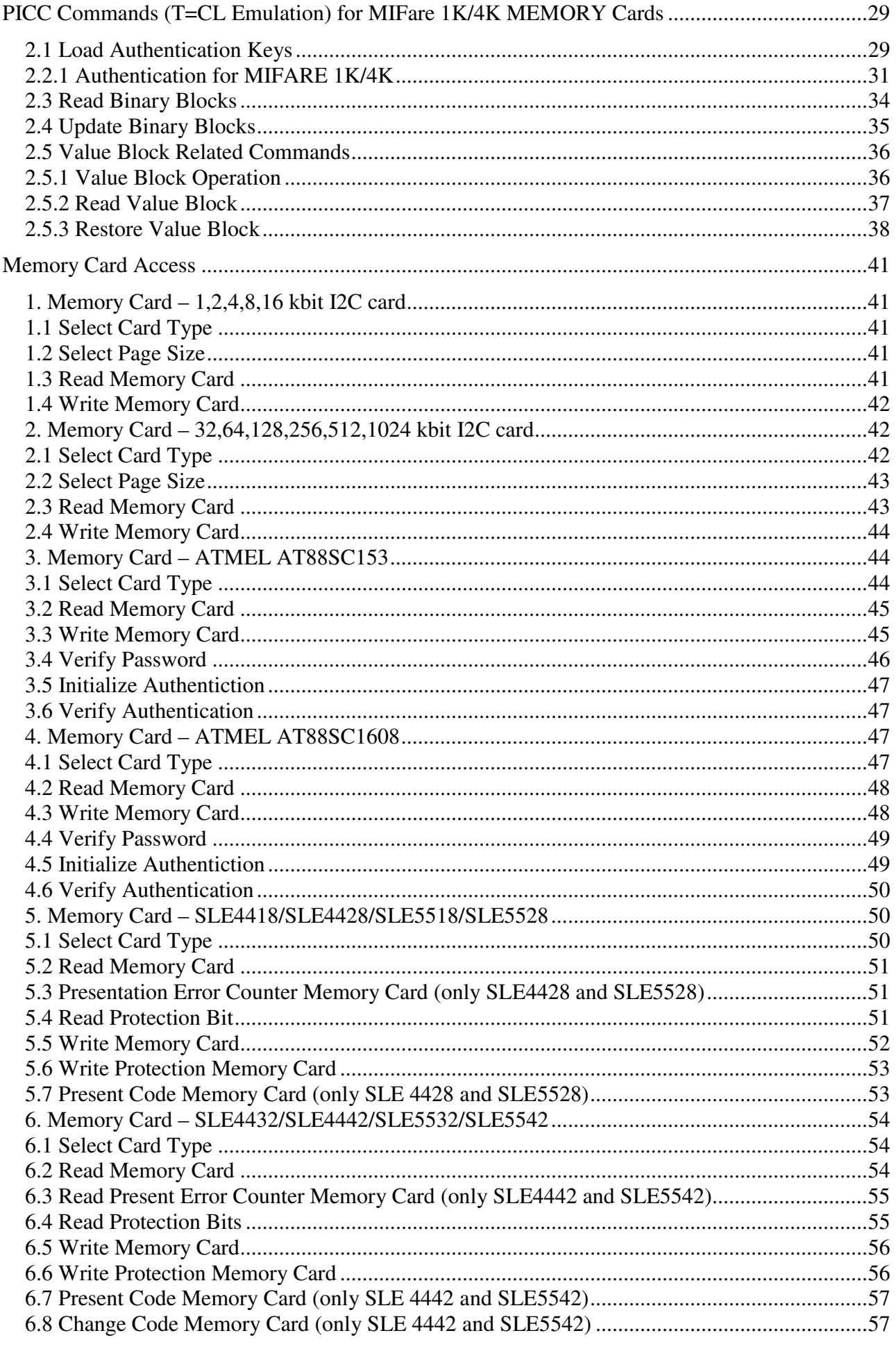

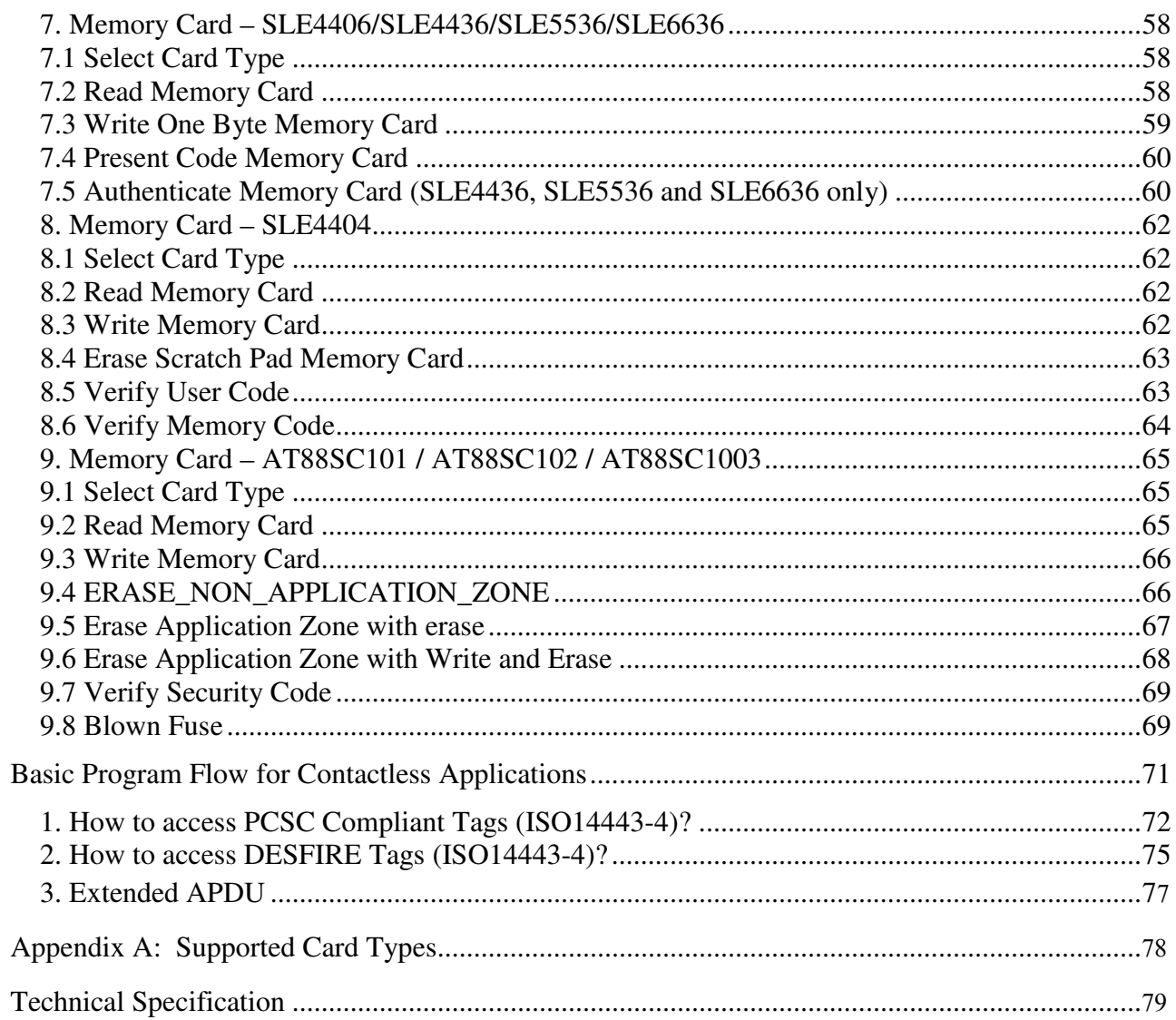

### **INTRODUCTION**

The ACR1281U is a dual-interface reader (IFD and PCD) that supports both contact and contactless (PICC) smart cards.

### **FEATURES**

- One standard ICC landing type card acceptor.
- ISO 7816 Parts 1-4 Compliant for Contact Smart Card Interface.
- The ACR1281U supports contact memory cards (refer to appendix A).
- ISO 14443 Parts 1-4 Compliant for Contactless Smart Card Interface.
- A built-in antenna for PICC contactless access applications.
- The ACR1281U supports the following Tag Types:
	- o MIFARE Classic. E.g. MIFARE 1K, 4K, MINI and Ultralight.
	- o ISO14443-4 Type A and B.
- T=CL emulation for MIFare 1K/4K PICCs. Multi-Blocks Transfer Mode is provided for efficient PICC access.
- High Speed (424 kbps) Communication for PICCs. #Maximum 848 kbps.
- Intelligent Support for Hybrid Cards and Combi Cards.
- Extended APDU supported (max: 64k bytes)
- Energy saving modes for turning off the antenna field whenever the PICC is inactive, or no PICC is found. It prevents the PICC from exposing to the field all the time.
- User-Controllable Peripherals. E.g. LED, Buzzer.
- Microsoft CCID Compliant for both ICC and PICC interface.
- PCSC Compliant for Contact and Contactless Interfaces.
- USB V2.0 Interface. (12M bps)
- Device Firmware Upgradeable through the USB Interface.

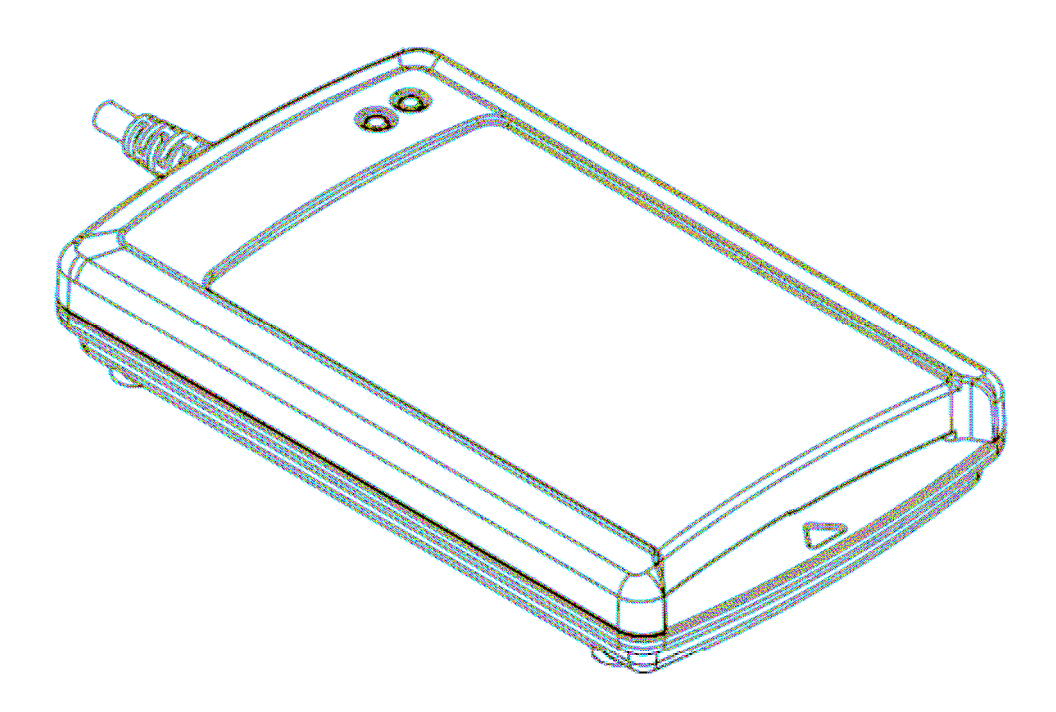

### **TERMS**

- **IFD**: Interface Device. A terminal, communication device, or machine to which the integrated circuit(s) card is electrically connected during operation.
- **PCD**: Proximity Coupling Device. ISO 14443 Contactless Reader.
- **ICC**: Integrated Circuit(s) Card. Refer to a plastic card containing an integrated circuit, which is compatible with ISO 7816.
- **PICC**: Proximity Integrated Circuit(s) Card. Contactless Cards operating without mechanical contact to the IFD, using magnetic coupling.
- **Combi-Card**: A smart card that supports both ICC and PICC Interfaces. But only one interface can be operating at any one time.
- **Hybrid-Card**: A smart card that consists of both ICC and PICC cards. Both ICC and PICC cards can be operating at the same time.
- **USB**: Universal Serial Bus, a common device interface used in PC environment.
- **CCID**: The specifications for USB devices that interface with ICC or act as interfaces with ICC/PICC.
- **PCSC**: Personal Computer Smart Card, a specification that can facilitate the interoperability necessary to allow ICC/PICC technology to be effectively utilized in the PC environment.
- **ISO 7816**: A standard for contact smart cards (ICC).
- **T=0**: Character-oriented asynchronous half duplex transmission protocol for ICCs (ISO 7816).
- **T=1**: Block-oriented asynchronous half duplex transmission protocol for ICCs (ISO 7816).
- **ISO 14443:** A standard for contactless smart cards (PICC)
- **T=CL**: Block-oriented asynchronous half duplex transmission protocol for PICCs (ISO 14443).
- **APDU**: Application Protocol Data Unit.
- **ATR:** Answer-to-Reset. The transmission sent by an ICC to the reader (IFD) in response to a RESET condition.
- **ATS**: Answer-to-Select. The transmission sent by a PICC Type A to the reader (PCD) in response to a SELECT condition.
- **ATQB**: Answer-to-Request. The transmission sent by a PICC Type B to the reader (PCD) in response to a REQUEST condition.
- **Card Insertion Event**: Either an ICC or a PICC is just appeared to the reader.
- **Card Removal Event**: Either an ICC or a PICC is removed from the reader.

# **QUICK OVERVIEW OF THE ACR1281U READER 1. ACR1281U (with Contact Card Option)**

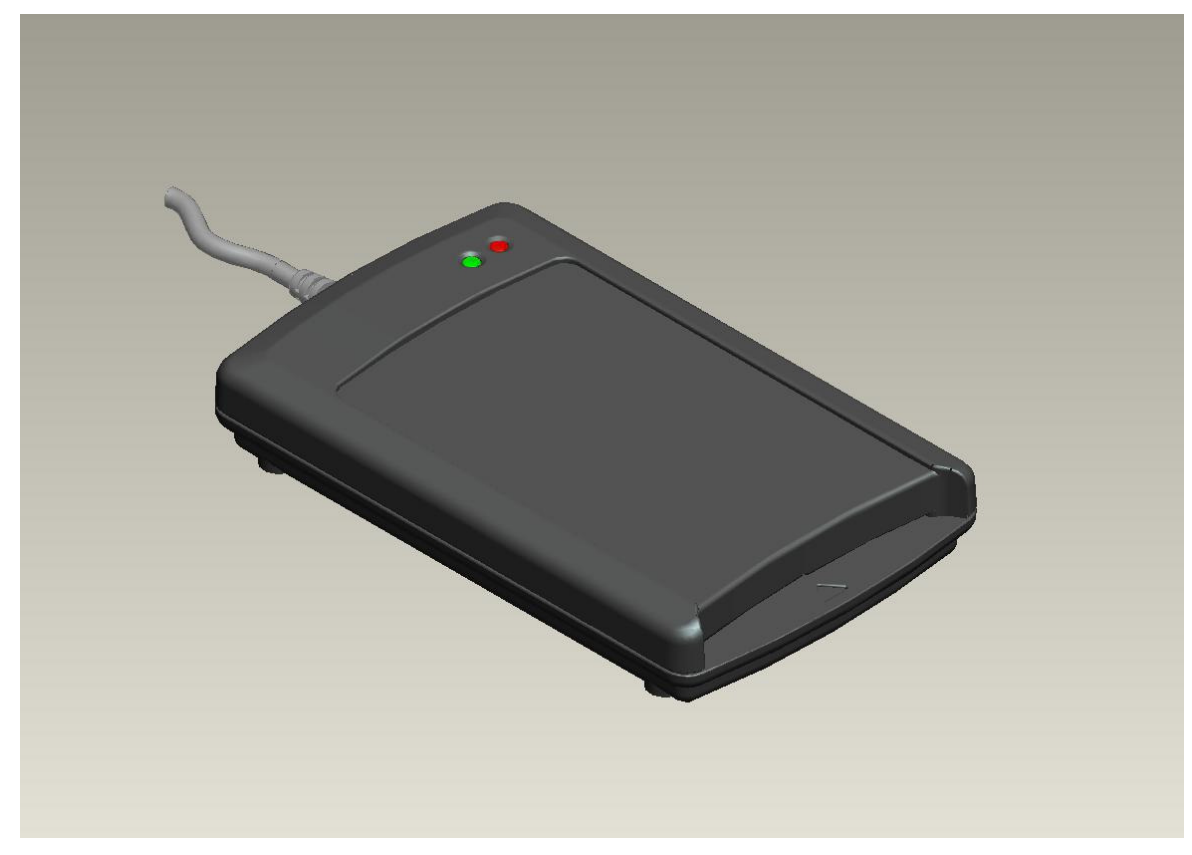

**2. ACR1281U (without Contact Card Option)** 

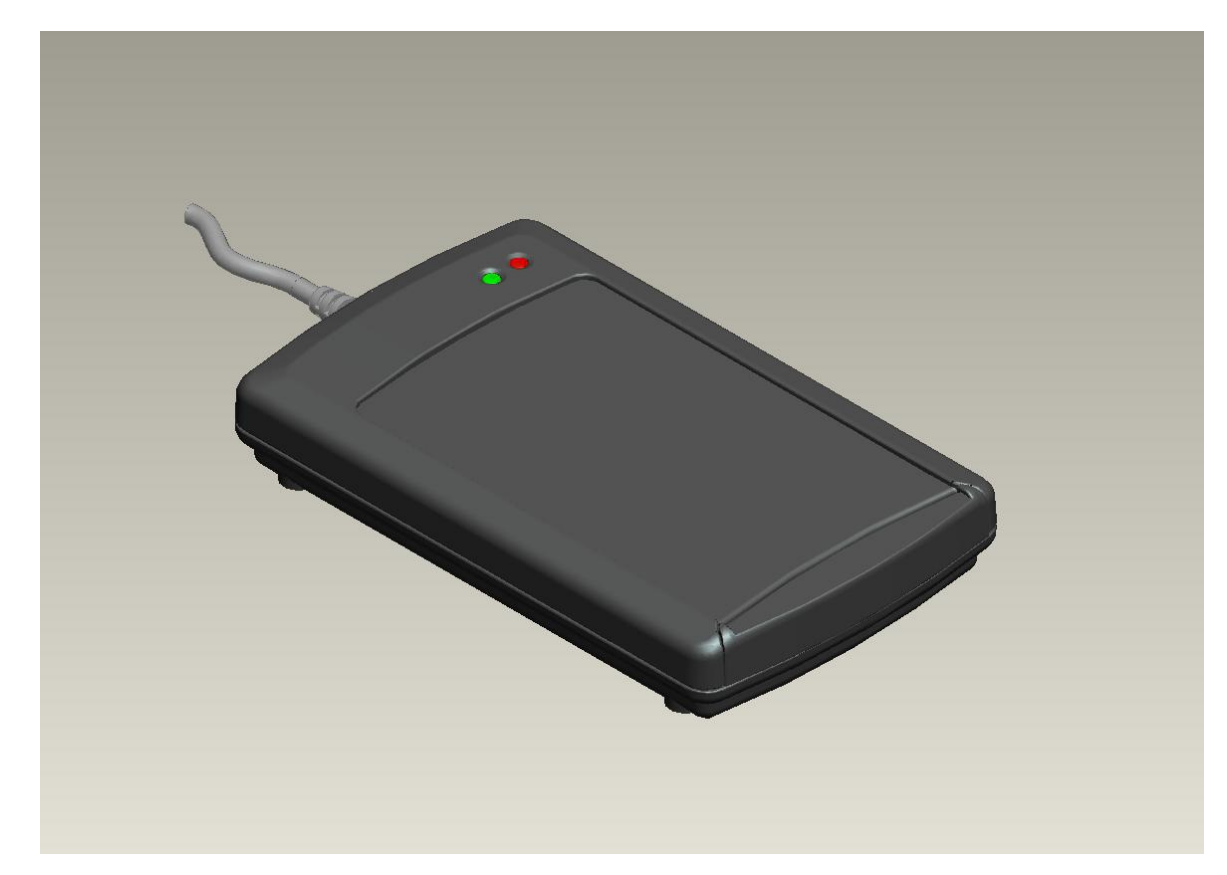

# **3. ACR1281U ICC Interface**

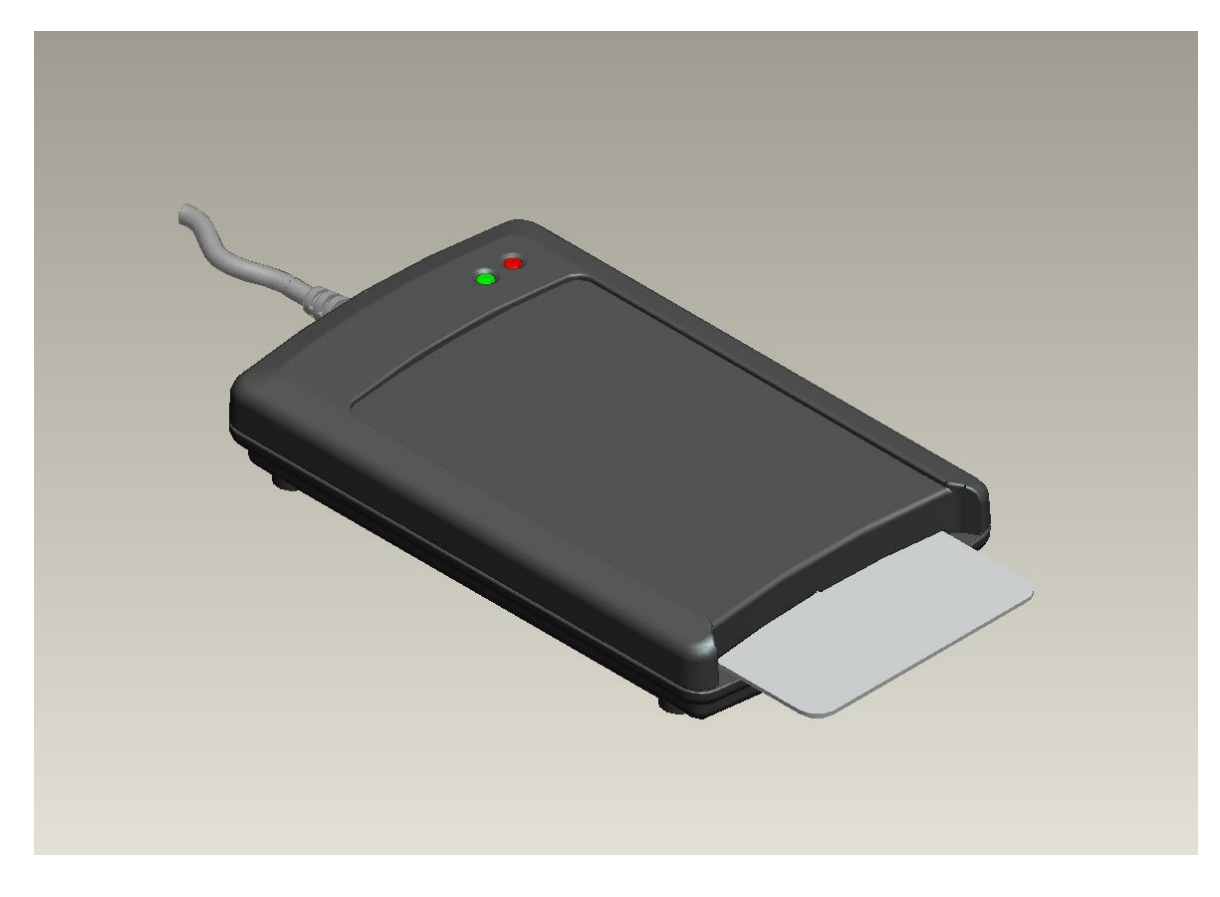

# **4. ACR1281U PICC Interface**

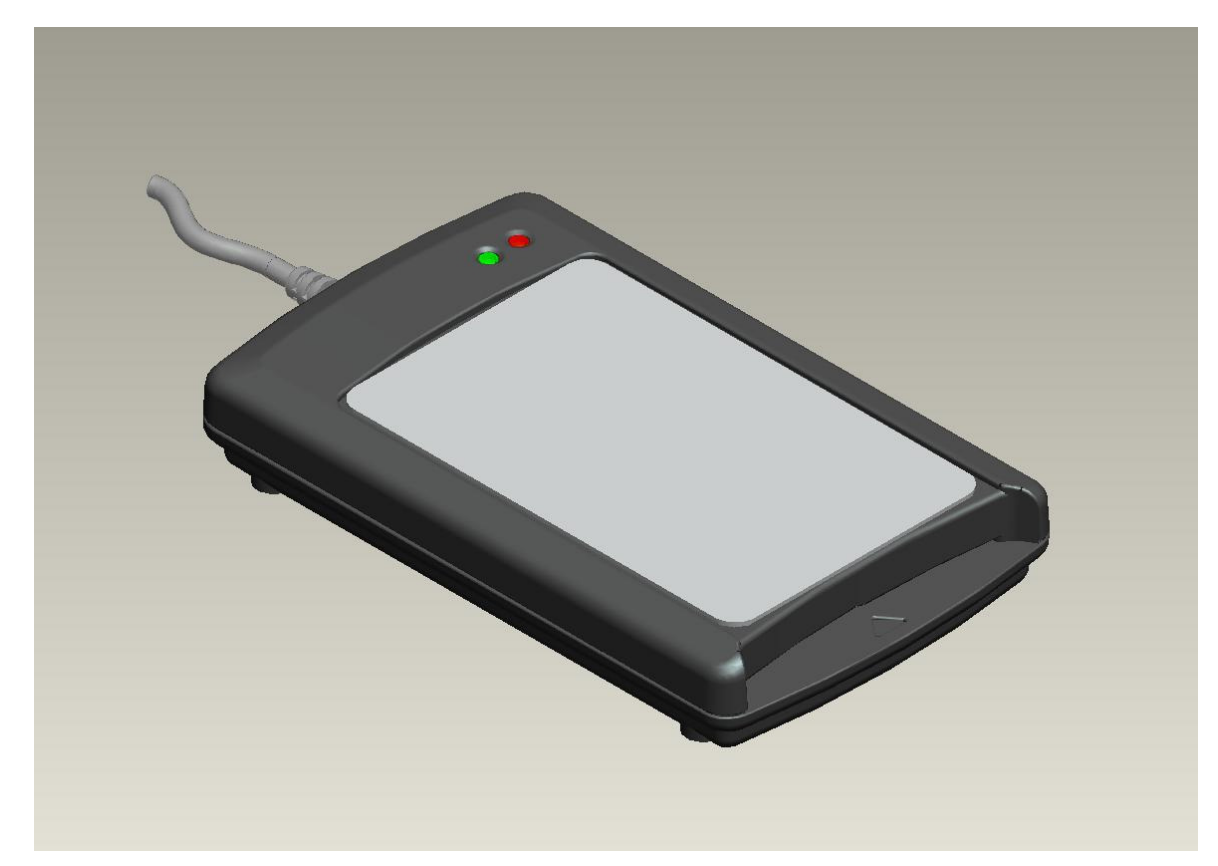

### **Recommended ICAO E-Passport Placement**

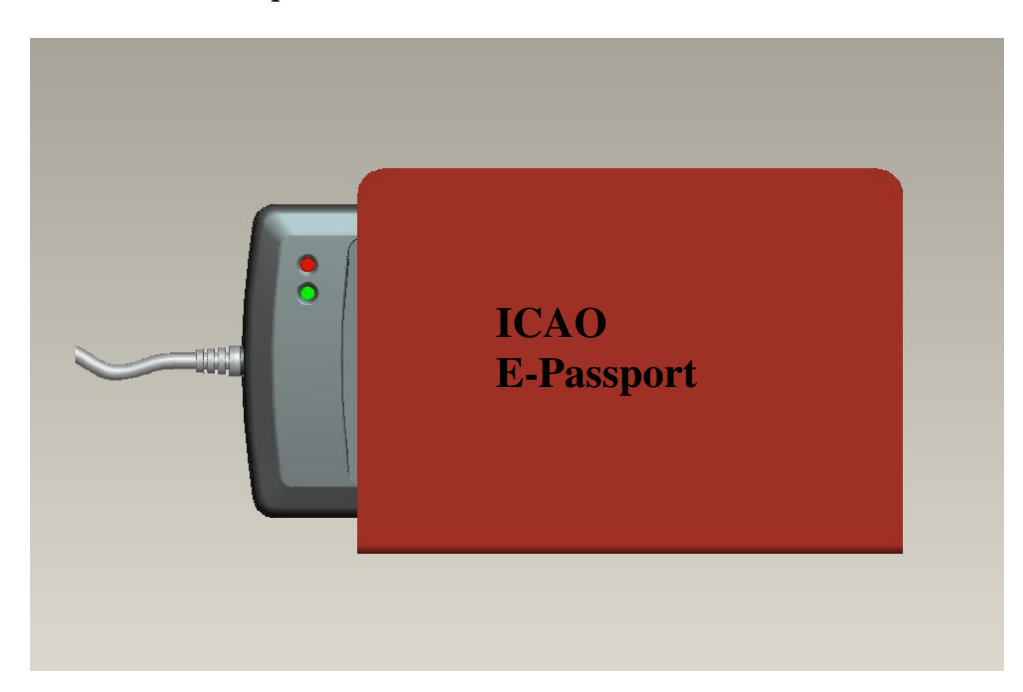

• In case the E-Passport is not accessible, try to place the E-Passport above the reader by 5~10mm.

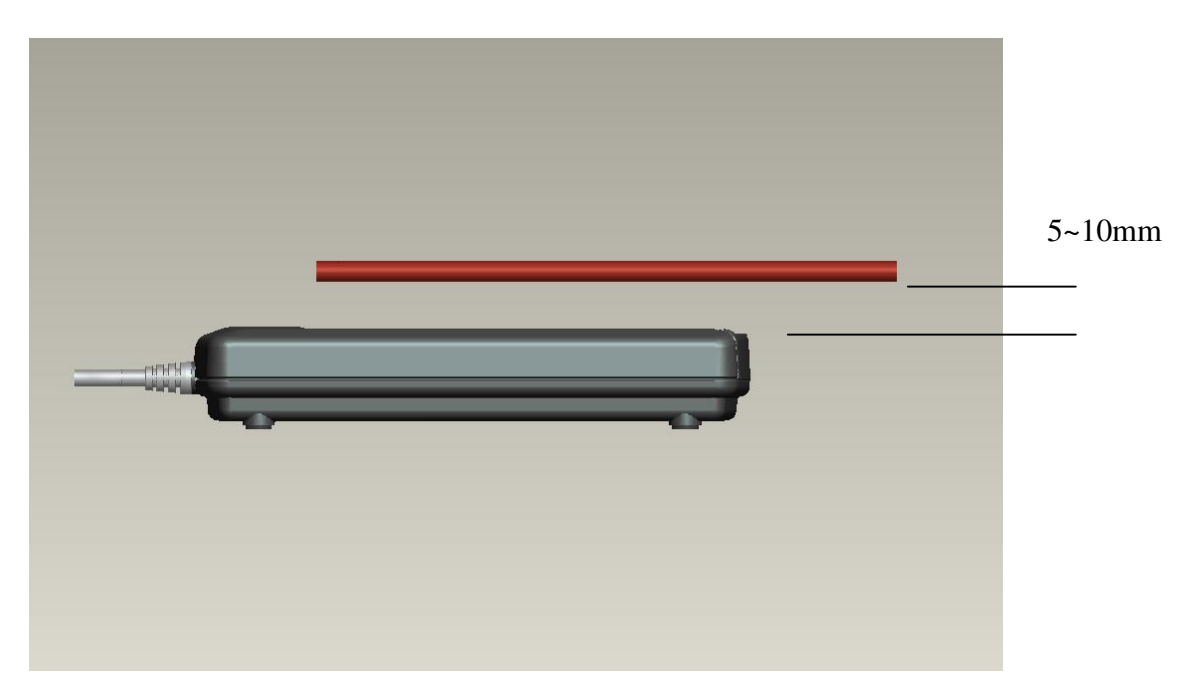

### **5. ACR1281U Firmware Upgrade Procedures**

### **5.1 Upgrade by "FW" Key**

- Step 1: Unplug the Reader
- Step 2: Open Casing
- Step 3: Press the "FW, and Hold it
- Step 4: Plug the Reader into PC's USB Port
- Step 5: Release the "FW" key
- Step 6: Run Firmware Upgrade Application for Firmware Upgrade

#### **5.2 Upgrade by APDU command**

Step 1: Plug the Reader into PC's USB Port

Step 2: Run Firmware Upgrade Application for Firmware Upgrade

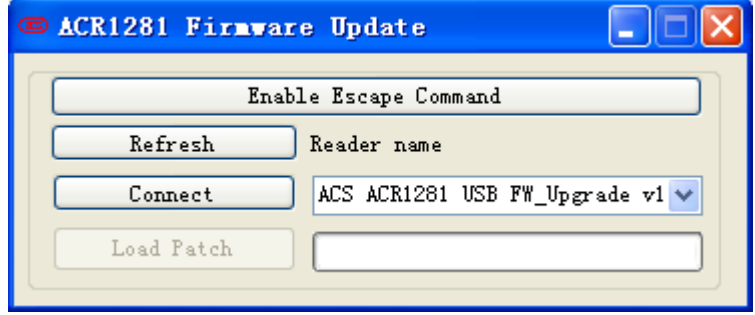

Step 3: Select the Reader Name and Connect, then Press "Load Patch" For firmware upgrade.

### **SYSTEM DESCRIPTION**

# **1. The Reader Block Diagram**

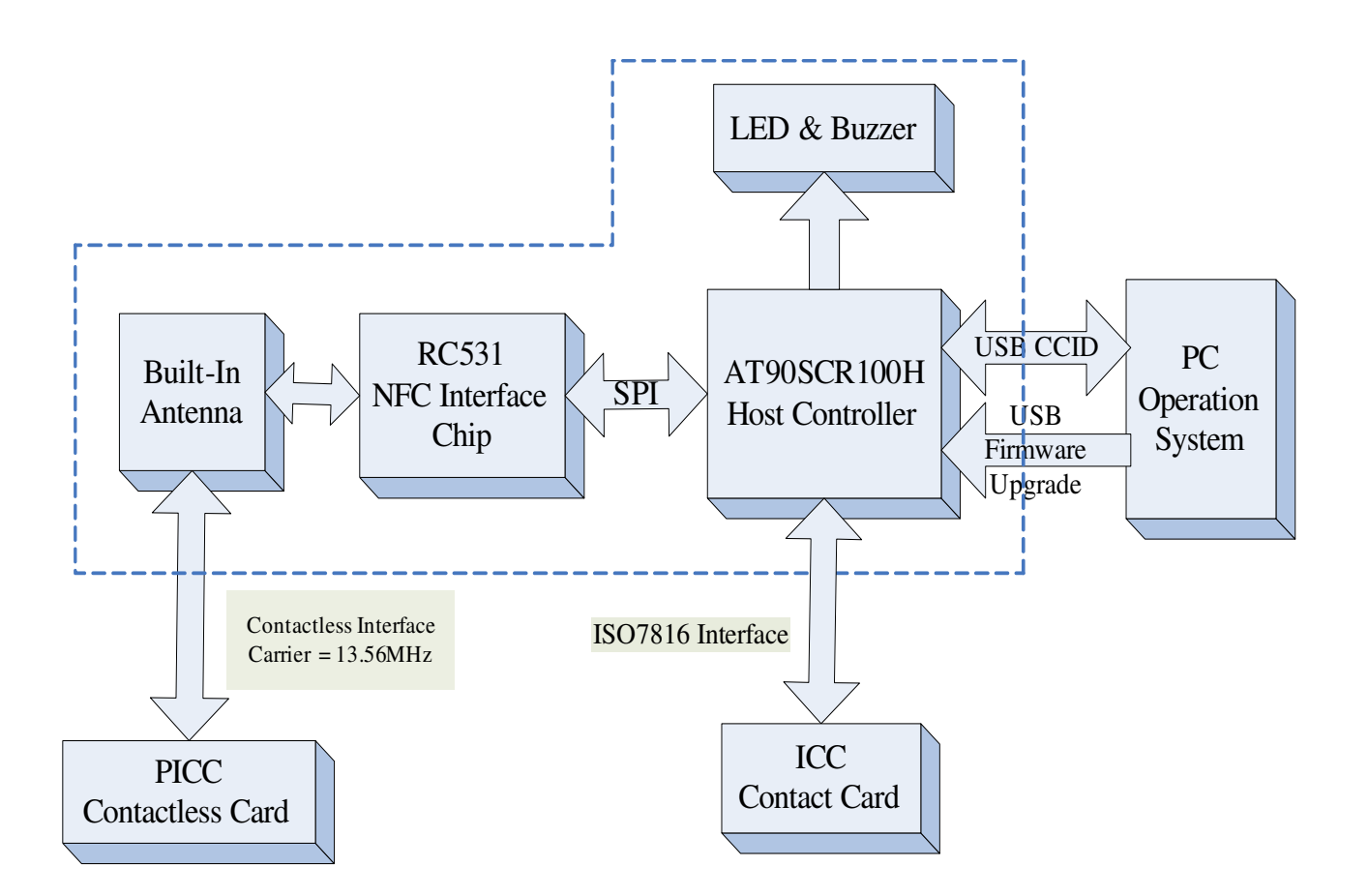

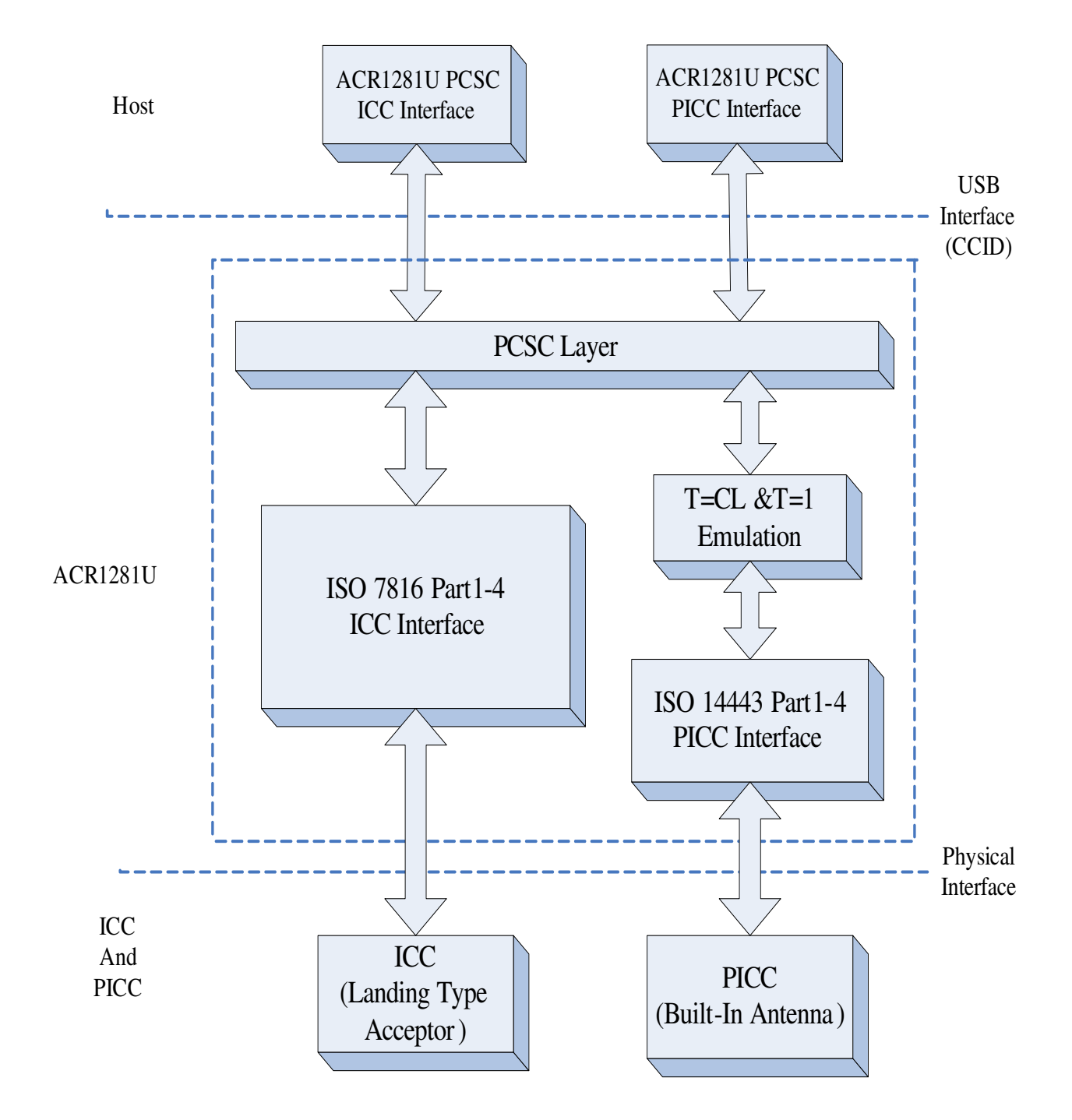

# **2. Communication Flow Chart of ACR1281U**

# **HARDWARE DESCRIPTION**

### **1. USB Interface**

The ACR1281U is connected to a computer through USB as specified in the USB Specification 2.0. ACR1281U is working in Full speed mode, i.e. 12 Mbps.

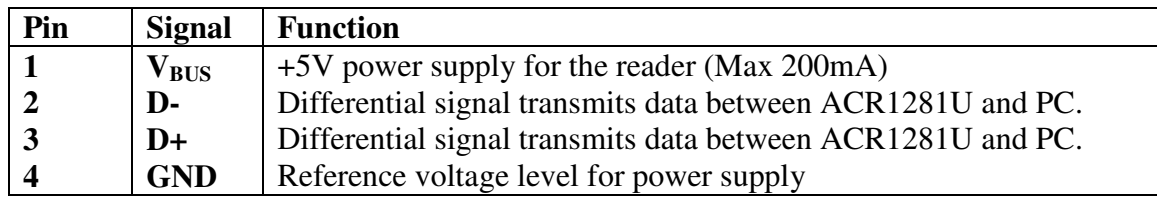

### **2. LED Indicator**

The LEDs are used for showing the state of the contact and contactless interfaces. The Red LED is used for showing PICC status and Green LED for ICC.

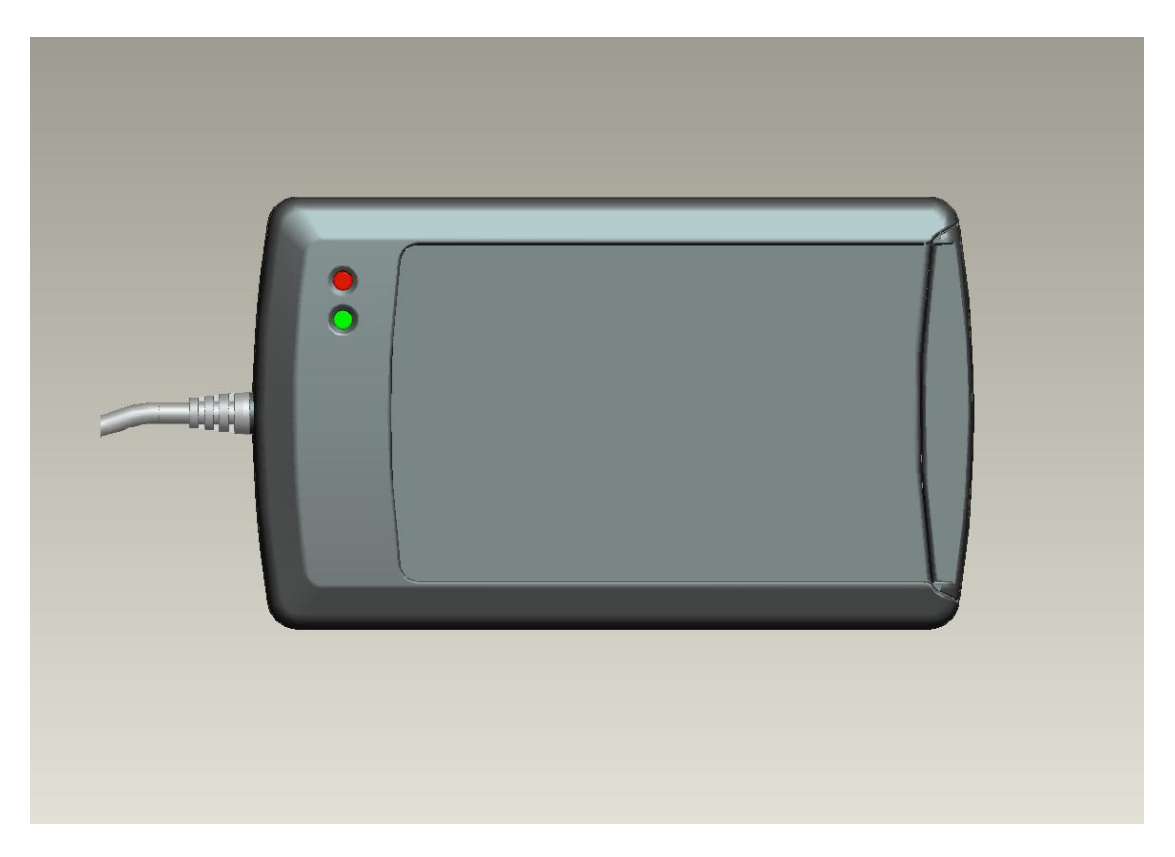

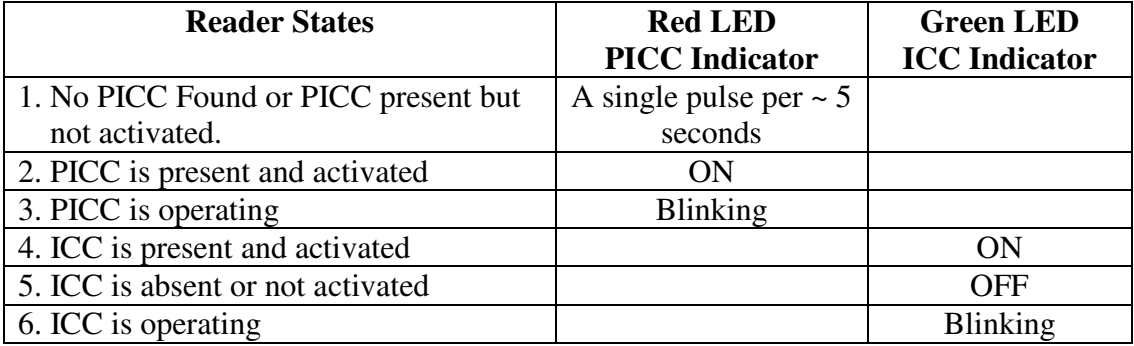

# **3. Buzzer**

A monotone buzzer is used to show the "Card Insertion" and "Card Removal" events.

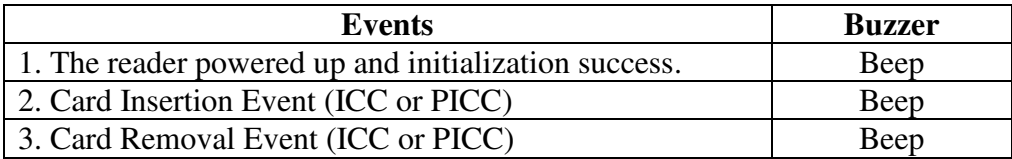

# **4. ICC Interface (Contact Smart Card)**

A landing type Smart Card Acceptor is used for providing reliable operations. The minimum life cycle of the acceptor is about 300K times of card insertion and removal.

### **5. PICC Interface (Contactless Smart Card)**

A built-in antenna is used for communication between the PCD and PICC.

### **SOFTWARE DESCRIPTION**

## **1. TAPDUDemoCard Demo App**

This program is used to demonstrate the PCSC functions of the ACR1281U readers.

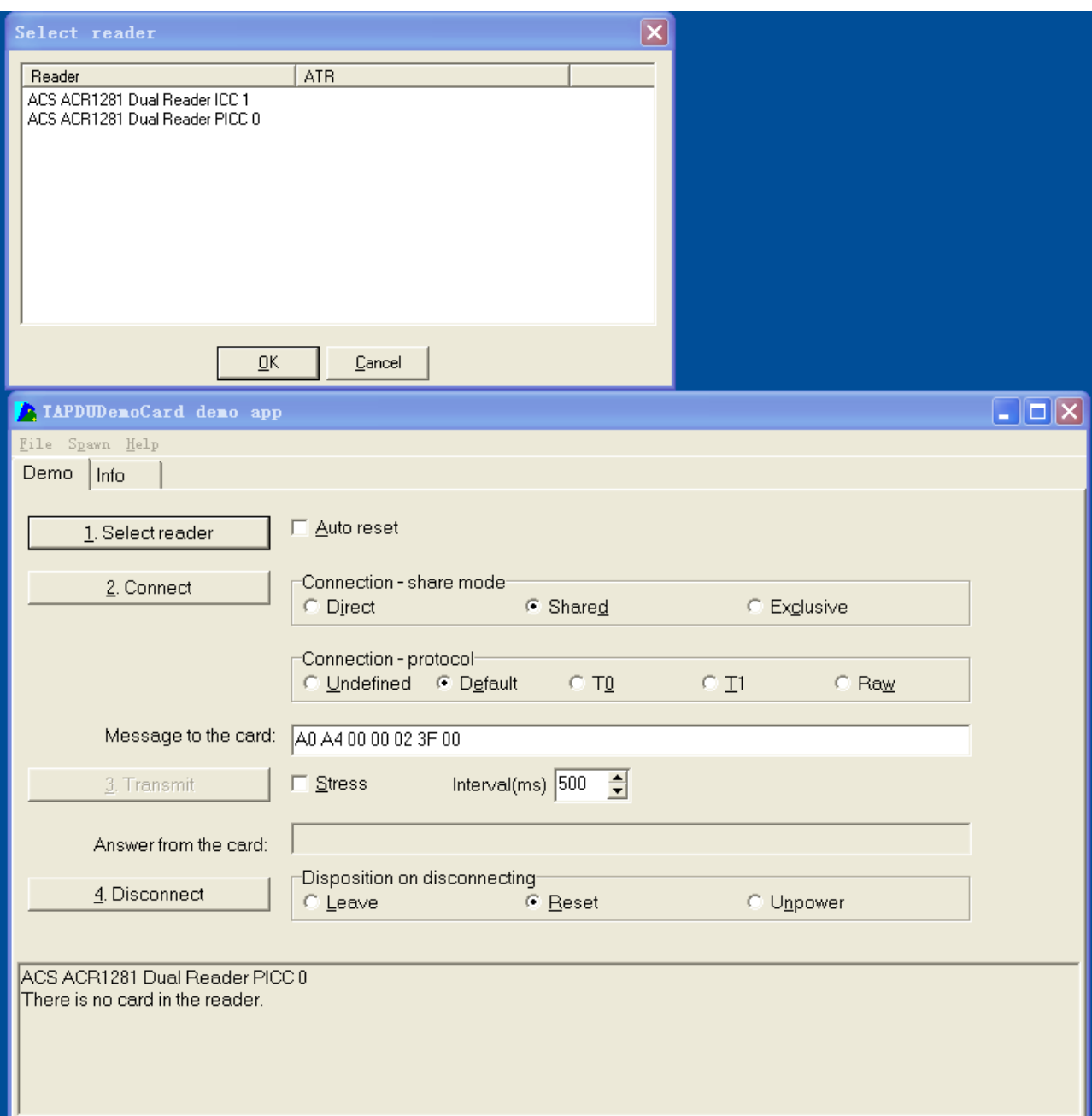

#### **Operating Procedures**:

- 1) Place a PICC on the top of the ACR1281U reader.
- 2) Press "1. Select Reader" and select the "ACS ACR1281Dual Reader PICC 0".
- 3) Select "T1" in the connection-protocol. Press "2. Connect" to establish a connection between the card and reader.
- 4) Enter the APDU in text box "Message to the card"
- 5) Press "3. Transmit" to send the APDU to the card.
- 6) Press "4. Disconnect" to terminate the connection between the card and reader.

# **1. Get Firmware Version**

Command = {E0 00 00 18 00} Response = {E1 00 00 00 "Frame Length" {Firmware Version}}

In which, Firmware Version = 13 bytes; e.g. Response = E1 00 00 00 0D  $\frac{41}{43}$  52 31 32 38 31 55 5F 56 31 30 33 Firmware Version (HEX) =  $41\,43\,52\,31\,32\,38\,31\,55\,5F\,56\,31\,30\,33$ Firmware Version (ASCII) = "ACR1281U\_V103

### **2. Enter Firmware Upgrade Mode**

Command =  ${FF 00 00 E0 00}$ Response = {FF 00 00 E1 02 90 00}

Hints:

After the response display, the reader will enter the firmware upgrade mode that the reader can be upgraded firmware.

## **3. LED Control**

**•** Setting the LED State: Command =  ${E0 00 00 29 01 "CMD"}.$ Response = {E1 00 00 00 01 "Status"}

# **Reading the existing LED State:**

Command =  ${E0 00 00 29 00}$ . Response =  ${E1\ 00\ 00\ 00\ 01}$  "Status" }

#### CMD Bit Map

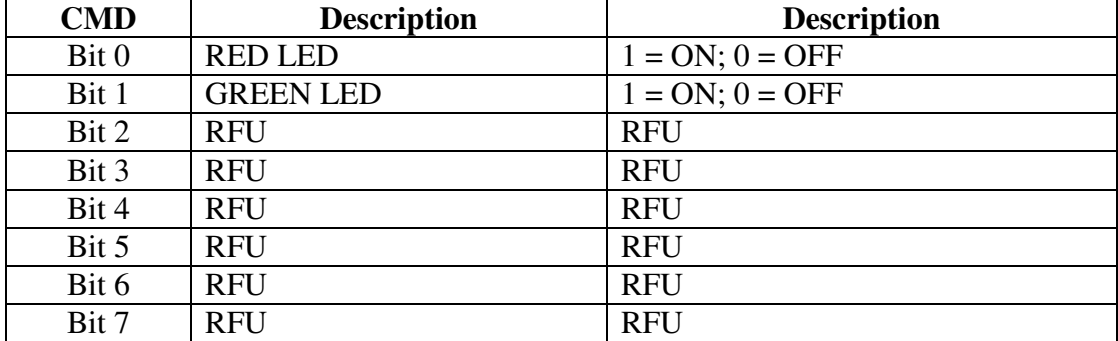

The "Status" bit map is the same as "CMD".

### **4. Buzzer Control**

#### **Setting the Buzzer State:**

Command =  ${E0 00 00 28 01}$  "Duration" Unit =  $10 \text{mS}$ 

 $00 =$ Turn off  $01 \sim FE =$  Duration  $FF = Turn$  o Response = {E1 00 00 00 01 "Status"}

### **Reading the existing Buzzer State:**

Command =  ${E0 00 00 28 00}$ Response =  ${E1\ 00\ 00\ 00\ 01}$  "Status"}

### **5. Default LED and Buzzer Behaviors**

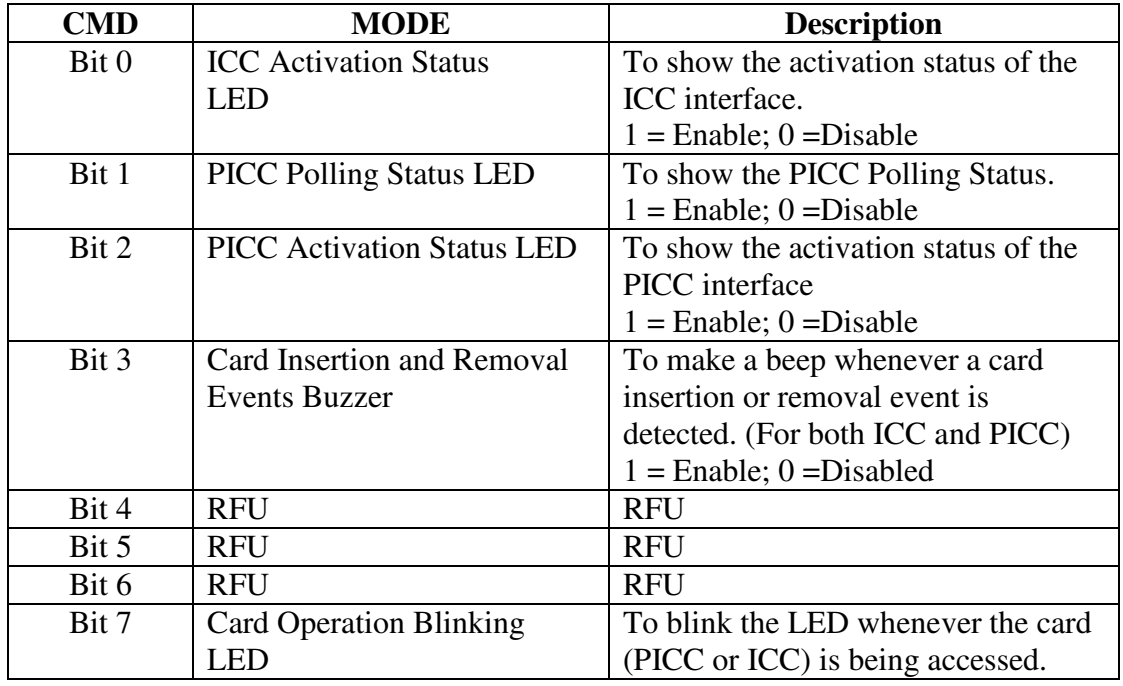

#### **Setting the LED and Buzzer behaviors:**

Command = { E0 00 00 21 01 "CMD"}. Default value of CMD = 8F; Response = {E1 00 00 00 01 "Status"}

#### **Reading the existing behaviors of the LED and Buzzer:**

Command = { E0 00 00 21 00}

Response =  ${E1\ 00\ 00\ 00\ 01}$  "Status"}

Hints:

If you want to enjoy the silent environment, just set the CMD value to "87".

# **6. Automatic PICC Polling**

Whenever the reader is connected to the PC, the PICC polling function will start the PICC scanning to determine if a PICC is placed on / removed from the built-antenna.

We can send a command to disable the PICC polling function. The command is sent through the PCSC Escape command interface. To meet the energy saving requirement, special modes are provided for turning off the antenna field whenever the PICC is inactive, or no PICC is found. The reader will consume less current in power saving mode.

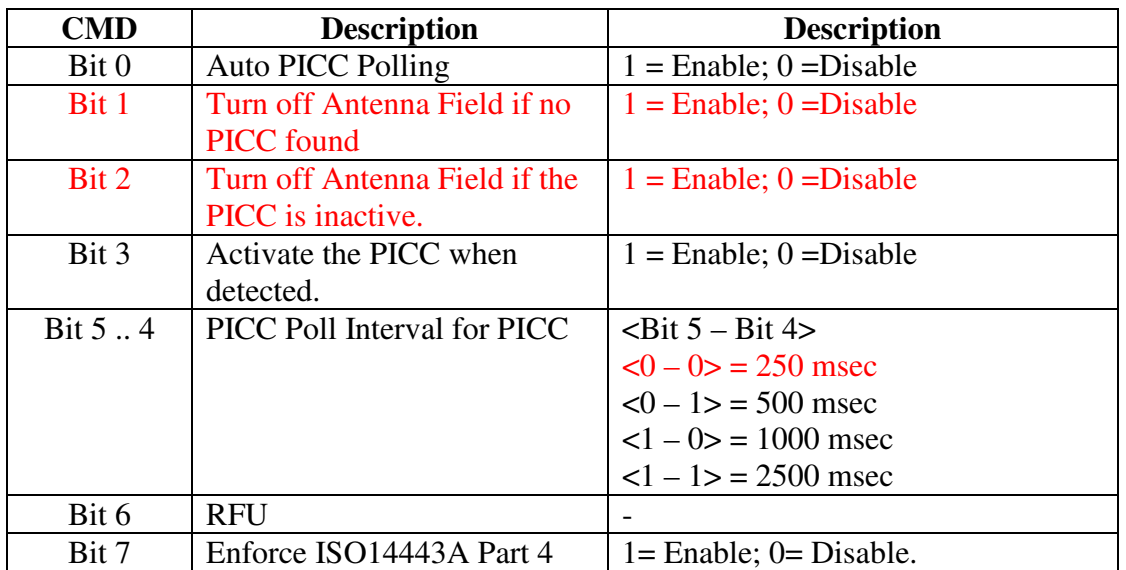

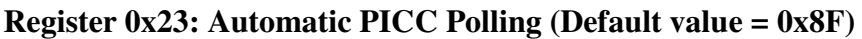

- Enable Auto PICC Polling Function =  $\{E0 00 00 23 01 8F\}$
- Disable Auto PICC Polling Function =  $\{E0 00 00 23 01 8E\}$
- Read the existing status = { $E0\ 00\ 00\ 23\ 00$ }; Response = { $E1\ 00\ 00\ 00\ 01\$ "Status"}

Hints:

1. It is recommended to enable the option "Turn Off Antenna Field if the PICC is inactive", so that the "Inactive PICC" will not be exposed to the field all the time so as to prevent the PICC from "warming up".

2. The longer the PICC Poll Interval, the more efficient of energy saving. However, the response time of PICC Polling will become longer. The Idle Current Consumption in Power Saving Mode is about 60mA, while the Idle Current Consumption in Non-Power Saving mode is about 130mA. #Idle Current Consumption = PICC is not activated.

3. The reader will activate the ISO14443A-4 mode of the "ISO14443A-4 compliant PICC" automatically. Type B PICC will not be affected by this option.

4. The JCOP30 card comes with two modes: ISO14443A-3 (MIFARE 1K) and ISO14443A-4 modes. The application has to decide which mode should be selected once the PICC is activated.

# **7. PICC Polling for specific PICC Types**

The PICC polling function can be configured to detect "ISO14443 Type A PICCs" or "ISO14443 Type B PICCs" or both.

- ISO 14443 Type A PICCs Only =  $[ E0 00 00 20 01 01 ]$
- ISO 14443 Type B PICCs Only =  $[ E0 00 00 20 01 02 ]$
- ISO 14443 Type A and B PICCs =  $[ E0 00 00 20 01 03 ]$  #default setting
- Read the existing status =  $\{E0\ 00\ 00\ 20\ 00\}$ ; Response =  $\{E1\ 00\ 00\ 00\ 01\$ "Status" $\}$

Hints:

1. It is recommended to specific the PICC types in the application so as to speed up the card detection process.

# **8. Auto PPS (Communication Speed Change)**

Whenever a PICC is recognized, the reader will try to change the communication speed between the PCD and PICC defined by the Maximum Connection Speed. If the card does not support the proposed connection speed, the reader will try to connect the card with a slower speed setting.

• Set Connection Speed =  ${E0 00 00 24 02}$  "Max Tx Speed" "Max Rx Speed" $}$ <Max Tx Speed> & <Current Tx Speed> or <Max Rx Speed> & <Current Rx Speed>

106k bps  $= 00$  $212k$  bps = 01  $424k$  bps = 02 #default setting 848k bps  $= 03$ No Auto  $PPS = FF$ 

• Read the existing status =  ${E0 00 00 24 00}$ ;  $Response = \{E1\ 00\ 00\ 00\ 04\ \, \text{``Max Tx Speed''}\ \, \text{``Current Tx Speed''}\ \, \text{``Max Rx Speed''}\ \, \text{``Max C'}\}$ "Current Rx Speed"}

#### Hints:

1. Normally, the application should know the maximum connection speed of the PICCs being used. #The environment also affects the maximum achievable speed. The reader just uses the proposed communication speed to talk with the PICC. The PICC will become inaccessible if the PICC or environment does not meet the requirement of the proposed communication speed. 2. The reader supports different speed between sending and receiving.

## **9. Antenna Field ON/OFF**

This command is used for turning on/off the antenna field.

- Enable the Antenna Field =  ${E0 00 00 25 01 01}$
- Disable the Antenna Field =  ${E0 00 00 25 01 00}$
- Read the existing status =  ${E0 00 00 25 00}$ ; Response =  ${E1 00 00 00 01}$  "Status"}

Hints:

1. Make sure the Auto PICC Polling is disabled first before turning off the antenna field.

# **10. Request Command Test**

This command is used for sending REQA/REQB by the reader to test antenna field and the response.

```
• Command = {E0 00 00 26 02} "Command" "Speed"}
   • Response = {E1\ 00\ 00\ 00} "Length" "Data"}
Command coding: 
      REQA = 01REOB = 02WUPA = 03WUPB = 04Speed coding: 
      106k bps = 00
      212k bps = 01
      424k bps = 02
Length: 
      No response: 00 
      ATQA: 02 
      ATQB: 0C 
      Others: RFU 
Data: 
      Response Data (ATQA/ATQB/Others) 
Hints: 
1. Make sure the Auto PICC Polling is disabled first before sending this command.
```
## **11. Continuous Request Command Sending Test**

This command is used for sending WUPA/WUPB by the reader continuously to test antenna field.

- Command =  ${E0 00 00 27 02}$  "Command" "Speed"}
- Disable Command Sending  $= \{ E0 00 00 27 00 \}$
- Response =  ${E1\ 00\ 00\ 00\ 01}$  "Status"}

Command coding:

 $WUPA = 01$  $WUPB = 02$ Speed coding:  $106k$  bps = 00  $212k$  bps = 01 424 $k$  bps = 02 Status:

```
WUPA Sending = 01WUPB Sending = 02
```
Hints:

- 1. Make sure the Auto PICC Polling is disabled first before sending this command.
- 2. The reader will send the command continuously as long as the command starts. It can be stopped by "E0 00 00 27 00".

# **12. Read and Update the RC531 Register**

- Read the Register =  ${E0 00 00 19}$  "Register No" $}$
- Response =  ${E1\ 00\ 00\ 00\ 01}$  "Current Value"}
- Update the Register =  ${E0 00 00 1A}$  "Register No" "New Value"}
- Response =  ${E1\ 00\ 00\ 00\ 00}$

# **13. Go into Contactless EMV Terminal Loop**

- Command =  ${0E\ 00\ 01\ 00\ 00}$
- Response =  ${90 \cdot ^{\circ}$ Current Value"}

## **14. Go into Contact EMV Terminal Loop**

- Command =  ${0E\ 01\ 01\ 00\ 00}$
- Response =  ${E1\ 00\ 00\ 00\ 01}$  "Current Value"}

## **15. Read and Initial Card Insert Counter**

- Read the Register =  ${E0 00 00 09 00}$
- Initialize the counter = {E0 00 00 09 04 "ICC Counter (LSB)" "ICC Counter (MSB)" "PICC Counter (LSB)" "PICC Counter (MSB)"} Response = {E1 00 00 00 04 "ICC Counter (LSB)" "ICC Counter (MSB)" "PICC Counter (LSB)" "PICC Counter (MSB)"}
- Update the counter data to static storage unit =  ${E0 00 00 0A 00}$

# **16. Initial RC531 Setting For PICC**

- Read the Register =  ${E0 00 00 2F 00}$
- •
- Update the Registers:

E0 00 00 2F 13 BModeIndex RxAThres106 RxAThres212 RxAThres424 RxAThres848 RxBThres106 RxBThres212 RxBThres424 RxBThres848 RxACtl106 RxACtl212 RxACtl424 RxACtl848 RxBCtl106 RxBCtl212 RxBCtl424 RxBCtl848 CWAConductonce **CWBConductonce** 

• Response:

E1 00 00 00 13 BModeIndex RxAThres106 RxAThres212 RxAThres424 RxAThres848 RxBThres106 RxBThres212 RxBThres424 RxBThres848 RxACtl106 RxACtl212 RxACtl424 RxACtl848 RxBCtl106 RxBCtl212 RxBCtl424 RxBCtl848 CWAConductonce **CWBConductonce** 

Default value:

1. E0 00 00 2F 13 0B 8F AF 85 80 8F 8F 8F 8F 72 53 32 12 76 52 32 12 3f 3f

### **PICC INTERFACE DESCRIPTION**

### **1. ATR Generation**

If the reader detects a PICC, an ATR will be sent to the PCSC driver for identifying the PICC.

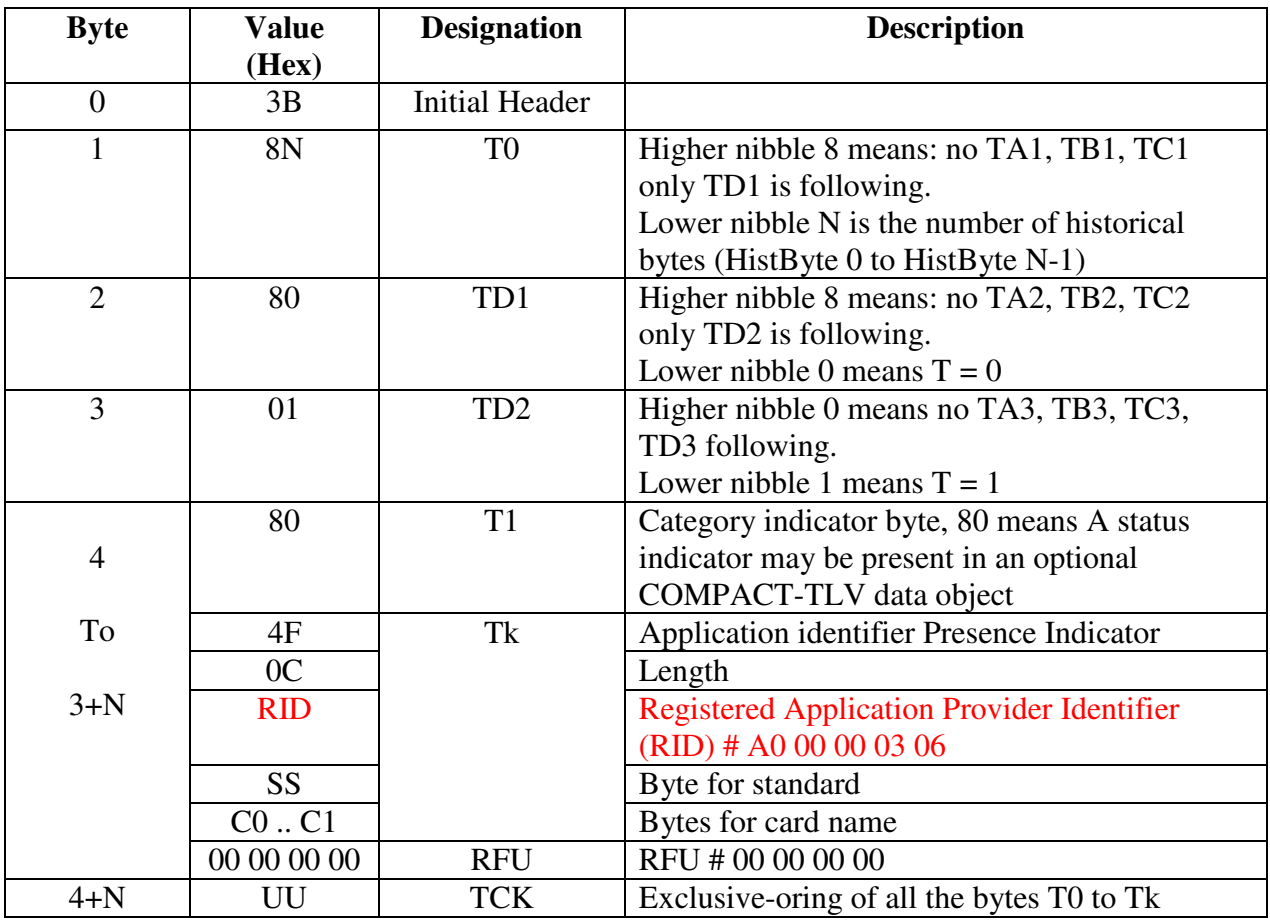

1.1 ATR format for ISO 14443 Part 3 PICCs.

e.g. ATR for MIFare  $1K = \{3B 8F 80 01 80 4F 0C A0 00 00 03 06 03 00 01 00 00 00 6A\}$ 

Length  $(YY) = 0x0C$ RID = {A0 00 00 03 06} (PC/SC Workgroup) Standard  $(SS) = 03$  (ISO14443A, Part 3) Card Name  $(C0 .. C1) = \{00 01\}$  (MIFare 1K)

**Card Name (C0 .. C1)**  00 01: Mifare 1K 00 02: Mifare 4K 00 03: Mifare Ultralight 00 26: Mifare Mini

FF 28: JCOP 30 FF [SAK]: undefined tags

| <b>Byte</b>    | <b>Value</b> | <b>Designation</b>    | <b>Description</b>                            |               |               |  |  |
|----------------|--------------|-----------------------|-----------------------------------------------|---------------|---------------|--|--|
|                | (Hex)        |                       |                                               |               |               |  |  |
| $\overline{0}$ | 3B           | <b>Initial Header</b> |                                               |               |               |  |  |
| $\mathbf{1}$   | 8N           | T <sub>0</sub>        | Higher nibble 8 means: no TA1, TB1, TC1       |               |               |  |  |
|                |              |                       | only TD1 is following.                        |               |               |  |  |
|                |              |                       | Lower nibble N is the number of historical    |               |               |  |  |
|                |              |                       | bytes (HistByte 0 to HistByte N-1)            |               |               |  |  |
| $\overline{2}$ | 80           | TD1                   | Higher nibble 8 means: no TA2, TB2, TC2       |               |               |  |  |
|                |              |                       | only TD2 is following.                        |               |               |  |  |
|                |              |                       | Lower nibble 0 means $T = 0$                  |               |               |  |  |
| 3              | 01           | TD <sub>2</sub>       | Higher nibble 0 means no TA3, TB3, TC3,       |               |               |  |  |
|                |              |                       | TD3 following.                                |               |               |  |  |
|                |              |                       | Lower nibble 1 means $T = 1$                  |               |               |  |  |
| $\overline{4}$ | XX           | T <sub>1</sub>        | <b>Historical Bytes:</b>                      |               |               |  |  |
| to             | XX           | Tk                    |                                               |               |               |  |  |
| $3 + N$        | XX           |                       | ISO14443A:                                    |               |               |  |  |
|                | XX           |                       | The historical bytes from ATS response. Refer |               |               |  |  |
|                |              |                       | to the ISO14443-4 specification.              |               |               |  |  |
|                |              |                       | ISO14443B:                                    |               |               |  |  |
|                |              |                       | Byte1-4                                       | Byte5-7       | Byte8         |  |  |
|                |              |                       | Application                                   | Protocol Info | Higher        |  |  |
|                |              |                       | Data from                                     | Byte from     | nibble=MBLI   |  |  |
|                |              |                       | <b>ATQB</b>                                   | <b>ATQB</b>   | from          |  |  |
|                |              |                       |                                               |               | <b>ATTRIB</b> |  |  |
|                |              |                       |                                               |               | command       |  |  |
|                |              |                       |                                               |               | Lower nibble  |  |  |
|                |              |                       |                                               |               | $(RFU)=0$     |  |  |
| $4+N$          | UU           | <b>TCK</b>            | Exclusive-oring of all the bytes T0 to Tk     |               |               |  |  |

1.2 ATR format for ISO 14443 Part 4 PICCs.

E.g 1. ATR for DESFire = { 3B 81 80 01 80 80 } // 6 bytes of ATR

*Hint: Use the APDU "FF CA 01 00 00" to distinguish the ISO14443A-4 and ISO14443B-4 PICCs, and retrieve the full ATS if available. ISO14443A-3 or ISO14443B-3/4 PICCs do have ATS returned*.

 $APDU$  Command = FF CA 01 00 00 APDU Response = 06 75 77 81 02 80 90 00 ATS = {06 75 77 81 02 80}

E.g 2. ATR for ez-link = { 3B 88 80 01 1C 2D 94 11 F7 71 85 00 BE}

Application Data of ATQB = 1C 2D 94 11 Protocol Information of ATQB = F7 71 85 MBLI of  $ATTRIB = 00$ 

## **PICC COMMANDS FOR GENERAL PURPOSES**

### **1. Get Data**

The "Get Data command" will return the serial number or ATS of the "connected PICC".

#### Table 1.1-1a: Get UID APDU Format (5 Bytes)

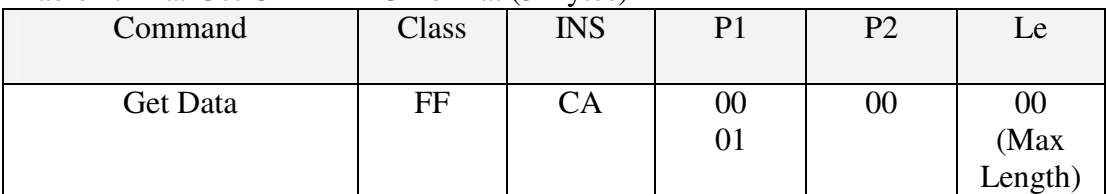

#### Table 2.1-1b: Get UID Response Format (UID + 2 Bytes) if  $P1 = 0x00$

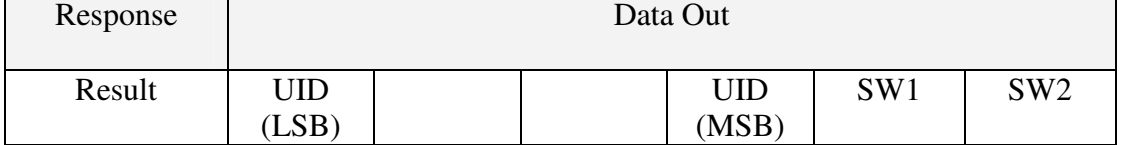

#### Table 2.1-1c: Get ATS of a ISO 14443 A card  $(ATS + 2$  Bytes) if  $P1 = 0x01$

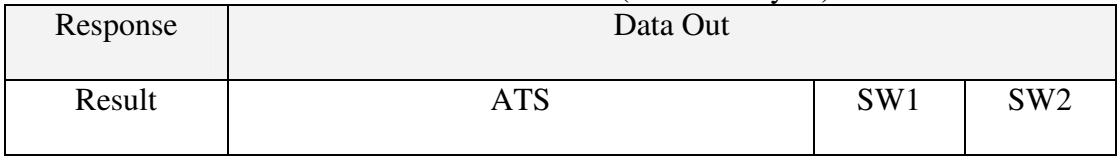

#### Table 2.1-1d: Response Codes

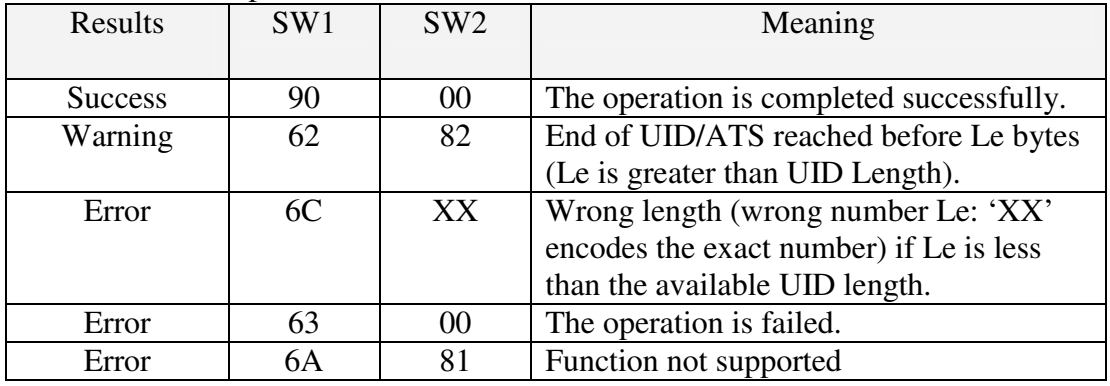

#### **Examples:**

// To get the serial number of the "connected PICC" UINT8 GET\_UID[5]={0xFF, 0xCA, 0x00, 0x00, 0x00};

// To get the ATS of the "connected ISO 14443 A PICC" UINT8 GET\_ATS[5]={0xFF, 0xCA, 0x01, 0x00, 0x00};

## **PICC COMMANDS (T=CL EMULATION) FOR MIFARE 1K/4K MEMORY CARDS**

### **2.1 Load Authentication Keys**

The "Load Authentication Keys command" will load the authentication keys into the reader. The authentication keys are used to authenticate the particular sector of the Mifare 1K/4K Memory Card. Two kinds of authentication key locations are provided, volatile and non-volatile key locations respectively.

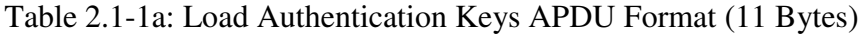

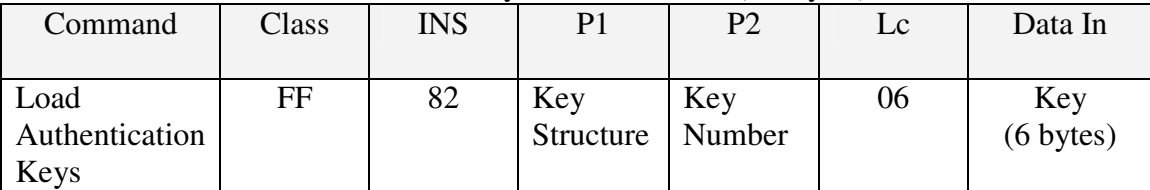

### **Key Structure (1 Byte):**

 $0x00 = Key$  is loaded into the reader volatile memory.  $0x20$  = Key is loaded into the reader non-volatile memory. Other = Reserved.

### **Key Number (1 Byte):**

 $0x00 \sim 0x1F =$  Non-volatile memory for storing keys. The keys are permanently stored in the reader and will not be disappeared even the reader is disconnected from the PC. It can store up to 32 keys inside the reader non-volatile memory.

 $0x20$  (Session Key) = Volatile memory for storing a temporally key. The key will be disappeared once the reader is disconnected from the PC. Only 1 volatile key is provided. The volatile key can be used as a session key for different sessions. Default Value  $=$  {FF FF FF FF FF FF}

#### **Key (6 Bytes):**

The key value loaded into the reader. E.g. {FF FF FF FF FF FF}}

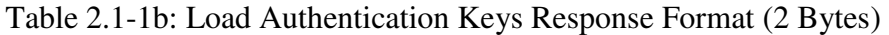

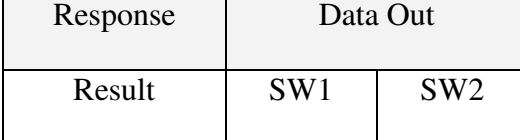

#### Table 2.1-1c: Load Authentication Keys Response Codes

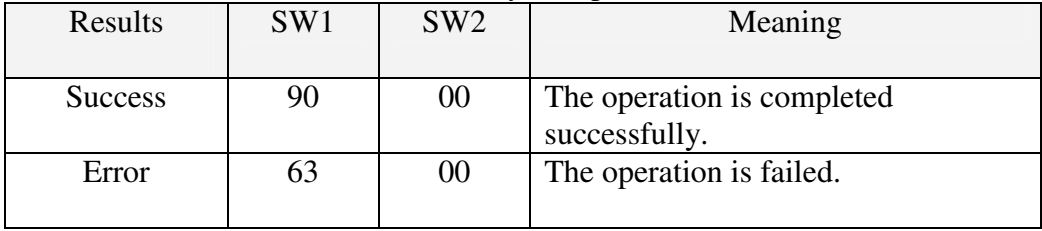

#### **Examples:**

### // Load a key {FF FF FF FF FF FF} into the non-volatile memory location  $0x05$ . APDU = {FF 82 20  $\overline{05}$  06 FF FF FF FF FF FF}}

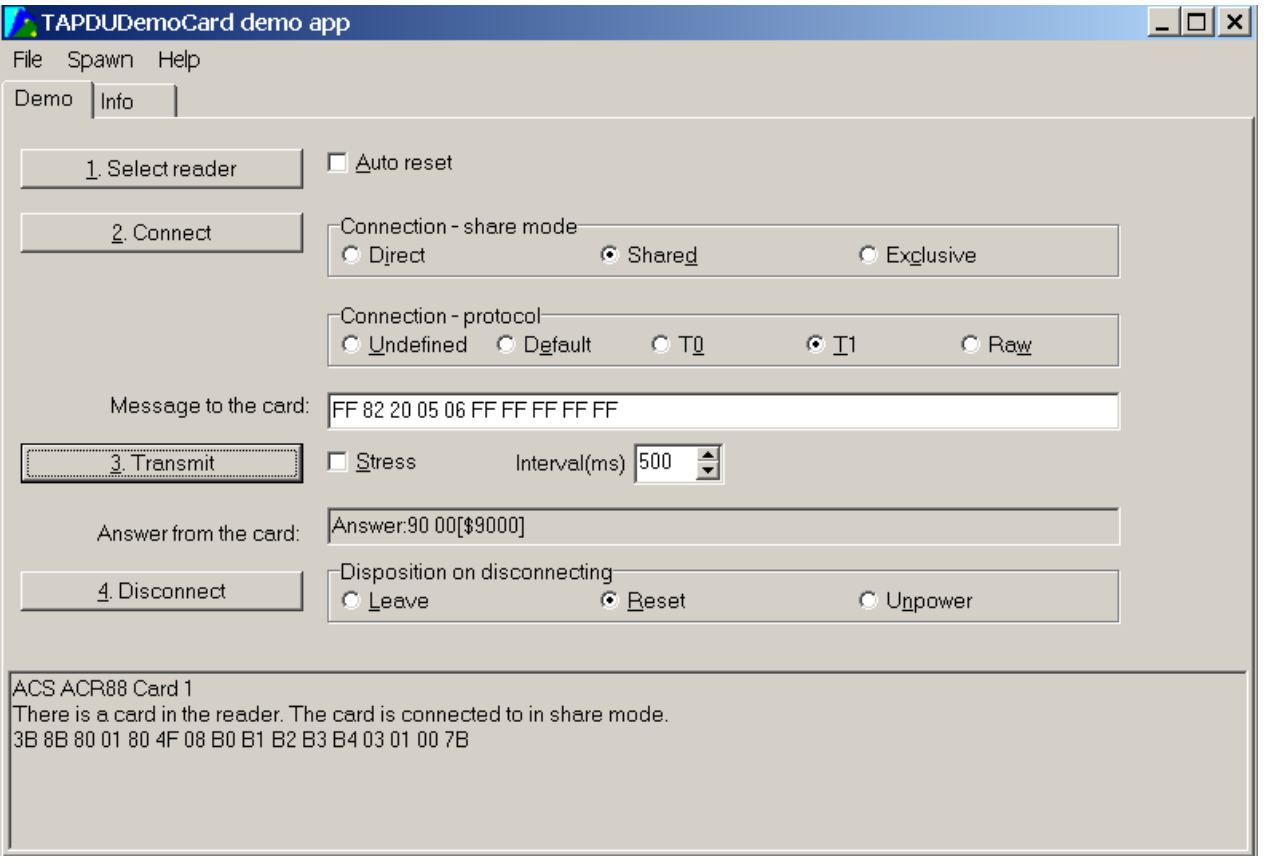

#### <Similarly>

// Load a key  ${FF FF FF FF FF}$  into the volatile memory location  $0x20$ . APDU = {FF 82 00 20 06 FF FF FF FF FF FF}

Hints:

1. Basically, the application should know all the keys being used. It is recommended to store all the required keys to the non-volatile memory for security reasons. The contents of both volatile and non-volatile memories are not readable by the outside world.

2. The content of the volatile memory "Session Key 0x20" will remain valid until the reader is reset or power-off. The session key is useful for storing any key value that is changing from time to time. The session key is stored in the "Internal RAM", while the non-volatile keys are stored in "EEPROM" that is relatively slower than "Internal RAM".

3. It is not recommended to use the "non-volatile key locations  $0x00 \sim 0x1F$ " to store any "temporally key value" that will be changed so often. The "non-volatile keys" are supposed to be used for storing any "key value" that will not change frequently. If the "key value" is supposed to be changed from time to time, please store the "key value" to the "volatile key location 0x020".

### **2.2.1 Authentication for MIFARE 1K/4K**

The "Authentication command" uses the keys stored in the reader to do authentication with the MIFARE 1K/4K card (PICC). Two types of authentication keys are used, TYPE\_A and TYPE\_B respectively.

Table 2.2-1a: Load Authentication Keys APDU Format (6 Bytes) #Obsolete

| Command        | Class | INS | P <sub>1</sub> | P <sub>2</sub>         | P3             | Data In    |
|----------------|-------|-----|----------------|------------------------|----------------|------------|
| Authentication | FF    | 88  | $00\,$         | <b>Block</b><br>Number | Key<br>$TV$ pe | Key Number |

#### Table 2.2-1b: Load Authentication Keys APDU Format (10 Bytes)

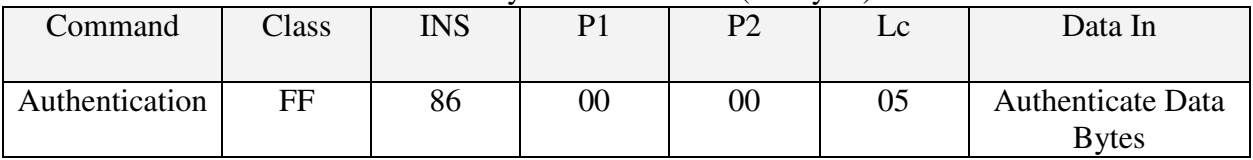

#### **Authenticate Data Bytes (5 Byte):**

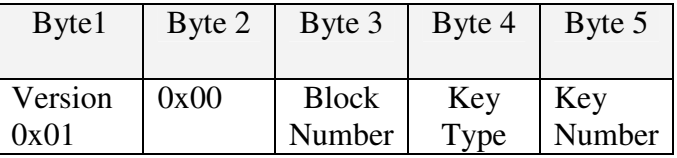

#### **Block Number (1 Byte):**

The memory block to be authenticated.

For MIFARE 1K Card, it has totally 16 sectors and each sector consists of 4 consecutive blocks. E.g. Sector 0x00 consists of Blocks {0x00, 0x01, 0x02 and 0x03}; Sector 0x01 consists of Blocks  ${0x04, 0x05, 0x06 \text{ and } 0x07}$ ; the last sector 0x0F consists of Blocks  ${0x3C, 0x3D, 0x3E \text{ and } 0x07}$ 0x3F}. Once the authentication is done successfully, there is no need to do the authentication again provided that the blocks to be accessed are belonging to the same sector. Please refer to the MIFARE 1K/4K specification for more details.

#Once the block is authenticated successfully, all the blocks belonging to the same sector are accessible.

#### **Key Type (1 Byte):**

 $0x60$  = Key is used as a TYPE A key for authentication.  $0x61$  = Key is used as a TYPE B key for authentication.

#### **Key Number (1 Byte):**

- $0x00 \sim 0x1F =$  Non-volatile memory for storing keys. The keys are permanently stored in the reader and will not be disappeared even the reader is disconnected from the PC. It can store 32 keys into the reader non-volatile memory.
- $0x20 =$  Volatile memory for storing keys. The keys will be disappeared when the reader is disconnected from the PC. Only 1 volatile key is provided. The volatile key can be used as a session key for different sessions.

### Table 2.2-1b: Load Authentication Keys Response Format (2 Bytes)

| Response |                 | Data Out        |
|----------|-----------------|-----------------|
| Result   | SW <sub>1</sub> | SW <sub>2</sub> |

Table 2.2-1c: Load Authentication Keys Response Codes

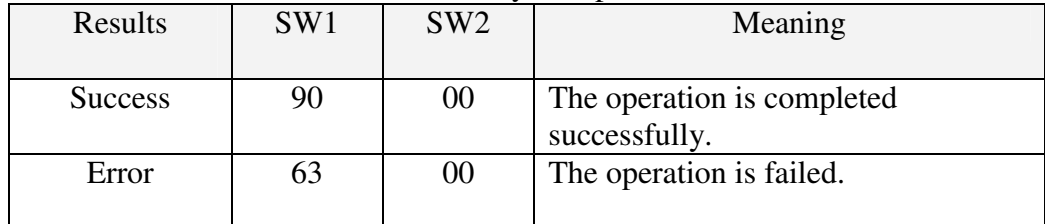

### **MIFARE 1K Memory Map.**

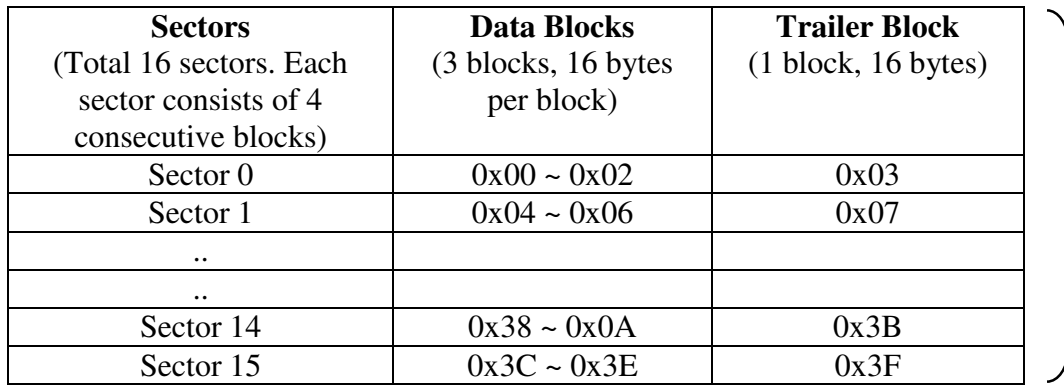

**MIFARE 4K Memory Map.** 

#### **Sectors**  (Total 32 sectors. Each sector consists of 4 consecutive blocks) **Data Blocks**  (3 blocks, 16 bytes per block) **Trailer Block**  (1 block, 16 bytes) Sector 0  $0 \times 00 - 0 \times 02$  0x03 Sector 1  $0x04 - 0x06$  0x07 .. .. Sector 30 0x78 ~ 0x7A  $0x78 - 0x7A$  0x7B Sector 31  $0x7C \sim 0x7E$   $0x7F$ 2K Bytes

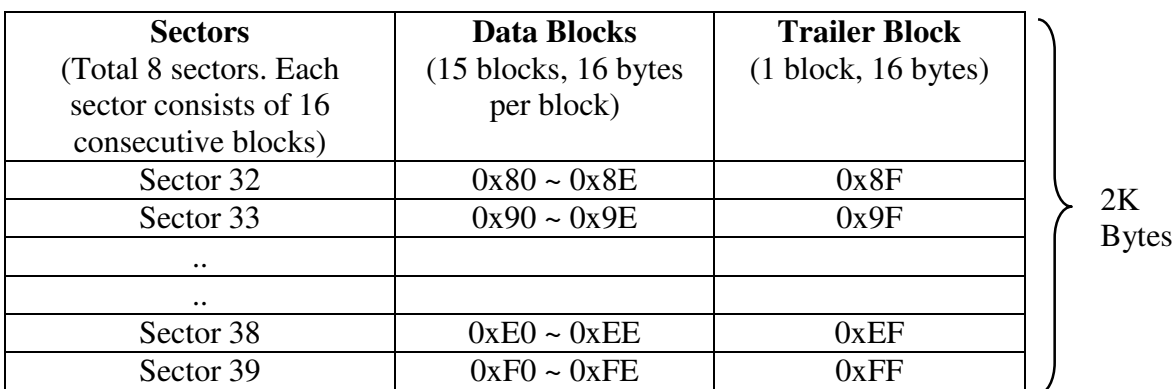

1K Bytes

#### **Examples:**

// To authenticate the Block  $0x04$  with a {TYPE A, non-volatile, key number  $0x05$  }. // PC/SC V2.01, Obsolete APDU = {FF 88 00 04  $60$  05};

<Similarly> // To authenticate the Block  $0x04$  with a {TYPE A, non-volatile, key number  $0x05$  }. // PC/SC V2.07 APDU =  ${FF 86 00 00 05 01 00 04 60 05}$ 

Hints:

MIFARE Ultralight does not need to do any authentication. The memory is free to access.

### **2.3 Read Binary Blocks**

The "Read Binary Blocks command" is used for retrieving a multiple of "data blocks" from the PICC. The data block/trailer block must be authenticated first before executing the "Read Binary Blocks command".

|                                     | $1.001$ $\sigma$ $\sim$ $1.001$ $\sigma$ $\sim$ $1.0001$ $\sigma$ $\sim$ $1.0001$ $\sigma$ $\sim$ $1.0001$ |                |        |                        |                               |  |  |
|-------------------------------------|----------------------------------------------------------------------------------------------------|----------------|--------|------------------------|-------------------------------|--|--|
| Command                             | Class                                                                                                    | <b>INS</b>     |        | P٦                     | Le                            |  |  |
| <b>Read Binary</b><br><b>Blocks</b> | FF                                                                                                    | B <sub>0</sub> | $00\,$ | <b>Block</b><br>Number | Number<br>of Bytes<br>to Read |  |  |

Table 2.3-1a: Read Binary APDU Format (5 Bytes)

#### **Block Number (1 Byte):**

The starting block.

#### **Number of Bytes to Read (1 Byte):**

Multiply of 16 bytes for MIFARE 1K/4K or Multiply of 4 bytes for MIFARE Ultralight

- Maximum 16 bytes for MIFARE Ultralight.
- Maximum 48 bytes for MIFARE 1K. (Multiple Blocks Mode; 3 consecutive blocks)
- Maximum 240 bytes for MIFARE 4K. (Multiple Blocks Mode; 15 consecutive blocks)

Example 1: 0x10 (16 bytes). The starting block only. (Single Block Mode) Example 2: 0x40 (64 bytes). From the starting block to starting block+3. (Multiple Blocks Mode)

#For safety reason, the Multiple Block Mode is used for accessing Data Blocks only. The Trailer Block is not supposed to be accessed in Multiple Blocks Mode. Please use Single Block Mode to access the Trailer Block.

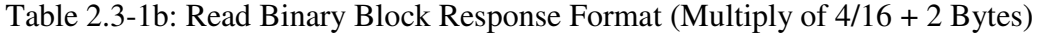

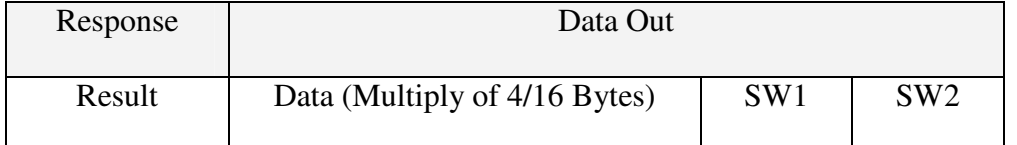

Table 2.3-1c: Read Binary Block Response Codes

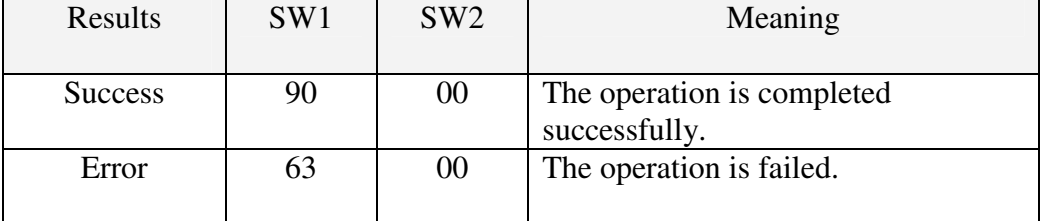

#### **Examples:**

// Read  $16$  bytes from the binary block  $0x04$  (MIFARE 1K or 4K)  $APDU = {FF B0 00 04 10}$ 

// Read  $240$  bytes starting from the binary block  $0x80$  (MIFARE 4K) // Block 0x80 to Block 0x8E (15 blocks)  $APDU = {FF B0 00 80 F0}$ 

# **2.4 Update Binary Blocks**

The "Update Binary Blocks command" is used for writing a multiple of "data blocks" into the PICC. The data block/trailer block must be authenticated first before executing the "Update Binary Blocks command".

|                                       | $14010 = 10$ $1400$ $00400$ $001100$ |            |                |                        |                                    |                                                 |  |
|---------------------------------------|--------------------------------------|------------|----------------|------------------------|------------------------------------|-------------------------------------------------|--|
| Command                               | Class                                | <b>INS</b> | P <sub>1</sub> | P <sub>2</sub>         | Lc                                 | Data In                                         |  |
| <b>Update Binary</b><br><b>Blocks</b> | FF                                   | D6         | 00             | <b>Block</b><br>Number | Number<br>of Bytes<br>tο<br>Update | <b>Block Data</b><br>(Multiple of 16)<br>Bytes) |  |

Table 2.3-1a: Undate Binary APDU Format (Multiple of  $16 + 5$  Bytes)

### **Block Number (1 Byte):**

The starting block to be updated.

### **Number of Bytes to Update (1 Byte):**

- Multiply of 16 bytes for MIFARE 1K/4K or 4 bytes for MIFARE Ultralight.
- Maximum 48 bytes for MIFARE 1K. (Multiple Blocks Mode; 3 consecutive blocks)
- Maximum 240 bytes for MIFARE 4K. (Multiple Blocks Mode; 15 consecutive blocks)

Example 1: 0x10 (16 bytes). The starting block only. (Single Block Mode) Example 2: 0x30 (48 bytes). From the starting block to starting block+2. (Multiple Blocks Mode)

#For safety reason, the Multiple Block Mode is used for accessing Data Blocks only. The Trailer Block is not supposed to be accessed in Multiple Blocks Mode. Please use Single Block Mode to access the Trailer Block.

#### **Block Data (Multiply of 16 + 2 Bytes, or 6 bytes):**

The data to be written into the binary block/blocks.

| Results        | SW <sub>1</sub> | SW <sub>2</sub> | Meaning                                     |
|----------------|-----------------|-----------------|---------------------------------------------|
| <b>Success</b> |                 | 00              | The operation is completed<br>successfully. |
| Error          |                 | 00              | The operation is failed.                    |

Table 2.3-1b: Update Binary Block Response Codes (2 Bytes)

#### **Examples:**

// Update the binary block  $0x04$  of MIFARE 1K/4K with Data  $\{0001...0F\}$  $APDU = {FF D6 00 04 10 00 01 02 03 04 05 06 07 08 09 0A 0B 0C 0D 0E 0F}$ 

// Update the binary block  $0x04$  of MIFARE Ultralight with Data  $\{00010203\}$  $APDU = {FF D6 00 04 04 00 01 02 03}$ 

### **2.5 Value Block Related Commands**

The data block can be used as value block for implementing value-based applications.

### **2.5.1 Value Block Operation**

The "Value Block Operation command" is used for manipulating value-based transactions. E.g. Increment a value of the value block etc.

| Command                  | Class | INS | P1     | P <sub>2</sub>         | Lc | Data In |                                         |
|--------------------------|-------|-----|--------|------------------------|----|---------|-----------------------------------------|
| Value Block<br>Operation | FF    | D7  | $00\,$ | <b>Block</b><br>Number | 05 | VB OP   | VB_Value<br>$(4$ Bytes)<br>$\{MSBLSB\}$ |

Table 2.5.1-1a: Value Block Operation APDU Format (10 Bytes)

#### **Block Number (1 Byte):**

The value block to be manipulated.

#### **VB\_OP (1 Byte):**

- $0x00 =$  Store the VB Value into the block. The block will then be converted to a value block.
- $0x01$  = Increment the value of the value block by the VB\_Value. This command is only valid for value block.
- $0x02$  = Decrement the value of the value block by the VB\_Value. This command is only valid for value block.

#### **VB\_Value (4 Bytes):**

The value used for value manipulation. The value is a signed long integer (4 bytes).

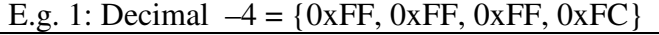

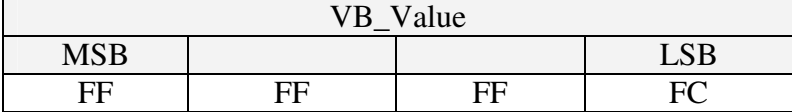

E.g. 2: Decimal  $1 = \{0x00, 0x00, 0x00, 0x01\}$ 

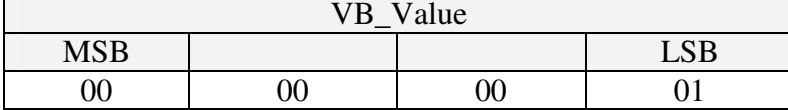

Table 2.5.1-1b: Value Block Operation Response Format (2 Bytes)

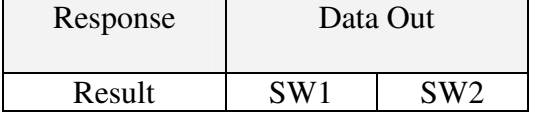

#### Table 2.5.1-1c: Value Block Operation Response Codes

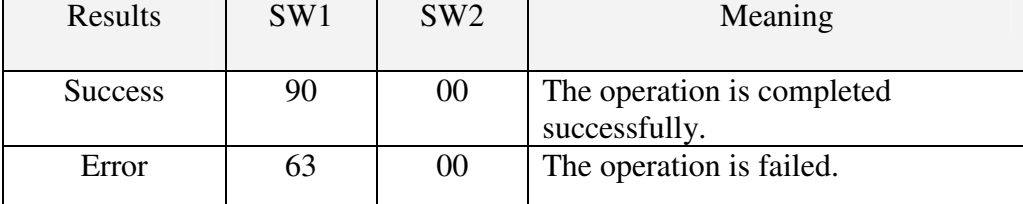

### **2.5.2 Read Value Block**

The "Read Value Block command" is used for retrieving the value from the value block. This command is only valid for value block.

| Table 2.9.2-Ta. Read Value Diver AT DO FUILIAU (9 DYRS) |       |     |    |              |    |  |
|---------------------------------------------------------|-------|-----|----|--------------|----|--|
| Command                                                 | Class | INS |    | P٦           | Le |  |
|                                                         |       |     |    |              |    |  |
| <b>Read Value</b>                                       | FF    |     | 00 | <b>Block</b> |    |  |
| <b>Block</b>                                            |       |     |    | Number       |    |  |

Table 2.5.2-1a: Read Value Block APDU Format (5 Bytes)

#### **Block Number (1 Byte):**

The value block to be accessed.

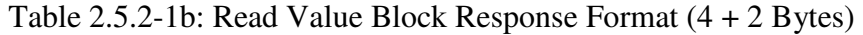

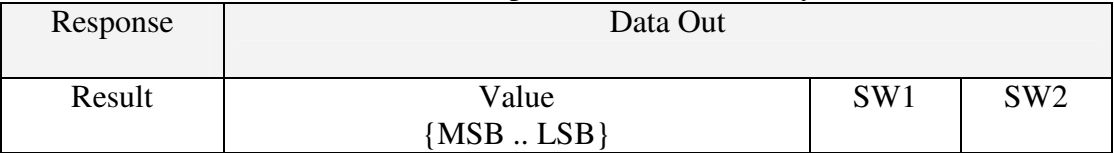

#### **Value (4 Bytes):**

The value returned from the card. The value is a signed long integer (4 bytes).

E.g. 1: Decimal  $-4 = \{0xFF, 0xFF, 0xFF, 0xFC\}$ 

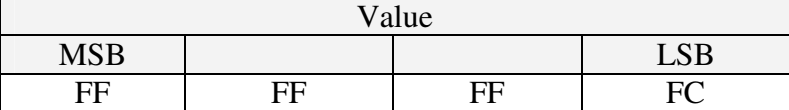

#### E.g. 2: Decimal  $1 = \{0x00, 0x00, 0x00, 0x01\}$

| Value      |        |        |            |  |  |
|------------|--------|--------|------------|--|--|
| <b>MSB</b> |        |        | <b>LSB</b> |  |  |
| $00\,$     | $00\,$ | $00\,$ |            |  |  |

Table 2.5.3-1c: Read Value Block Response Codes

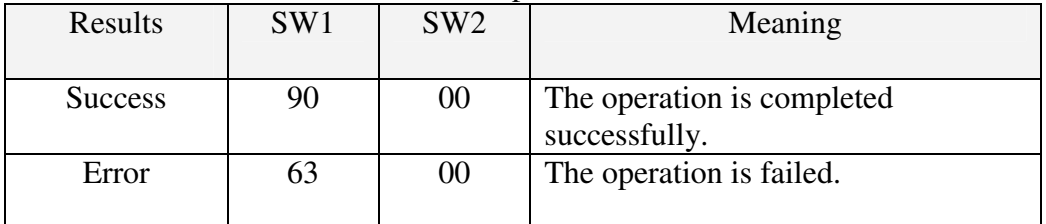

# **2.5.3 Restore Value Block**

The "Restore Value Block command" is used to copy a value from a value block to another value block.

| Command     | Class | <b>INS</b> |        | P2           | Lc |    | Data In      |
|-------------|-------|------------|--------|--------------|----|----|--------------|
| Value Block | FF    | D7         | $00\,$ | Source       | 02 | 03 | Target       |
| Operation   |       |            |        | <b>Block</b> |    |    | <b>Block</b> |
|             |       |            |        | Number       |    |    | Number       |

Table 2.5.3-1a: Restore Value Block APDU Format (7 Bytes)

**Source Block Number (1 Byte):** The value of the source value block will be copied to the target value block.

**Target Block Number (1 Byte):** The value block to be restored. The source and target value blocks must be in the same sector.

Table 2.5.3-1b: Restore Value Block Response Format (2 Bytes)

| Response | Data Out |                 |  |
|----------|----------|-----------------|--|
| Result   | SW1      | SW <sub>2</sub> |  |

#### Table 2.5.3-1c: Restore Value Block Response Codes

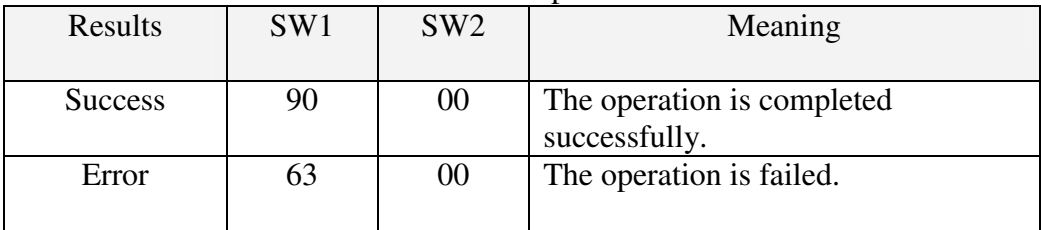

### **Examples:**

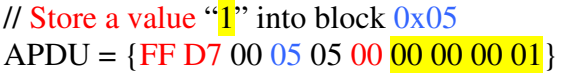

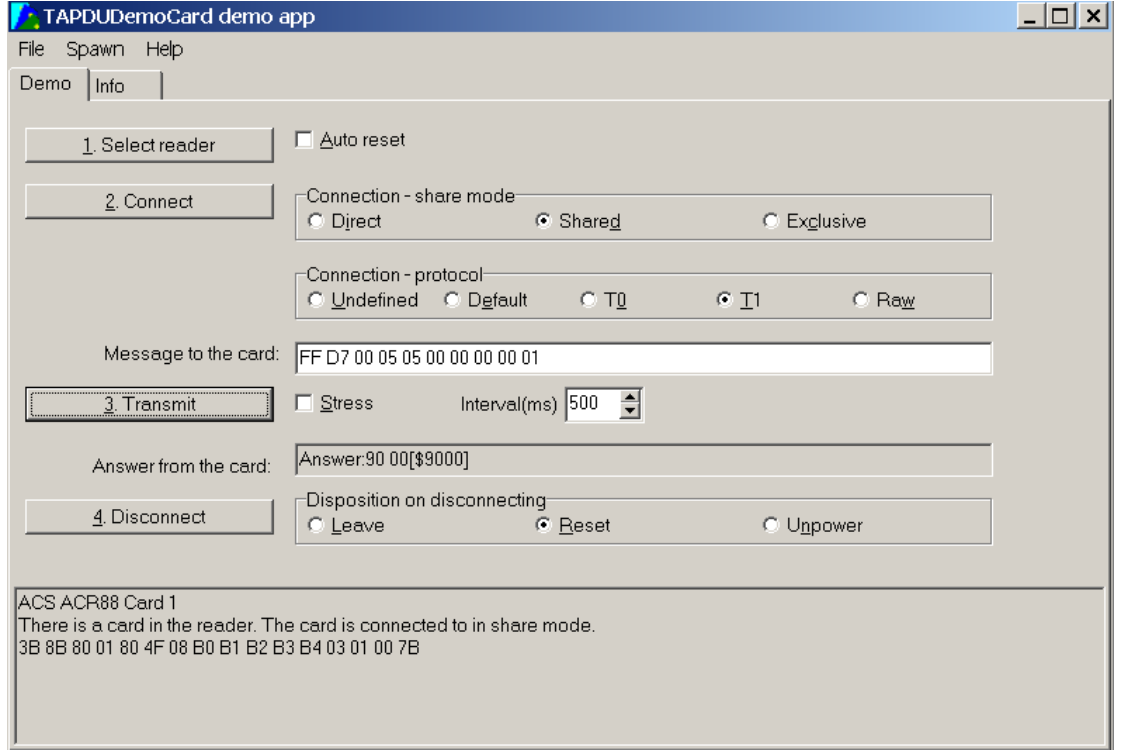

### // Read the value block 0x05  $APDU = {FF B1 00 05 00}$

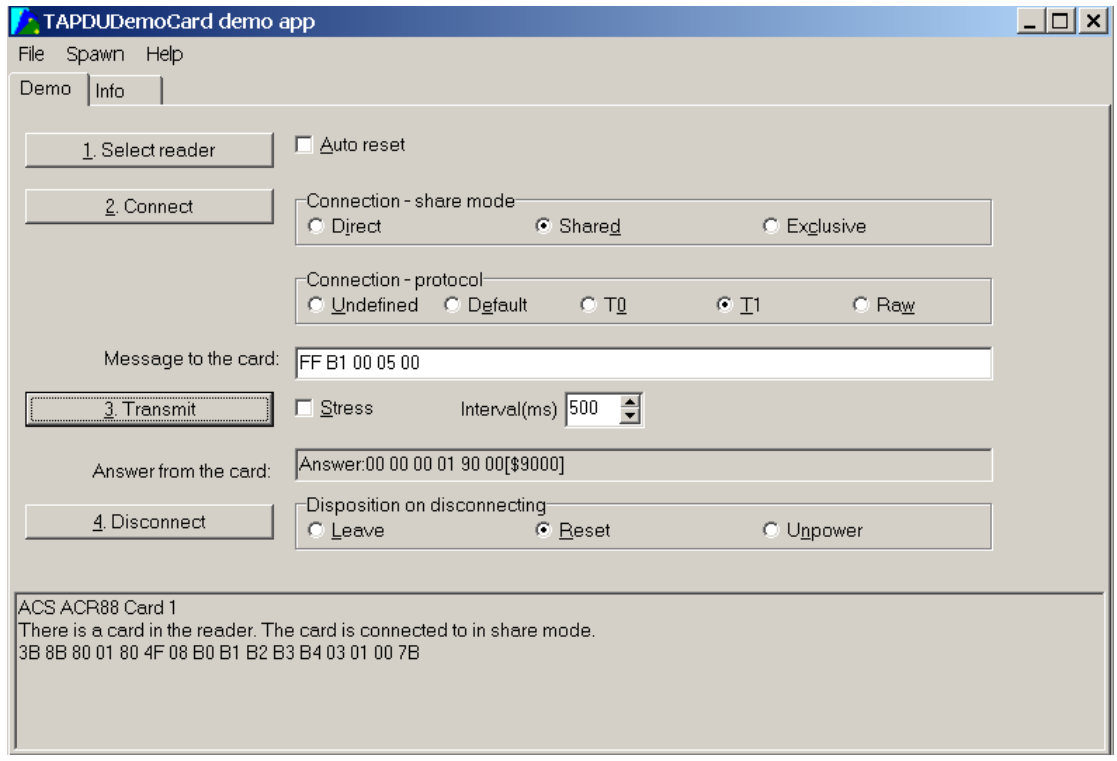
#### // Copy the value from value block  $0x05$  to value block  $0x06$  $APDU = {FF D7 00 05 02 03 06}$

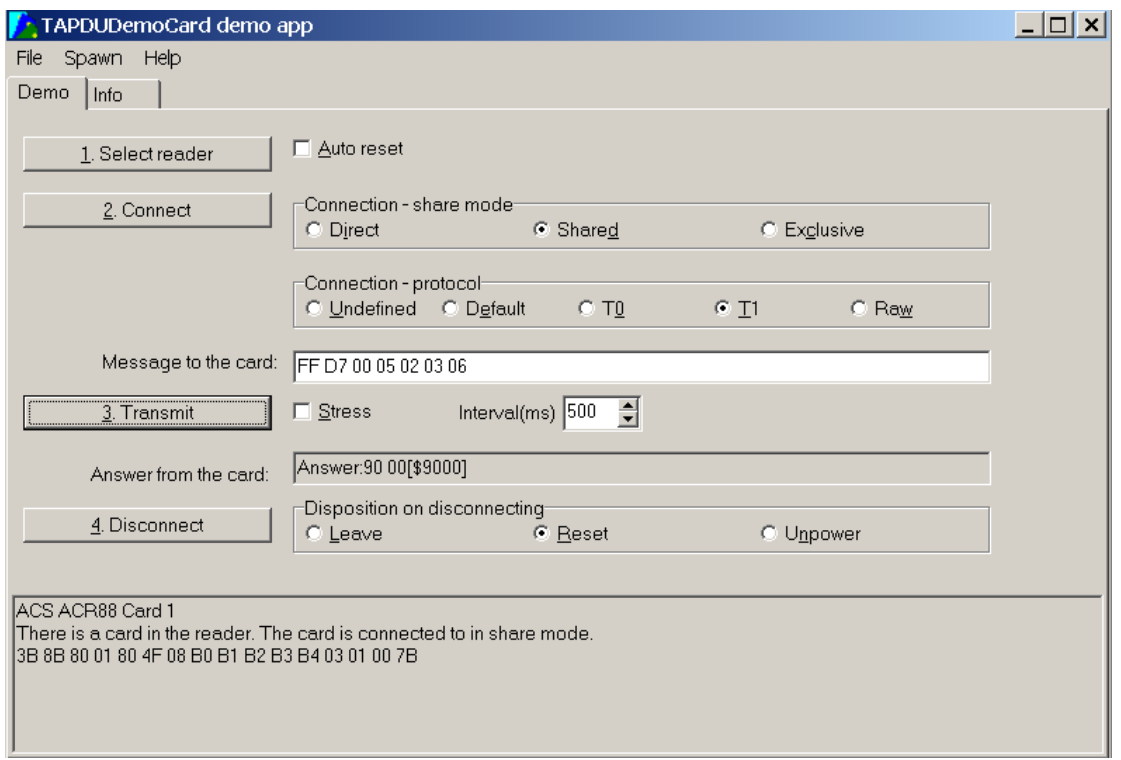

### // Increment the value block  $0x05$  by " $5$ " APDU =  ${FF D7 00 05 05 01 00 00 00 05}$

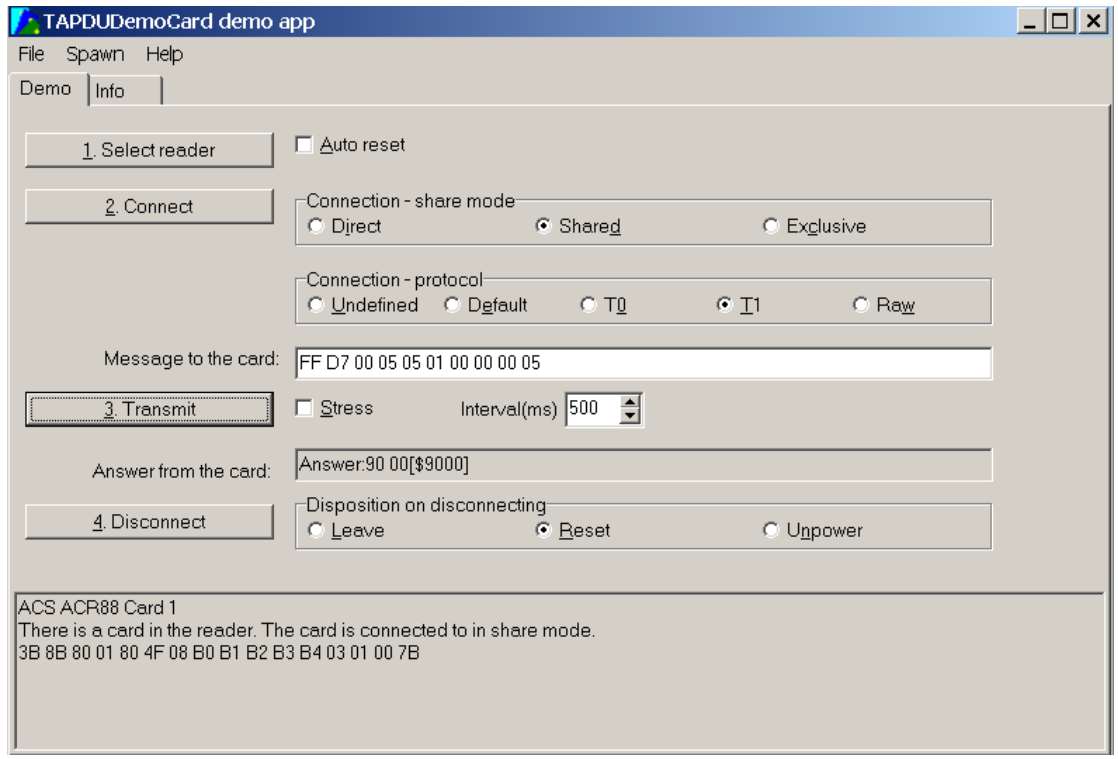

# **MEMORY CARD ACCESS**

# **1. Memory Card – 1,2,4,8,16 kbit I2C card**

# **1.1 Select Card Type**

This command powers down and up the selected card inserted in the card reader and performs a card reset.

• Command format

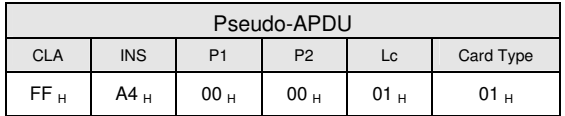

• Response data format

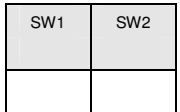

• SW1, SW2  $= 90 00$  if no error

# **1.2 Select Page Size**

This command will choose the page size to read the smart card. The default value is 8-byte page write. It will reset to default value whenever the card is removed or the reader is powered off.

• Command format

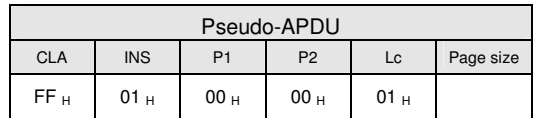

- Page size  $= 03$  for 8-byte page write  $= 04$  for 16-byte page write
	- $= 05$  for 32-byte page write
	- $= 06$  for 64-byte page write
	- $= 07$  for 128-byte page write
- Response data format

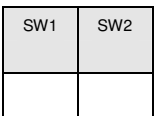

• SW1, SW2 =  $90\,00$  if no error

# **1.3 Read Memory Card**

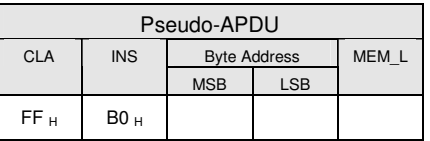

**Byte Address** Memory address location of the memory card.

**MEM\_L** Length of data to be read from the memory card.

• Response data format

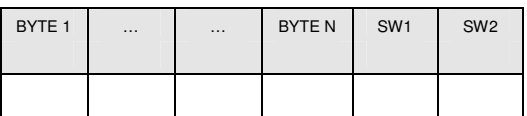

**BYTE x** Data read from memory card

**SW1, SW2** = 90 00 if no error

# **1.4 Write Memory Card**

• Command format

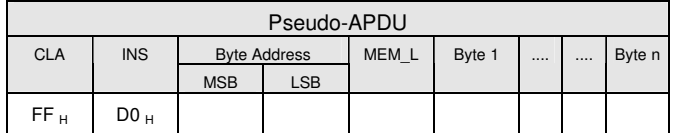

**Byte Address** Memory address location of the memory card.

**MEM\_L** Length of data to be written to the memory card.

**Byte x** Data to be written to the memory card.

• Response data format

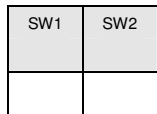

• SW1, SW2  $= 90 00$  if no error

# **2. Memory Card – 32,64,128,256,512,1024 kbit I2C card**

#### **2.1 Select Card Type**

This command powers down and up the selected card inserted in the card reader and performs a card reset.

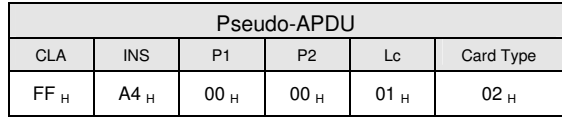

• Response data format

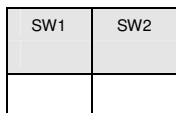

• SW1, SW2  $= 90 00$  if no error

#### **2.2 Select Page Size**

This command will choose the page size to read the smart card. The default value is 8-byte page write. It will reset to default value whenever the card is removed or the reader is powered off.

• Command format

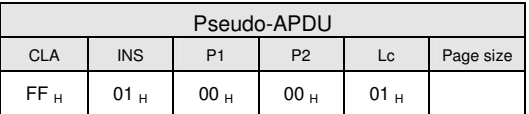

**Data** TPDU to be sent to the card

**Page size** = 03 for 8-byte page write

- $= 04$  for 16-byte page write
- $= 05$  for 32-byte page write
- $= 06$  for 64-byte page write
- $= 07$  for 128-byte page write
- Response data format

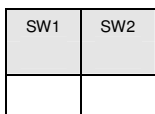

• SW1, SW2 = 90 00 if no error

# **2.3 Read Memory Card**

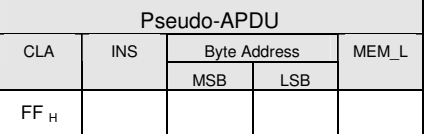

 $= 1011 000*$  b for 1024kbit ICC card, where \* is the MSB of the 17 bit addressing

**Byte Address** Memory address location of the memory card.

**MEM\_L** Length of data to be read from the memory card.

• Response data format

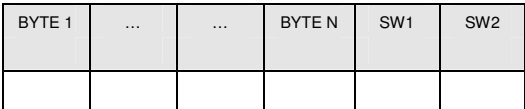

- BYTE x Data read from memory card
- SW1, SW2  $= 90,00$  if no error

#### **2.4 Write Memory Card**

• Command format

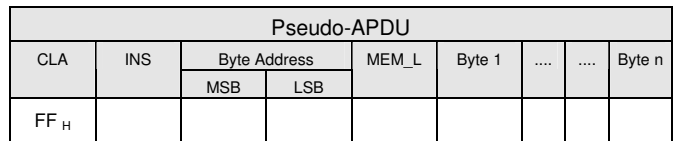

**INS**  $= D0$  for 32,64,128,256,512kbit iic card

 $= 1101 000*$  b for 1024kbit ICC card, where \* is the MSB of the 17 bit addressing

**Byte Address** Memory address location of the memory card.

**MEM L** Length of data to be written to the memory card.

**Byte x** Data to be written to the memory card.

• Response data format

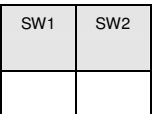

• SW1, SW2 =  $90\,00$  if no error

#### **3. Memory Card – ATMEL AT88SC153**

#### **3.1 Select Card Type**

This command powers down and up the selected card inserted in the card reader and performs a card reset. It will also select the page size to be 8-byte page write.

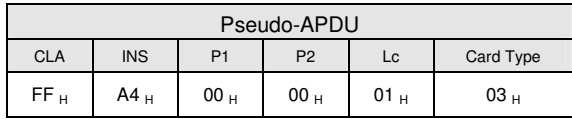

• Response data format

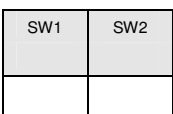

• SW1, SW2  $= 90 00$  if no error

# **3.2 Read Memory Card**

• Command format

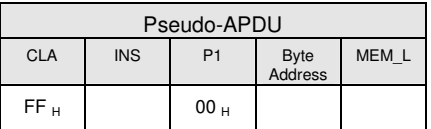

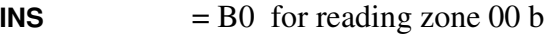

= B1 for reading zone 01 b

= B2 for reading zone 10 b

= B3 for reading zone 11 b

 $= B4$  for reading fuse

**Byte Address** Memory address location of the memory card.

**MEM\_L** Length of data to be read from the memory card.

• Response data format

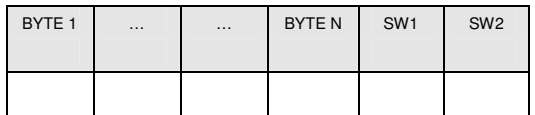

- BYTE x Data read from memory card
- SW1, SW2 = 90 00 if no error

# **3.3 Write Memory Card**

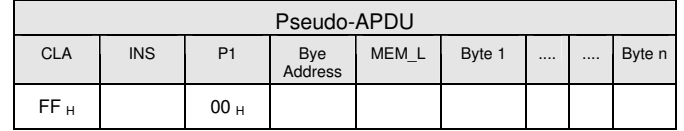

- $= D1$  for writing zone 01 b
- $= D2$  for writing zone 10 b
- $= D3$  for writing zone 11 b
- $= D4$  for writing fuse

**Byte Address** Memory address location of the memory card.

**MEM\_L** Length of data to be written to the memory card.

**MEM\_D** Data to be written to the memory card.

• Response data format

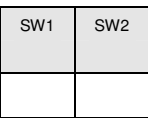

• SW1, SW2  $= 90,00$  if no error

#### **3.4 Verify Password**

• Command format

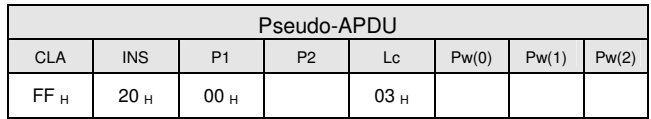

**Pw(0),Pw(1),Pw(2)** Passwords to be sent to memory card.

**P2**  $= 0000 00$  p b

where the two bits "rp" indicate the password to compare

 $r = 0$ : Write password,

 $r = 1$ : Read password,

p: Password set number,

 $rp = 01$  for the secure code.

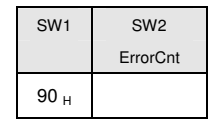

- $SW1 = 90$
- **SW2 (ErrorCnt)** = Error Counter. FF indicates the verification is correct. 00 indicates the password is locked (exceed maximum number of retries). Other values indicate the current verification is failed.

# **3.5 Initialize Authentiction**

• Command format

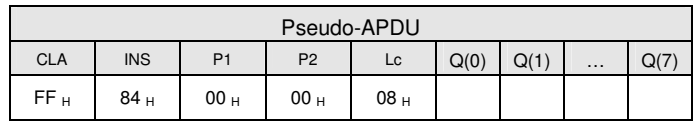

**Q(0),Q(1)…Q(7)** Host random number, 8 bytes.

• Response data format

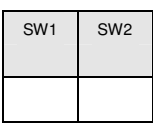

• SW1, SW2  $= 90,00$  if no error

# **3.6 Verify Authentication**

• Command format

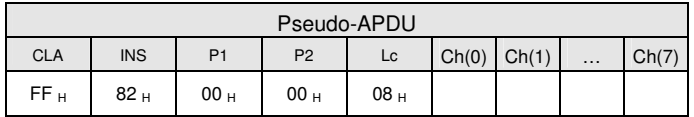

**Ch(0),Ch(1)…Ch(7)** Host challenge, 8 bytes.

• Response data format

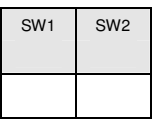

• SW1, SW2  $= 90,00$  if no error

# **4. Memory Card – ATMEL AT88SC1608**

# **4.1 Select Card Type**

This command powers down and up the selected card inserted in the card reader and performs a card reset. It will also select the page size to be 16-byte page write.

• Command format

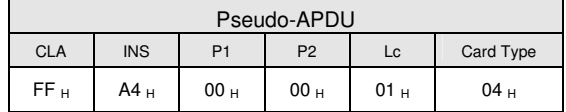

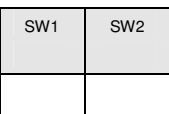

• SW1, SW2 =  $90\,00$  if no error

# **4.2 Read Memory Card**

• Command format

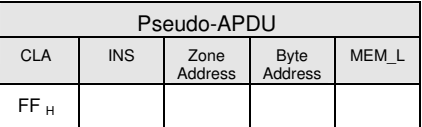

**INS** = B0 for reading user zone

= B1 for reading configuration zone or reading fuse

**Zone Address** = 0000 0A10A9A8 b, where A10 is the MSB of zone address

= don't care for reading fuse

**Byte Address** = A7A6A5A4 A3A2A1A0 b is the memory address location of the memory card.

 $= 1000 0000 b$  for reading fuse

**MEM\_L** Length of data to be read from the memory card.

• Response data format

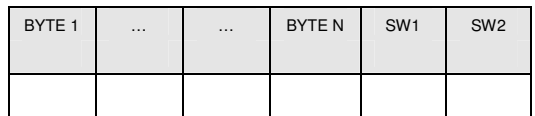

- BYTE x Data read from memory card
- $SW1, SW2 = 90,00$  if no error

# **4.3 Write Memory Card**

• Command format

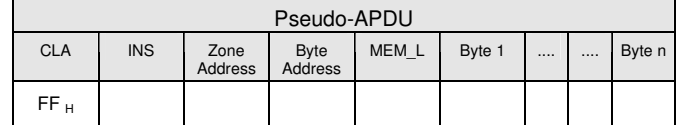

**INS**  $= D0$  for writing user zone

= D1 for writing configuration zone or writing fuse

**Zone Address** = 0000 0A10A9A8 b, where A10 is the MSB of zone address

= don't care for writing fuse

**Byte Address** = A7A6A5A4 A3A2A1A0 b is the memory address location of the memory card.

- $= 1000 0000 b$  for writing fuse
- **MEM\_L** Length of data to be written to the memory card.

**Byte x** Data to be written to the memory card.

• Response data format

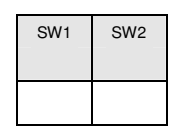

• SW1, SW2  $= 90,00$  if no error

#### **4.4 Verify Password**

• Command format

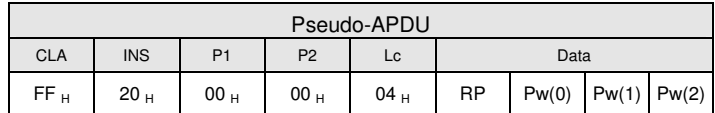

**Pw(0),Pw(1),Pw(2)** Passwords to be sent to memory card.

**RP**  $= 0000 \text{ rp2p1p0 b}$ 

where the four bits "rp2p1p0" indicate the password to compare:

- $r = 0$ : Write password,
- $r = 1$ : Read password,

p2p1p0: Password set number.

 $(rp2p1p0 = 0111$  for the secure code).

• Response data format

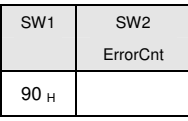

- $SW1 = 90$
- SW2 (ErrorCnt) = Error Counter. FF indicates the verification is correct. 00 indicates the password is locked (exceed maximum number of retries). Other values indicate the current verification is failed.

# **4.5 Initialize Authentiction**

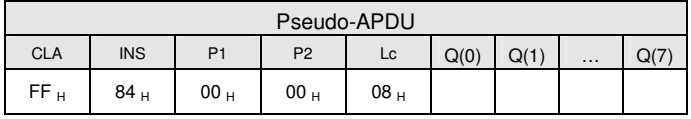

**Byte Address** Memory address location of the memory card.

**Q(0),Q(1)…Q(7)** Host random number, 8 bytes.

• Response data format

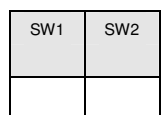

• SW1, SW2 = 90 00 if no error

# **4.6 Verify Authentication**

• Command format

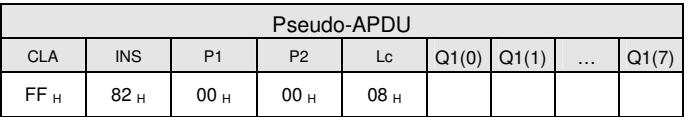

**Byte Address** Memory address location of the memory card.

**Q1(0),Q1(1)…Q1(7)** Host challenge, 8 bytes.

• Response data format

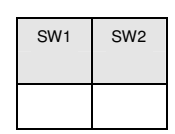

• SW1, SW2 = 90 00 if no error

# **5. Memory Card – SLE4418/SLE4428/SLE5518/SLE5528**

# **5.1 Select Card Type**

This command powers down and up the selected card inserted in the card reader and performs a card reset.

• Command format

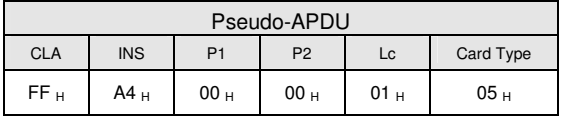

• Response data format

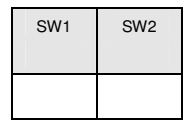

• SW1, SW2 = 90 00 if no error

# **5.2 Read Memory Card**

• Command format

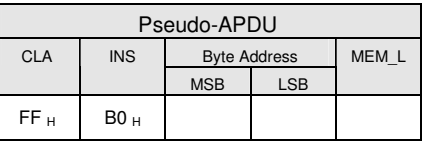

**MSB Byte Address**  $= 0000 00A9A8 b$  is the memory address location of the memory card.

**LSB Byte Address**  $= A7A6A5A4A3A2A1A0$  b is the memory address location of the memory card.

**MEM L** Length of data to be read from the memory card.

• Response data format

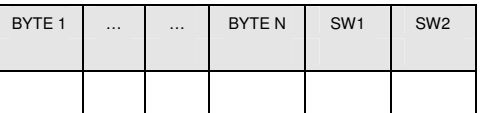

- BYTE x Data read from memory card
- $SW1, SW2 = 90,00$  if no error

#### **5.3 Presentation Error Counter Memory Card (only SLE4428 and SLE5528)**

To read the presentation error counter for the secret code.

• Command format

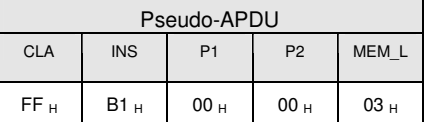

• Response data format

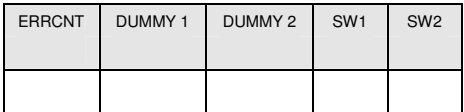

- ERRCNT The value of the presentation error counter. FF indicates the last verification is correct. 00 indicates the password is locked (exceed maximum number of retries). Other values indicate the last verification is failed.
- DUMMY Two bytes dummy data read from the card.
- SW1, SW2 = 90 00 if no error

# **5.4 Read Protection Bit**

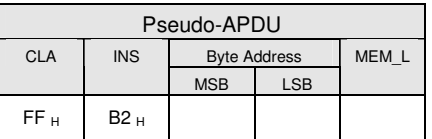

**MSB Byte Address** = 0000 00A9A8 b is the memory address location of the memory card.

**LSB Byte Address**  $= A7A6A5A4A3A2A1A0$  b is the memory address location of the memory card.

**MEM\_L** Length of protection bits to be read from the card, in multiples of 8 bits. Maximum value is 32.

 $MEM_L = 1 + INT($  (number of bits-1)/8)

For example, to read eight protection bits starting from memory 0x0010, the following pseudo-APDU should be issued:

0xFF 0xB1 0x00 0x10 0x01

• Response data format

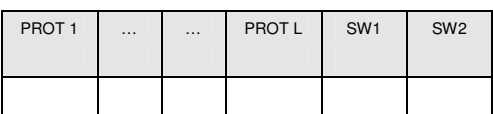

- PROT y Bytes containing the protection bits
- $SW1, SW2 = 90 \text{ H } 00 \text{ H }$  if no error
- The arrangement of the protection bits in the PROT bytes is as follows:

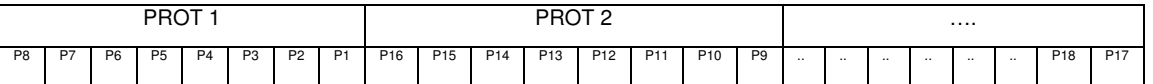

- Px is the protection bit of BYTE x in the response data
- '0' byte is write protected
- '1' byte can be written

# **5.5 Write Memory Card**

• Command format

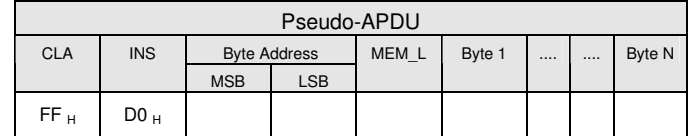

**MSB Byte Address** = 0000 00A9A8 b is the memory address location of the memory card.

**LSB Byte Address**  $= A7A6A5A4A3A2A1A0$  b is the memory address location of the memory card.

**MEM\_L** Length of data to be written to the memory card.

**Byte x** Data to be written to the memory card.

• Response data format

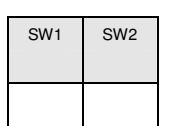

• SW1, SW2 = 90 00 if no error

# **5.6 Write Protection Memory Card**

Each of the bytes specified in the command is internally in the card compared with the byte stored at the specified address and if the data match, the corresponding protection bit is irreversibly programmed to '0'.

• Command format

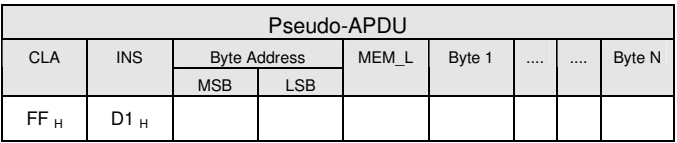

**MSB Byte Address** = 0000 00A9A8 b is the memory address location of the memory card.

**LSB Byte Address**  $= A7A6A5A4A3A2A1A0$  b is the memory address location of the memory card.

**MEM\_L** Length of data to be written to the memory card.

- **Byte x** Byte values to be compared with the data in the card starting at Byte Address. BYTE 1 is compared with the data at Byte Address; BYTE N is compared with the data at (Byte Address+N-1).
	- Response data format

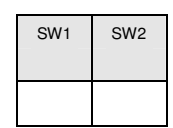

• SW1, SW2  $= 90,00$  if no error

# **5.7 Present Code Memory Card (only SLE 4428 and SLE5528)**

To submit the secret code to the memory card to enable the write operation with the SLE4428 and SLE5528 card. The following actions are executed:

- search a '1' bit in the presentation error counter and write the bit to '0'
- present the specified code to the card
- try to erase the presentation error counter
- Command format

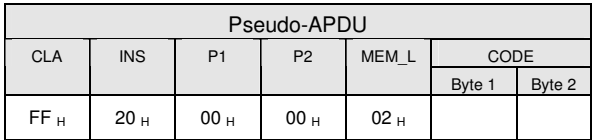

**CODE** Two bytes secret code (PIN)

• Response data format

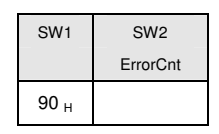

- $SW1 = 90$
- SW2 (ErrorCnt) = Error Counter. FF indicates the verification is correct. 00 indicates the password is locked (exceed maximum number of retries). Other values indicate the current verification is failed.

#### **6. Memory Card – SLE4432/SLE4442/SLE5532/SLE5542**

#### **6.1 Select Card Type**

This command powers down and up the selected card inserted in the card reader and performs a card reset.

• Command format

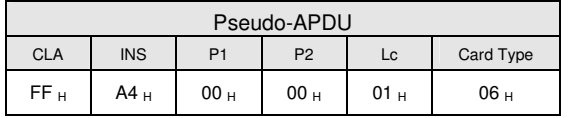

• Response data format

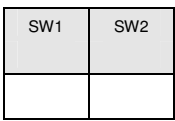

• SW1, SW2 = 90 00 if no error

# **6.2 Read Memory Card**

• Command format

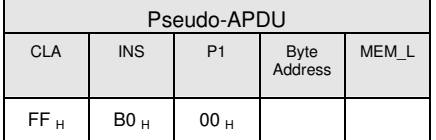

**Byte Address** = A7A6A5A4 A3A2A1A0 b is the memory address location of the memory card.

**MEM\_L** Length of data to be read from the memory card.

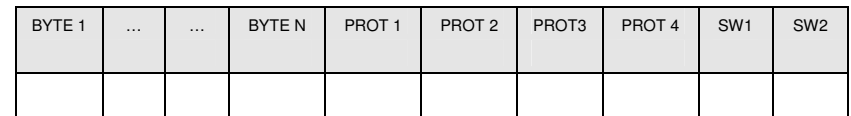

- BYTE x Data read from memory card
- PROT y Bytes containing the protection bits from protection memory
- SW1, SW2  $= 90,00$  if no error
- The arrangement of the protection bits in the PROT bytes is as follows:

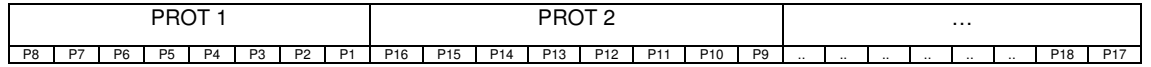

- Px is the protection bit of BYTE x in the response data
- '0' byte is write protected
- '1' byte can be written

# **6.3 Read Present Error Counter Memory Card (only SLE4442 and SLE5542)**

To read the presentation error counter for the secret code.

• Command format

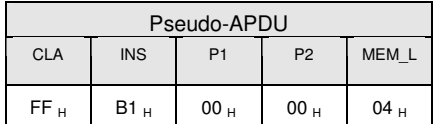

• Response data format

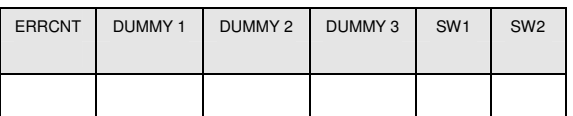

- ERRCNT The value of the presentation error counter. 07 indicates the last verification is correct. 00 indicates the password is locked (exceed maximum number of retries). Other values indicate the last verification is failed.
- DUMMY Three bytes dummy data read from the card.
- SW1, SW2  $= 90,00$  if no error

# **6.4 Read Protection Bits**

To read the protection bits for the first 32 bytes.

• Command format

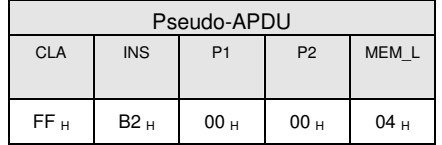

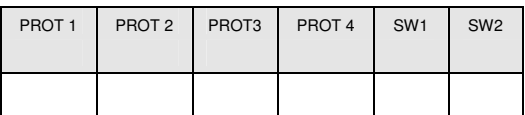

- PROT y Bytes containing the protection bits from protection memory
- SW1, SW2  $= 90,00$  if no error
- The arrangement of the protection bits in the PROT bytes is as follows:
- •

 $\mathsf{r}$ 

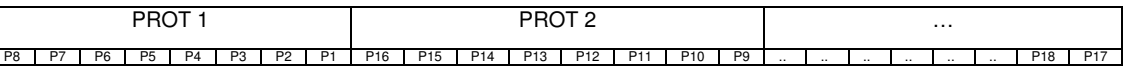

- $Px$  is the protection bit of  $BYTEx$  in the response data
- '0' byte is write protected
- '1' byte can be written

# **6.5 Write Memory Card**

• Command format

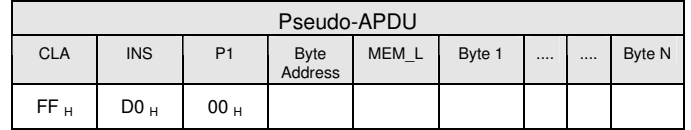

**Byte Address** = A7A6A5A4 A3A2A1A0 b is the memory address location of the memory card.

**MEM\_L** Length of data to be written to the memory card.

**Byte x** Data to be written to the memory card.

• Response data format

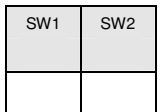

• SW1, SW2  $= 90,00$  if no error

# **6.6 Write Protection Memory Card**

Each of the bytes specified in the command is internally in the card compared with the byte stored at the specified address and if the data match, the corresponding protection bit is irreversibly programmed to '0'.

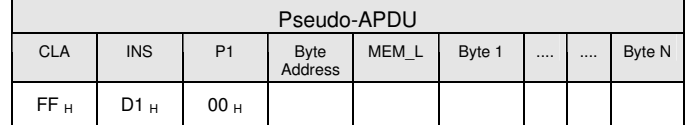

**Byte Address** = 000A4 A3A2A1A0 b (00 H to 1F H) is the protection memory address location of the memory card.

**MEM\_L** Length of data to be written to the memory card.

- **Byte x** Byte values to be compared with the data in the card starting at Byte Address. BYTE 1 is compared with the data at Byte Address; BYTE N is compared with the data at (Byte Address+N-1).
	- Response data format

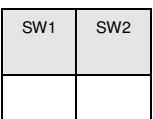

• SW1, SW2  $= 90,00$  if no error

# **6.7 Present Code Memory Card (only SLE 4442 and SLE5542)**

To submit the secret code to the memory card to enable the write operation with the SLE4442 and SLE5542 card. The following actions are executed:

- search a '1' bit in the presentation error counter and write the bit to '0'
- present the specified code to the card
- try to erase the presentation error counter
- Command format

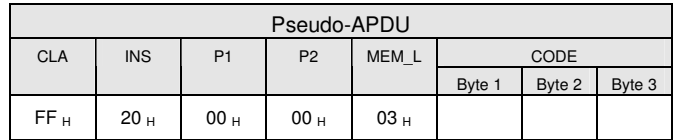

- **CODE** Three bytes secret code (PIN)
	- Response data format

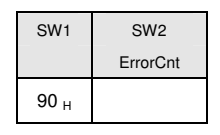

- $SW1 = 90$
- $SW2$  (ErrorCnt) = Error Counter. 07 indicates the verification is correct. 00 indicates the password is locked (exceed maximum number of retries). Other values indicate the current verification is failed.

# **6.8 Change Code Memory Card (only SLE 4442 and SLE5542)**

To write the specified data as new secret code in the card.

The current secret code must have been presented to the card with the PRESENT\_CODE command prior to the execution of this command!

| Pseudo-APDU     |                 |                 |                 |                 |             |        |        |
|-----------------|-----------------|-----------------|-----------------|-----------------|-------------|--------|--------|
| <b>CLA</b>      | <b>INS</b>      | P <sub>1</sub>  | P <sub>2</sub>  | MEM L           | <b>CODE</b> |        |        |
|                 |                 |                 |                 |                 | Byte 1      | Byte 2 | Byte 3 |
| FF <sub>H</sub> | D2 <sub>H</sub> | 00 <sub>H</sub> | 01 <sub>H</sub> | 03 <sub>H</sub> |             |        |        |

• Response data format

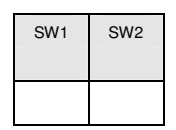

• SW1, SW2 =  $90\,00$  if no error

# **7. Memory Card – SLE4406/SLE4436/SLE5536/SLE6636**

# **7.1 Select Card Type**

This command powers down and up the selected card inserted in the card reader and performs a card reset.

• Command format

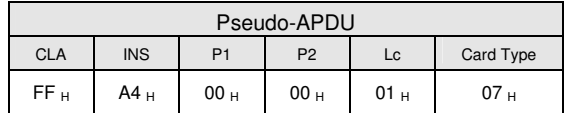

• Response data format

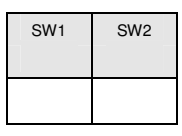

• SW1, SW2  $= 90 00$  if no error

#### **7.2 Read Memory Card**

• Command format

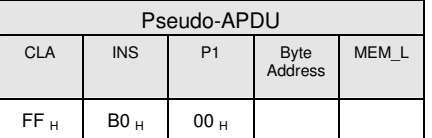

**Byte Address** = Memory address location of the memory card.

**MEM\_L** Length of data to be read from the memory card.

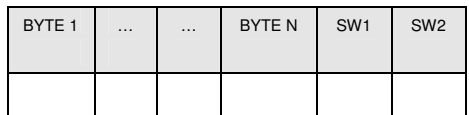

- BYTE x Data read from memory card
- SW1, SW2  $= 90 00$  if no error

# **7.3 Write One Byte Memory Card**

To write one byte to the specified address of the inserted card. The byte is written to the card with LSB first, i.e., the bit at card address 0 is regarded as the LSB of byte 0.

Four different WRITE modes are available for this card type, which are distinguished by a flag in the command data field:

**a) Write** 

The byte value specified in the command is written to the specified address. This command can be used for writing personalization data and counter values to the card.

**b) Write with carry** 

The byte value specified in the command is written to the specified address and the command is sent to the card to erase the next lower counter stage. This write mode can therefore only be used for updating the counter value in the card.

#### **c) Write with backup enabled (SLE4436, SLE5536 and SLE6636 only)**

The byte value specified in the command is written to the specified address. This command can be used for writing personalization data and counter values to the card. Backup bit is enabled to prevent data loss when card tearing occurs.

#### **d) Write with carry and backup enabled (SLE4436, SLE5536 and SLE6636 only)**

The byte value specified in the command is written to the specified address and the command is sent to the card to erase the next lower counter stage. This write mode can therefore only be used for updating the counter value in the card. Backup bit is enabled to prevent data loss when card tearing occurs.

With all write modes, the byte at the specified card address is not erased prior to the write operation and, hence, memory bits can only be programmed from '1' to '0'.

The backup mode available in the SLE4436 and SLE5536 card can be enabled or disabled in the write operation.

• Command format

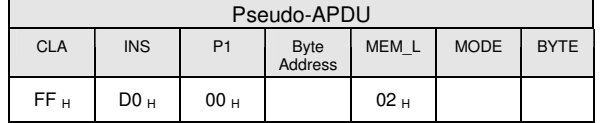

**Byte Address** = Memory address location of the memory card.

**MODE** Specifies the write mode and backup option

00 : write

01 : write with carry

- 02 : write with backup enabled (SLE4436, SLE5536 and SLE6636 only)
- 03 : write with carry and with backup enabled (SLE4436, SLE5536 and SLE6636 only)
- **BYTE** Byte value to be written to the card
	- Response data format

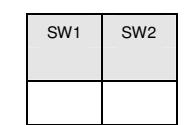

 $SW1, SW2 = 90,00$  if no error

#### **7.4 Present Code Memory Card**

To submit the secret code to the memory card to enable the card personalization mode. The following actions are executed:

- search a '1' bit in the presentation counter and write the bit to '0'
- present the specified code to the card

The ACR1281U does not try to erase the presentation counter after the code submission! This must be done by the application software through a separate 'Write with carry' command.

• Command format

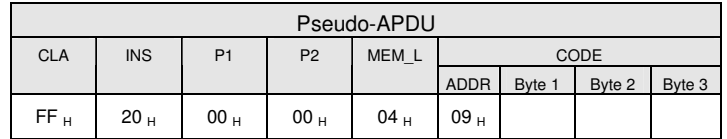

**ADDR** Byte address of the presentation counter in the card

- **CODE** Three bytes secret code (PIN)
	- Response data format

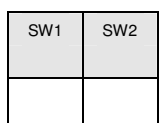

• SW1, SW2  $= 90,00$  if no error

#### **7.5 Authenticate Memory Card (SLE4436, SLE5536 and SLE6636 only)**

To read a card authentication certificate from a SLE5536 or SLE6636 card. The following actions are executed by the ACR1281U:

- select Key 1 or Key 2 in the card as specified in the command
- present the challenge data specified in the command to the card
- generate the specified number of CLK pulses for each bit of authentication data computed by the card
- read 16 bits of authentication data from the card
- reset the card to normal operation mode

The authentication has to be performed in two steps. The first step is to send the Authentication Certificate to the card. The second step is to get back two bytes of authentication data calculated by the card.

- Step 1: Send Authentication Certificate to the Card
- Command format

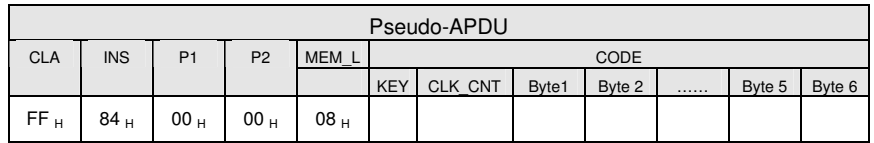

**KEY** Key to be used for the computation of the authentication certificate:

00 : key 1 with no cipher block chaining

01 : key 2 with no cipher block chaining

80 : key 1 with cipher block chaining (SLE5536 and SLE6636 only)

81 : key 2 with cipher block chaining (SLE5536 and SLE6636 only)

**CLK CNT** Number of CLK pulses to be supplied to the card for the computation of each bit of the authentication certificate. Typical value is 160 clocks (A0)

#### **BYTE 1...6** Card challenge data

• Response data format

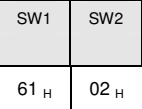

- SW1, SW2  $= 61 \, 02$  if no error, meaning two bytes of authentication data are ready. The authentication data can be retrieved by "Get\_Response" command.
- Step 2: Get back the Authentication Data (Get\_Response)
- Command format

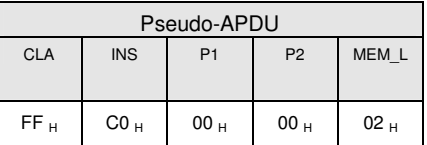

• Response data format

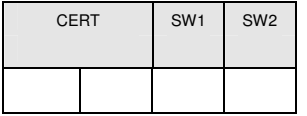

CERT16 bits of authentication data computed by the card. The LSB of BYTE 1 is the first authentication bit read from the card.

 $SW1, SW2 = 90,00$  if no error

# **8. Memory Card – SLE4404**

# **8.1 Select Card Type**

This command powers down and up the selected card inserted in the card reader and performs a card reset.

• Command format

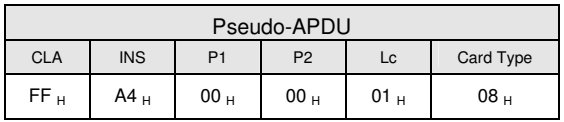

• Response data format

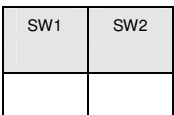

• SW1, SW2 =  $90\,00$  if no error

# **8.2 Read Memory Card**

• Command format

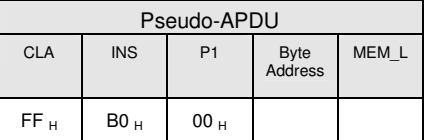

**Byte Address** = Memory address location of the memory card.

**MEM\_L** Length of data to be read from the memory card.

• Response data format

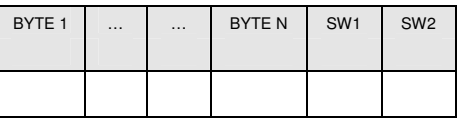

- BYTE x Data read from memory card
- $SW1, SW2 = 90,00$  if no error

# **8.3 Write Memory Card**

To write data to the specified address of the inserted card. The byte is written to the card with LSB first, i.e., the bit at card address 0 is regarded as the LSB of byte 0.

The byte at the specified card address is not erased prior to the write operation and, hence, memory bits can only be programmed from '1' to '0'.

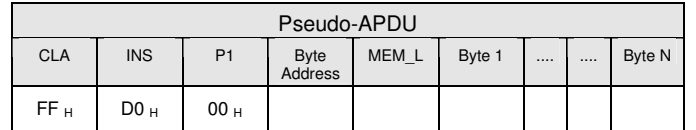

**Byte Address** = Memory address location of the memory card.

**MEM\_L** Length of data to be written to the memory card.

**BYTE** Byte value to be written to the card

• Response data format

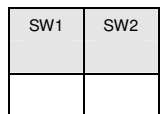

• SW1, SW2 =  $90\,00$  if no error

#### **8.4 Erase Scratch Pad Memory Card**

To erase the data of the scratch pad memory of the inserted card. All memory bits inside the scratch pad memory will be programmed to the state of '1'.

• Command format

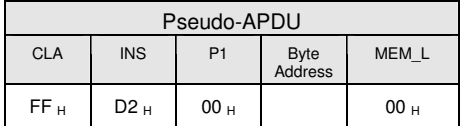

**Byte Address** = Memory byte address location of the scratch pad. Typical value is  $0x02$ .

• Response data format

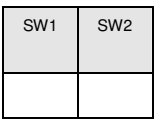

• SW1, SW2 =  $90\,00$  if no error

#### **8.5 Verify User Code**

To submit User Code (2 bytes) to the inserted card. User Code is to enable the memory access of the card.

The following actions are executed:

- present the specified code to the card
- search a '1' bit in the presentation error counter and write the bit to '0'
- erase the presentation error counter. The User Error Counter can be erased when the submitted code is correct.
- Command format

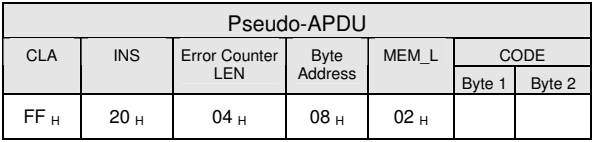

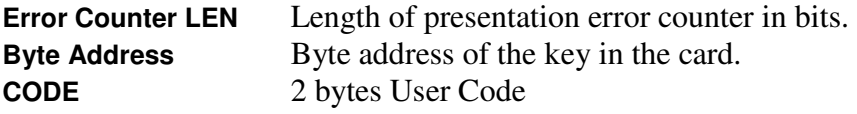

• Response data format

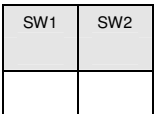

• SW1, SW2  $= 90 00$  if no error. = 63 00 if there is no more retry chance

Note: After SW1SW2 = 90 00 has been received, read back the User Error Counter can check whether the VERIFY\_USER\_CODE is correct. If User Error Counter is erased and equals to "FF", the previous verification is success.

# **8.6 Verify Memory Code**

To submit Memory Code (4 bytes) to the inserted card. Memory Code is used to authorize the reloading of the user memory, together with the User Code.

The following actions are executed:

- present the specified code to the card
- search a '1' bit in the presentation error counter and write the bit to '0'
- erase the presentation error counter. Please note that Memory Error Counter cannot be erased.
- Command format

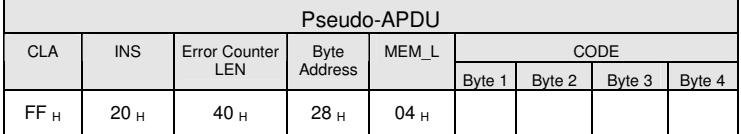

**Error Counter LEN** Length of presentation error counter in bits. **Byte Address** Byte address of the key in the card. **CODE** 4 bytes Memory Code

• Response data format

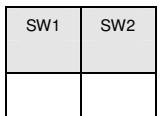

• SW1, SW2  $= 90 00$  if no error  $= 63 00$  if there is no more retry chance Note: After SW1SW2 =  $0x9000$  has been received, read back the Application Area can check whether the VERIFY\_MEMORY\_CODE is correct. If all data in Application Area is erased and equals to "FF", the previous verification is success.

# **9. Memory Card – AT88SC101 / AT88SC102 / AT88SC1003**

# **9.1 Select Card Type**

This command powers down and up the selected card inserted in the card reader and performs a card reset.

• Command format

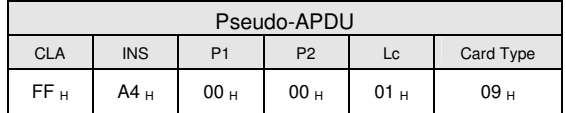

• Response data format

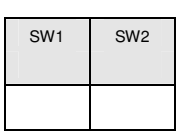

• SW1, SW2  $= 90 00$  if no error

# **9.2 Read Memory Card**

• Command format

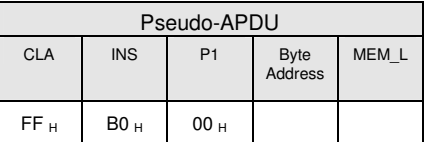

**Byte Address** = Memory address location of the memory card.

**MEM\_L** Length of data to be read from the memory card.

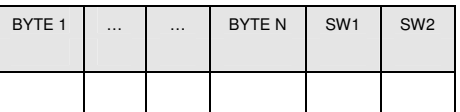

- BYTE x Data read from memory card
- SW1, SW2  $= 90 00$  if no error

# **9.3 Write Memory Card**

To write data to the specified address of the inserted card. The byte is written to the card with LSB first, i.e., the bit at card address 0 is regarded as the LSB of byte 0.

The byte at the specified card address is not erased prior to the write operation and, hence, memory bits can only be programmed from '1' to '0'.

• Command format

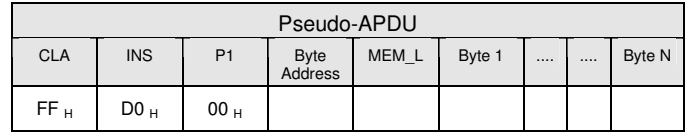

**Byte Address** = Memory address location of the memory card.

**MEM L** Length of data to be written to the memory card.

**BYTE** Byte value to be written to the card

• Response data format

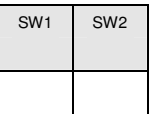

 $SW1, SW2 = 90,00$  if no error

# **9.4 Erase Non-Application Zone**

To erase the data in Non-Application Zones. The EEPROM memory is organized into 16 bit words. Although erases are performed on single bits the ERASE operation clears an entire word in the memory. Therefore, performing an Erase on any bit in the word will clear All 16 bits of that word to the state of '1'.

To erase Error Counter or the data in Application Zones, please refer to:

- Erase Application Zone With Erase command as specified
- Erase Application Zone With Write and Erase command as specified
- Verify Security Code commands as specified
- Command format

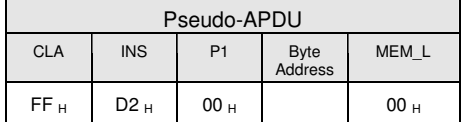

**Byte Address** = Memory byte address location of the word to be erased.

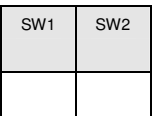

• SW1, SW2 =  $90\,00$  if no error

## **9.5 Erase Application Zone with erase**

This command can be used in the following cases:

- AT88SC101: To erase the data in Application Zone with EC Function Disabled
- AT88SC102: To erase the data in Application Zone 1
- AT88SC102: To erase the data in Application Zone 2 with EC2 Function Disabled
- AT88SC1003: To erase the data in Application Zone 1
- AT88SC1003: To erase the data in Application Zone 2 with EC2 Function Disabled
- AT88SC1003: To erase the data in Application Zone 3

The following actions are executed for this command:

- present the specified code to the card
- erase the presentation error counter. The data in corresponding Application Zone can be erased when the submitted code is correct.
- Command format

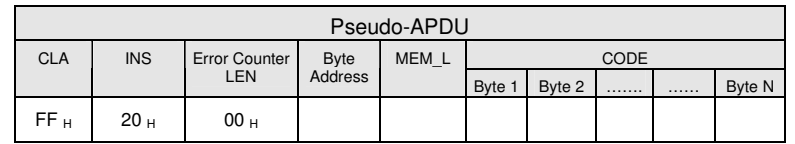

**Error Counter LEN** Length of presentation error counter in bits. The value should be 0x00 always. **Byte Address** Byte address of the Application Zone Key in the card. Please refer to the table below for the correct value. **MEM L** Length of the Erase Key. Please refer to the table below for the correct value. **CODE** N bytes of Erase Key

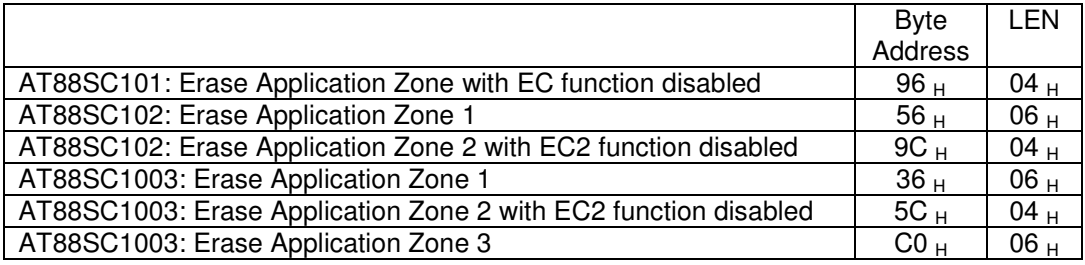

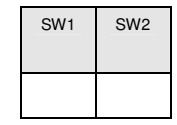

• SW1, SW2  $= 90 00$  if no error.

Note: After SW1SW2 = 90 00 has been received, read back the data in Application Zone can check whether the Erase Application Zone with Erase is correct. If all data in Application Zone is erased and equals to "FF", the previous verification is success.

#### **9.6 Erase Application Zone with Write and Erase**

This command can be used in the following cases:

- AT88SC101: To erase the data in Application Zone with EC Function Enabled
- AT88SC102: To erase the data in Application Zone 2 with EC2 Function Enabled
- AT88SC1003: To erase the data in Application Zone 2 with EC2 Function Enabled

With EC or EC2 Function Enabled (that is, ECEN or EC2EN Fuse is unblown and in "1" state), the following actions are executed:

- present the specified code to the card
- search a '1' bit in the presentation error counter and write the bit to '0'
- erase the presentation error counter. The data in corresponding Application Zone can be erased when the submitted code is correct.
- Command format

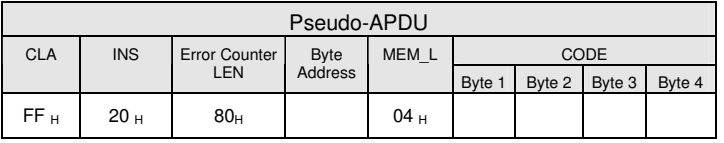

**Error Counter LEN** Length of presentation error counter in bits. The value should be 80 always. **Byte Address** Byte address of the Application Zone Key in the card.

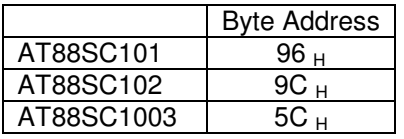

**CODE** 4 bytes Erase Key

• Response data format

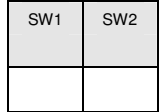

• SW1, SW2  $= 90 00$  if no error.

 $= 63 00$  if there is no more retry chance

Note: After SW1SW2 = 90 00 has been received, read back the data in Application Zone can check whether the Erase Application Zone with Write and Erase is correct. If all data in Application Zone is erased and equals to "FF", the previous verification is success.

# **9.7 Verify Security Code**

To submit Security Code (2 bytes) to the inserted card. Security Code is to enable the memory access of the card.

The following actions are executed:

- present the specified code to the card
- search a '1' bit in the presentation error counter and write the bit to '0'
- erase the presentation error counter. The Security Code Attempts Counter can be erased when the submitted code is correct.
- Command format

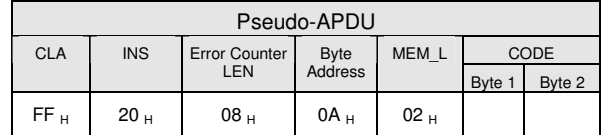

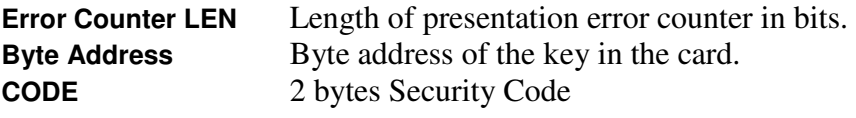

• Response data format

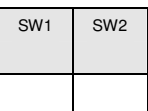

• SW1, SW2  $= 90 00$  if no error. = 63 00 if there is no more retry chance

Note: After SW1SW2 = 90 00 has been received, read back the Security Code Attempts Counter (SCAC) can check whether the Verify User Code is correct. If SCAC is erased and equals to "FF", the previous verification is success.

# **9.8 Blown Fuse**

To blow the fuse of the inserted card. The fuse can be EC\_EN Fuse, EC2EN Fuse, Issuer Fuse or Manufacturer's Fuse.

Note: The blowing of Fuse is an irreversible process.

• Command format

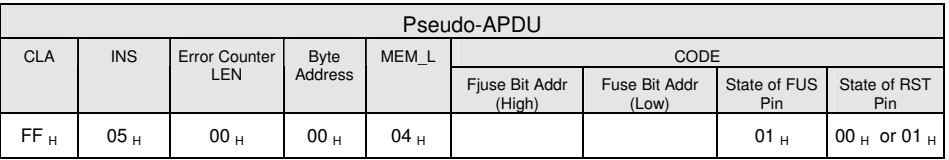

**Fuse Bit Addr (2 bytes)** Bit address of the fuse. Please refer to the table below for the correct value.

**State of FUS Pin** State of the FUS pin. Should be 0x01 always.

**State of RST Pin** State of the RST pin. Please refer to below table for the correct value.

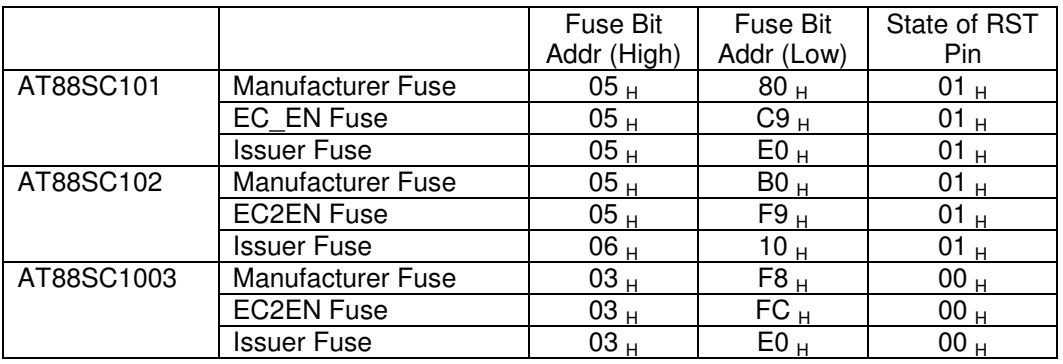

• Response data format

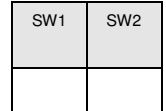

• SW1, SW2 =  $90\,00$  if no error

# **BASIC PROGRAM FLOW FOR CONTACTLESS APPLICATIONS**

Step 0. Start the application. The reader will do the PICC Polling and scan for tags continuously. Once the tag is found and detected, the corresponding ATR will be sent to the PC.

Step 1. Connect the "ACR1281U Interface" with T=1 protocol.

Step 2. Access the PICC by exchanging APDUs.

Step 2. Access the PICC by exchanging APDUs.

..

Step N. Disconnect the "ACR1281U Interface". Shut down the application.

# **1. How to access PCSC Compliant Tags (ISO14443-4)?**

Basically, all ISO 14443-4 complaint cards (PICCs) would understand the ISO 7816-4 APDUs. The ACR1281U Reader just has to communicate with the ISO 14443-4 complaint cards through exchanging ISO 7816-4 APDUs and Responses. ACR1281U will handle the ISO 14443 Parts 1-4 Protocols internally.

MIFARE 1K, 4K, MINI and Ultralight tags are supported through the T=CL emulation. Just simply treat the MIFARE tags as standard ISO14443-4 tags. For more information, please refer to topic "PICC Commands for MIFARE Classic Memory Tags"

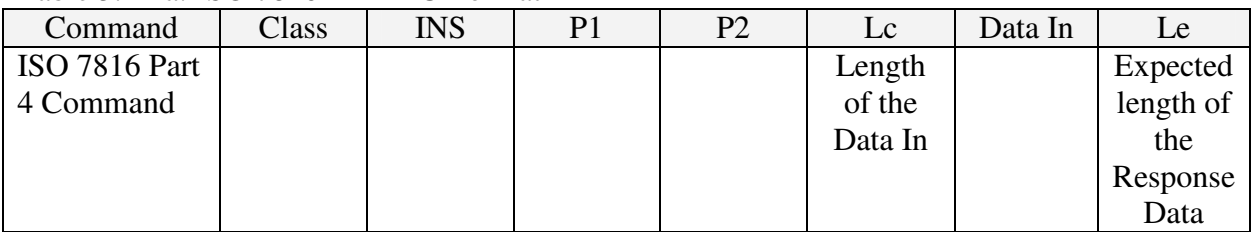

Table 3.1-1a: ISO 7816-4 APDU Format

Table 3.1-1b: ISO 7816-4 Response Format (Data + 2 Bytes)

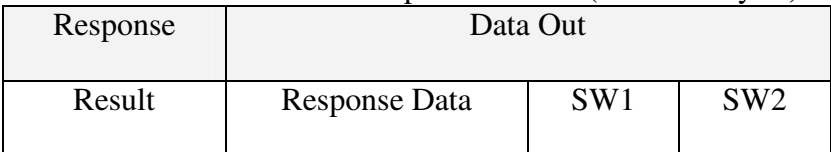

#### Table 3.1-1c: Common ISO 7816-4 Response Codes

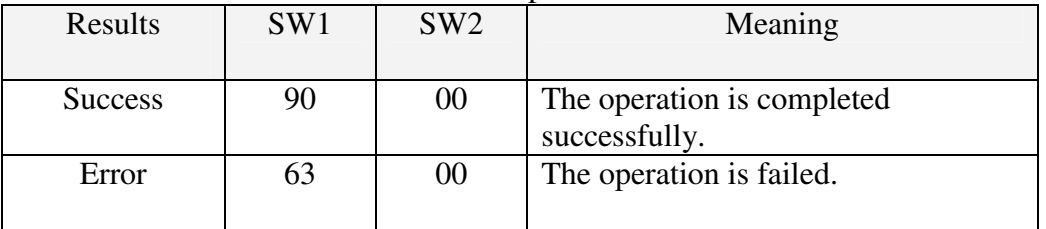

Typical sequence may be:

- Present the Tag and Connect the PICC Interface
- Read / Update the memory of the tag

#### Step 1) **Connect the Tag**

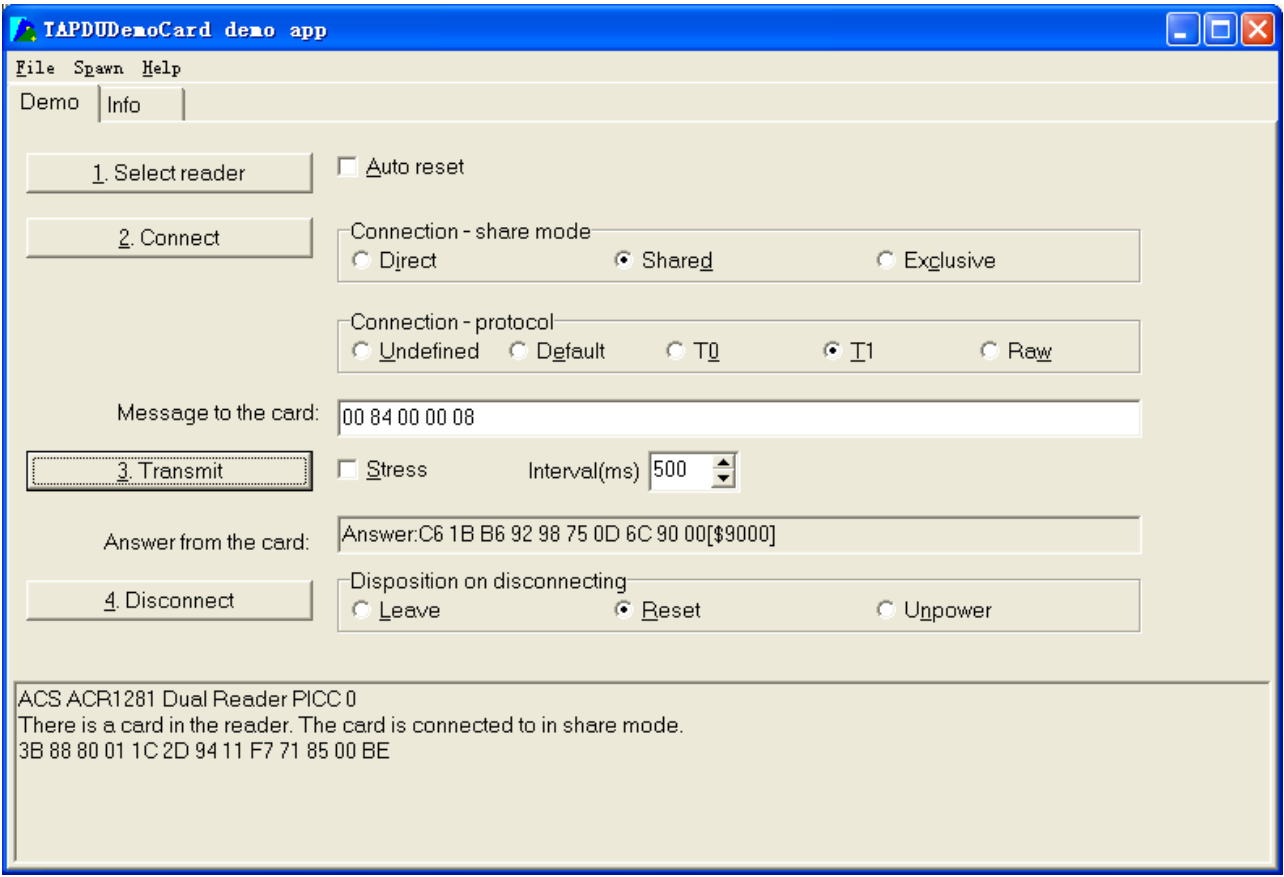

Step 2) **Send an APDU, Get Challenge.** << 00 84 00 00 08 >> D1 04 32 5A 9C E9 FF 0D [90 00]

#### Hint:

For ISO14443-4 Type A tags, the ATS can be obtained by using the APDU "FF CA 01 00 00"

# **For Example: ISO7816-4 APDU**

// To read 8 bytes from an ISO 14443-4 Type B PICC (ST19XR08E)  $APDU = \{80\overline{B}2\overline{S}0\overline{S}0\overline{S}\}$ 

 $Class = 0x80$  $INS = 0xB2$  $P1 = 0x80$  $P2 = 0x00$  $Lc = None$ Data  $In = None$  $Le = 0x08$ 

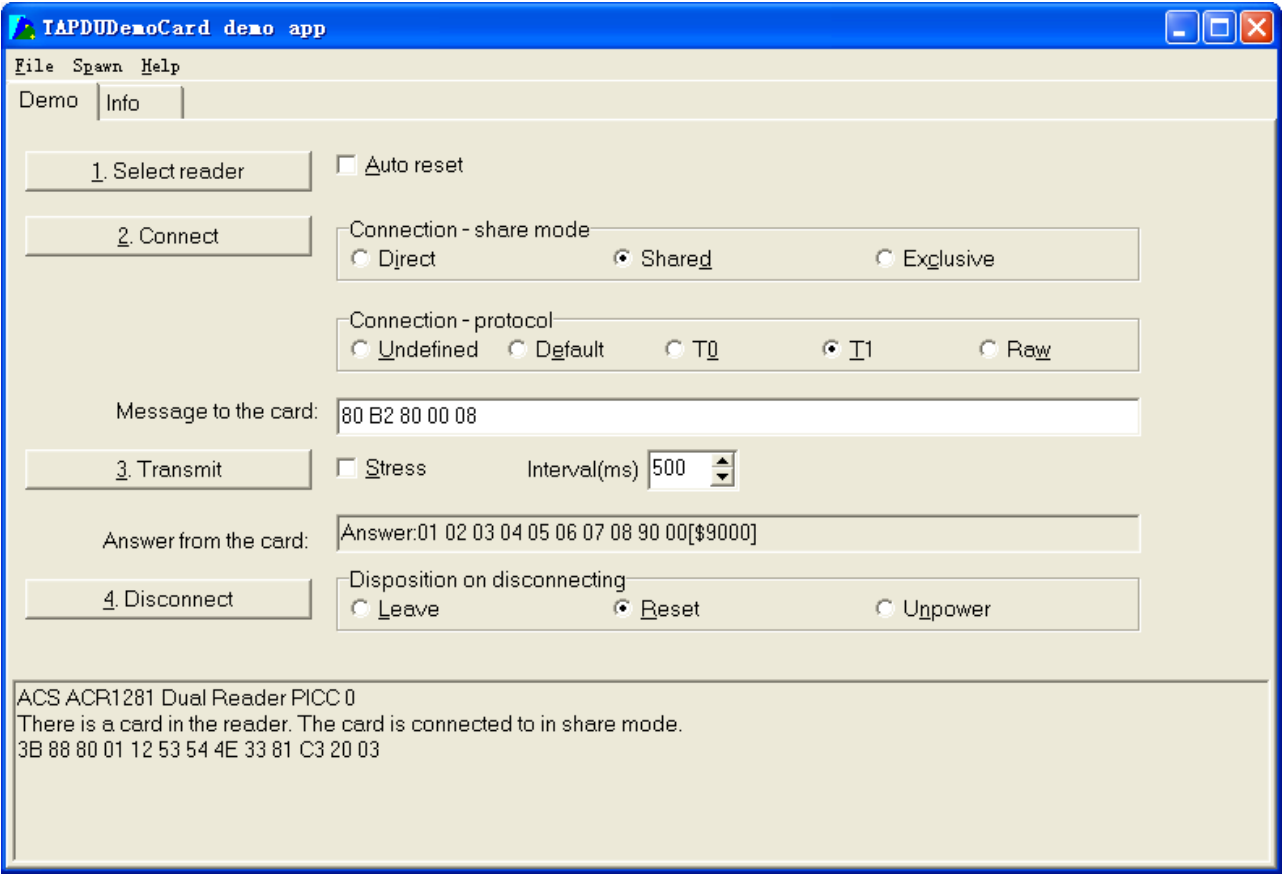

Answer: 01 02 03 04 05 06 07 08 [\$9000]

# **2. How to access DESFIRE Tags (ISO14443-4)?**

The DESFIRE supports ISO7816-4 APDU Wrapping and Native modes. Once the DESFire Tag is activated, the first APDU sent to the DESFire Tag will determine the "Command Mode". If the first APDU is "Native Mode", the rest of the APDUs must be in "Native Mode" format. Similarly, If the first APDU is "ISO7816-4 APDU Wrapping Mode", the rest of the APDUs must be in "ISO7816-4 APDU Wrapping Mode" format.

#### **Example 1: DESFIRE ISO7816-4 APDU Wrapping.**

// To read 8 bytes random number from an ISO 14443-4 Type A PICC (DESFIRE) APDU = {90 0A 00 00 01 00 00}

Class =  $0x90$ ; INS =  $0x0A$  (DESFire Instruction); P1 =  $0x00$ ; P2 =  $0x00$ Lc =  $0x01$ ; Data In =  $0x00$ ; Le =  $0x00$  (Le =  $0x00$  for maximum length)

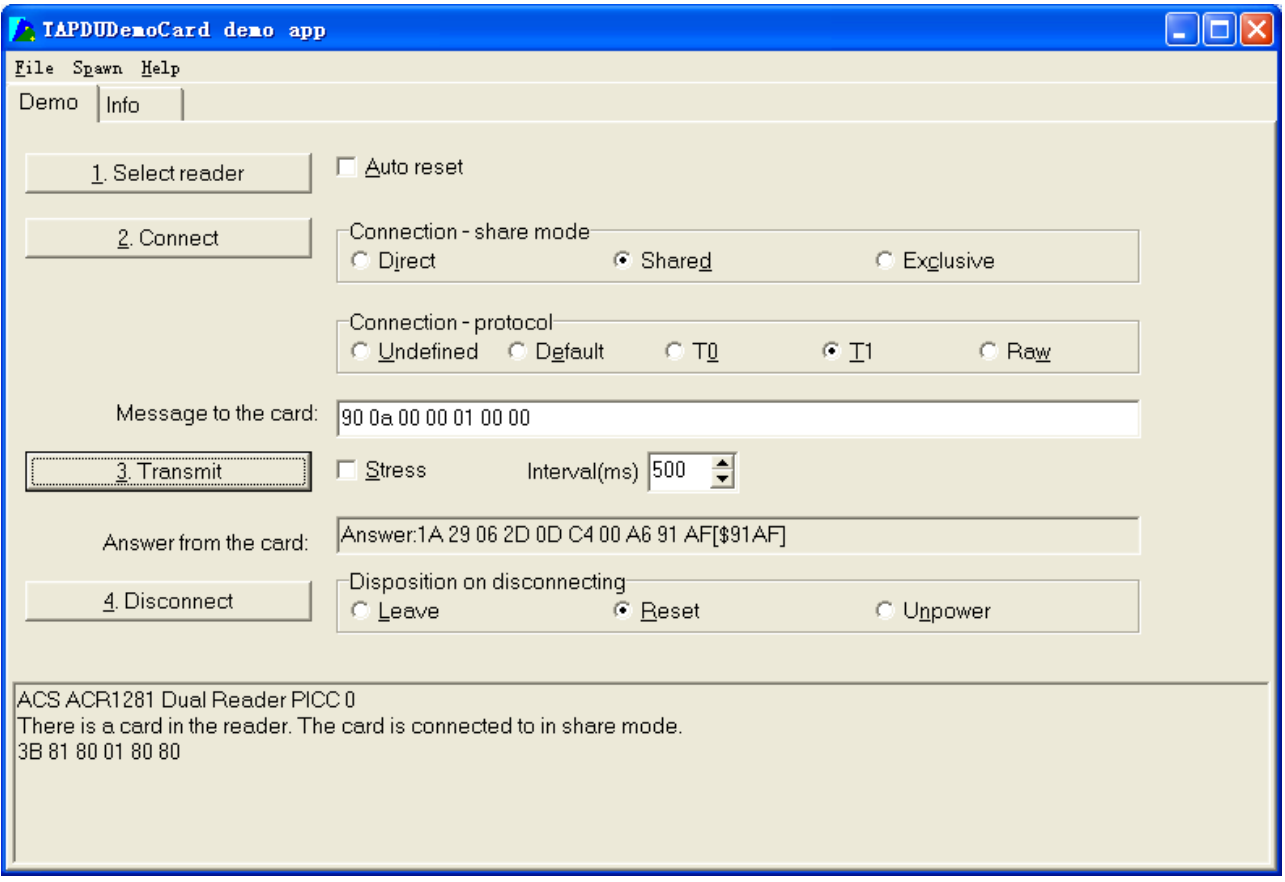

Answer: 1A 29 06 2D 0D C4 00 A6 [\$91AF]

# Status Code{91 AF} is defined in DESFIRE specification. Please refer to the DESFIRE specification for more details.
## **Example 2: DESFIRE Frame Level Chaining (ISO 7816 wrapping mode)**

// In this example, the application has to do the "Frame Level Chaining". // To get the version of the DESFIRE card.

Step 1: Send an APDU  $\{90\,60\,00\,00\,00\}$  to get the first frame. INS=0x60 Answer: 04 01 01 00 02 18 05 91 AF [\$91AF]

Step 2: Send an APDU {90 AF 00 00 00} to get the second frame. INS=0xAF Answer: 04 01 01 00 06 18 05 91 AF [\$91AF]

Step 3: Send an APDU {90 AF 00 00 00} to get the last frame. INS=0xAF Answer: 04 52 5A 19 B2 1B 80 8E 36 54 4D 40 26 04 91 00 [\$9100]

#### **Example 3: DESFIRE Native Command.**

// We can send Native DESFire Commands to the reader without ISO7816 wrapping if we find that the Native DESFire Commands are more easier to handle.

// To read 8 bytes random number from an ISO 14443-4 Type A PICC (DESFIRE)  $APDU = \{0A\ 00\}$ 

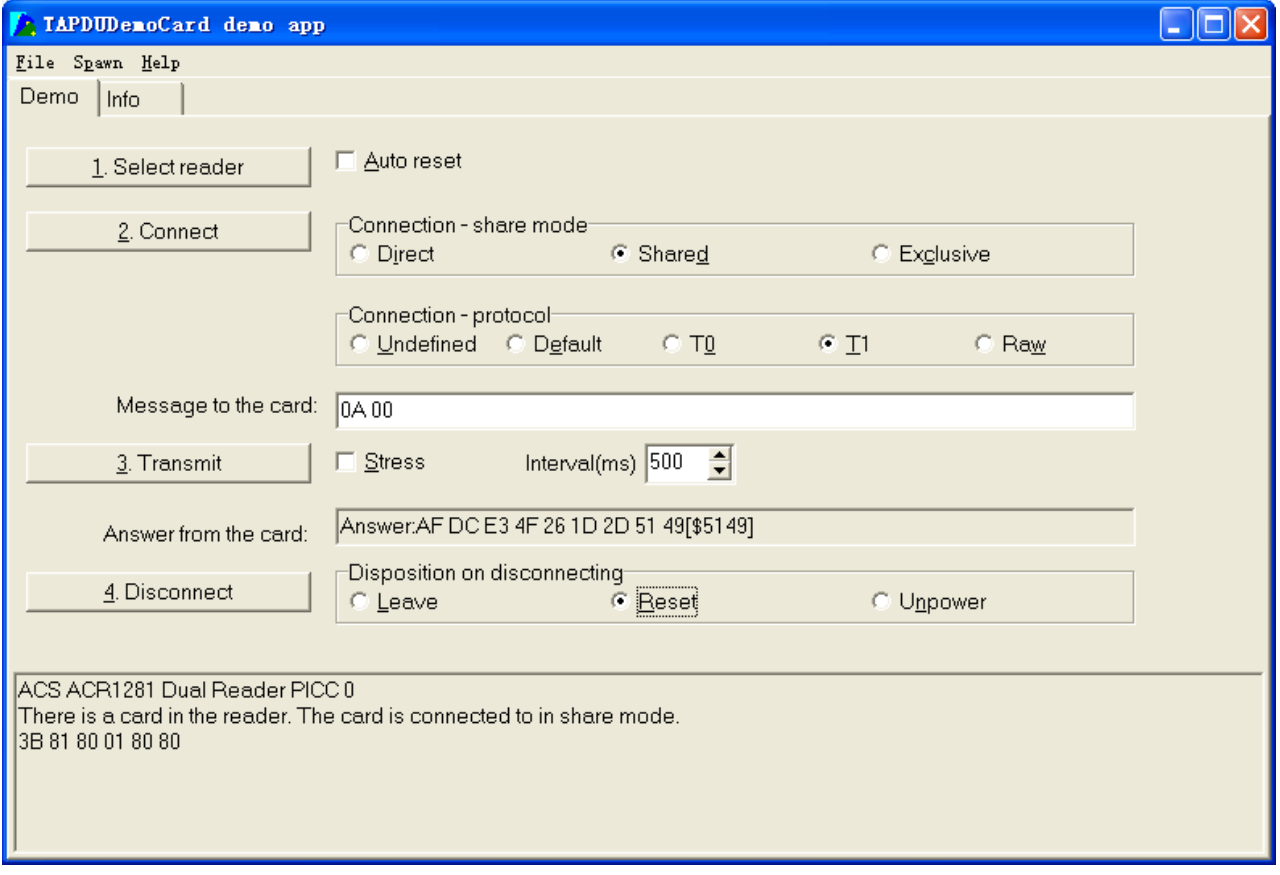

Answer: AF DC E3 4F 26 1D 2D 51 49 [\$5149]

In which, the first byte "AF" is the status code returned by the DESFire Card. The Data inside the blanket [\$5149]can simply be ignored by the application.

### **Example 4: DESFIRE Frame Level Chaining (Native Mode)**

// In this example, the application has to do the "Frame Level Chaining". // To get the version of the DESFIRE card.

Step 1: Send an APDU {60} to get the first frame. INS=0x60 Answer: AF 04 01 01 00 02 18 05[\$1805]

Step 2: Send an APDU {AF} to get the second frame. INS=0xAF Answer: AF 04 01 01 00 06 18 05[\$1805]

Step 3: Send an APDU {AF} to get the last frame. INS=0xAF Answer: 00 04 52 5A 19 B2 1B 80 8E 36 54 4D 40 26 04[\$2604]

Hints:

In DESFIRE Native Mode, the status code [90 00] will not be added to the response if the response length is greater than 1. If the response length is less than 2, the status code [90 00] will be added in order to meet the requirement of PCSC. The minimum response length is 2.

# **3. Extended APDU**

Testing Card: ACOS7 (support Extended APDU, echo response) Write CMD: 80 D2 00 00 XX XX XX  $CLA = 80$  $INS = D2$  $P1 = 00$  $P2 = 00$ Data Len  $=$  XX XX XX

## **Example1: APDU length = 263 bytes**

## **APDU Command:**

80D20000000100000102030405060708090A0B0C0D0E0F101112131415161718191A1B1C1D1 E1F202122232425262728292A2B2C2D2E2F303132333435363738393A3B3C3D3E3F40414243 4445464748494A4B4C4D4E4F505152535455565758595A5B5C5D5E5F60616263646566676869 6A6B6C6D6E6F707172737475767778797A7B7C7D7E7F808182838485868788898A8B8C8D8E 8F909192939495969798999A9B9C9D9E9FA0A1A2A3A4A5A6A7A8A9AAABACADAEAFB0 B1B2B3B4B5B6B7B8B9BABBBCBDBEBFC0C1C2C3C4C5C6C7C8C9CACBCCCDCECFD0D 1D2D3D4D5D6D7D8D9DADBDCDDDEDFE0E1E2E3E4E5E6E7E8E9EAEBECEDEEEFF0F1F 2F3F4F5F6F7F8F9FAFBFCFDFEFF

### **Response:**

000102030405060708090A0B0C0D0E0F101112131415161718191A1B1C1D1E1F202122232425 262728292A2B2C2D2E2F303132333435363738393A3B3C3D3E3F404142434445464748494A4 B4C4D4E4F505152535455565758595A5B5C5D5E5F606162636465666768696A6B6C6D6E6F7 07172737475767778797A7B7C7D7E7F808182838485868788898A8B8C8D8E8F9091929394959 69798999A9B9C9D9E9FA0A1A2A3A4A5A6A7A8A9AAABACADAEAFB0B1B2B3B4B5B6B 7B8B9BABBBCBDBEBFC0C1C2C3C4C5C6C7C8C9CACBCCCDCECFD0D1D2D3D4D5D6D 7D8D9DADBDCDDDEDFE0E1E2E3E4E5E6E7E8E9EAEBECEDEEEFF0F1F2F3F4F5F6F7F8F 9FAFBFCFDFEFF9000

## **Example2: APDU length = 775 bytes**

### **APDU Command:**

80D20000000300000102030405060708090A0B0C0D0E0F101112131415161718191A1B1C1D1 E1F202122232425262728292A2B2C2D2E2F303132333435363738393A3B3C3D3E3F40414243 4445464748494A4B4C4D4E4F505152535455565758595A5B5C5D5E5F60616263646566676869 6A6B6C6D6E6F707172737475767778797A7B7C7D7E7F808182838485868788898A8B8C8D8E 8F909192939495969798999A9B9C9D9E9FA0A1A2A3A4A5A6A7A8A9AAABACADAEAFB0 B1B2B3B4B5B6B7B8B9BABBBCBDBEBFC0C1C2C3C4C5C6C7C8C9CACBCCCDCECFD0D 1D2D3D4D5D6D7D8D9DADBDCDDDEDFE0E1E2E3E4E5E6E7E8E9EAEBECEDEEEFF0F1F 2F3F4F5F6F7F8F9FAFBFCFDFEFF000102030405060708090A0B0C0D0E0F101112131415161 718191A1B1C1D1E1F202122232425262728292A2B2C2D2E2F303132333435363738393A3B3C 3D3E3F404142434445464748494A4B4C4D4E4F505152535455565758595A5B5C5D5E5F60616 2636465666768696A6B6C6D6E6F707172737475767778797A7B7C7D7E7F80818283848586878 8898A8B8C8D8E8F909192939495969798999A9B9C9D9E9FA0A1A2A3A4A5A6A7A8A9AAA BACADAEAFB0B1B2B3B4B5B6B7B8B9BABBBCBDBEBFC0C1C2C3C4C5C6C7C8C9CAC BCCCDCECFD0D1D2D3D4D5D6D7D8D9DADBDCDDDEDFE0E1E2E3E4E5E6E7E8E9EAE BECEDEEEFF0F1F2F3F4F5F6F7F8F9FAFBFCFDFEFF000102030405060708090A0B0C0D0E0 F101112131415161718191A1B1C1D1E1F202122232425262728292A2B2C2D2E2F30313233343 5363738393A3B3C3D3E3F404142434445464748494A4B4C4D4E4F505152535455565758595A 5B5C5D5E5F606162636465666768696A6B6C6D6E6F707172737475767778797A7B7C7D7E7F 808182838485868788898A8B8C8D8E8F909192939495969798999A9B9C9D9E9FA0A1A2A3A4 A5A6A7A8A9AAABACADAEAFB0B1B2B3B4B5B6B7B8B9BABBBCBDBEBFC0C1C2C3C4 C5C6C7C8C9CACBCCCDCECFD0D1D2D3D4D5D6D7D8D9DADBDCDDDEDFE0E1E2E3E4 E5E6E7E8E9EAEBECEDEEEFF0F1F2F3F4F5F6F7F8F9FAFBFCFDFEFF

#### **Response:**

000102030405060708090A0B0C0D0E0F101112131415161718191A1B1C1D1E1F202122232425 262728292A2B2C2D2E2F303132333435363738393A3B3C3D3E3F404142434445464748494A4 B4C4D4E4F505152535455565758595A5B5C5D5E5F606162636465666768696A6B6C6D6E6F7 07172737475767778797A7B7C7D7E7F808182838485868788898A8B8C8D8E8F9091929394959 69798999A9B9C9D9E9FA0A1A2A3A4A5A6A7A8A9AAABACADAEAFB0B1B2B3B4B5B6B 7B8B9BABBBCBDBEBFC0C1C2C3C4C5C6C7C8C9CACBCCCDCECFD0D1D2D3D4D5D6D 7D8D9DADBDCDDDEDFE0E1E2E3E4E5E6E7E8E9EAEBECEDEEEFF0F1F2F3F4F5F6F7F8F 9FAFBFCFDFEFF000102030405060708090A0B0C0D0E0F101112131415161718191A1B1C1D1 E1F202122232425262728292A2B2C2D2E2F303132333435363738393A3B3C3D3E3F40414243 4445464748494A4B4C4D4E4F505152535455565758595A5B5C5D5E5F60616263646566676869 6A6B6C6D6E6F707172737475767778797A7B7C7D7E7F808182838485868788898A8B8C8D8E 8F909192939495969798999A9B9C9D9E9FA0A1A2A3A4A5A6A7A8A9AAABACADAEAFB0 B1B2B3B4B5B6B7B8B9BABBBCBDBEBFC0C1C2C3C4C5C6C7C8C9CACBCCCDCECFD0D 1D2D3D4D5D6D7D8D9DADBDCDDDEDFE0E1E2E3E4E5E6E7E8E9EAEBECEDEEEFF0F1F 2F3F4F5F6F7F8F9FAFBFCFDFEFF000102030405060708090A0B0C0D0E0F101112131415161 718191A1B1C1D1E1F202122232425262728292A2B2C2D2E2F303132333435363738393A3B3C 3D3E3F404142434445464748494A4B4C4D4E4F505152535455565758595A5B5C5D5E5F60616 2636465666768696A6B6C6D6E6F707172737475767778797A7B7C7D7E7F80818283848586878 8898A8B8C8D8E8F909192939495969798999A9B9C9D9E9FA0A1A2A3A4A5A6A7A8A9AAA BACADAEAFB0B1B2B3B4B5B6B7B8B9BABBBCBDBEBFC0C1C2C3C4C5C6C7C8C9CAC BCCCDCECFD0D1D2D3D4D5D6D7D8D9DADBDCDDDEDFE0E1E2E3E4E5E6E7E8E9EAE BECEDEEEFF0F1F2F3F4F5F6F7F8F9FAFBFCFDFEFF9000

# **APPENDIX A: SUPPORTED CARD TYPES**

The following table summarizes the card type returned by GET\_READER\_INFORMATION correspond with the respective card type.

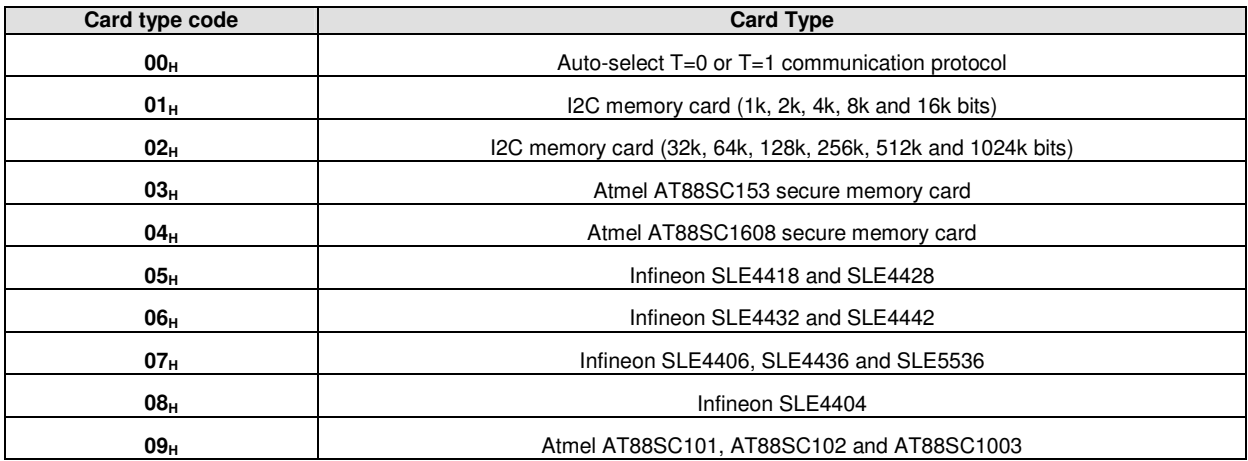

# **TECHNICAL SPECIFICATION**

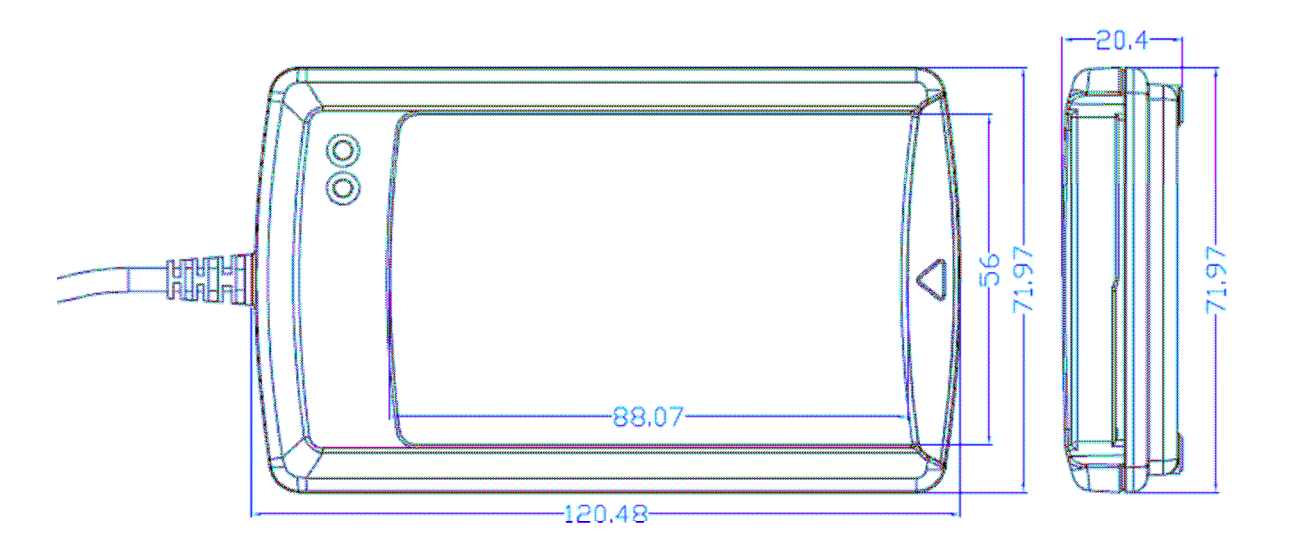

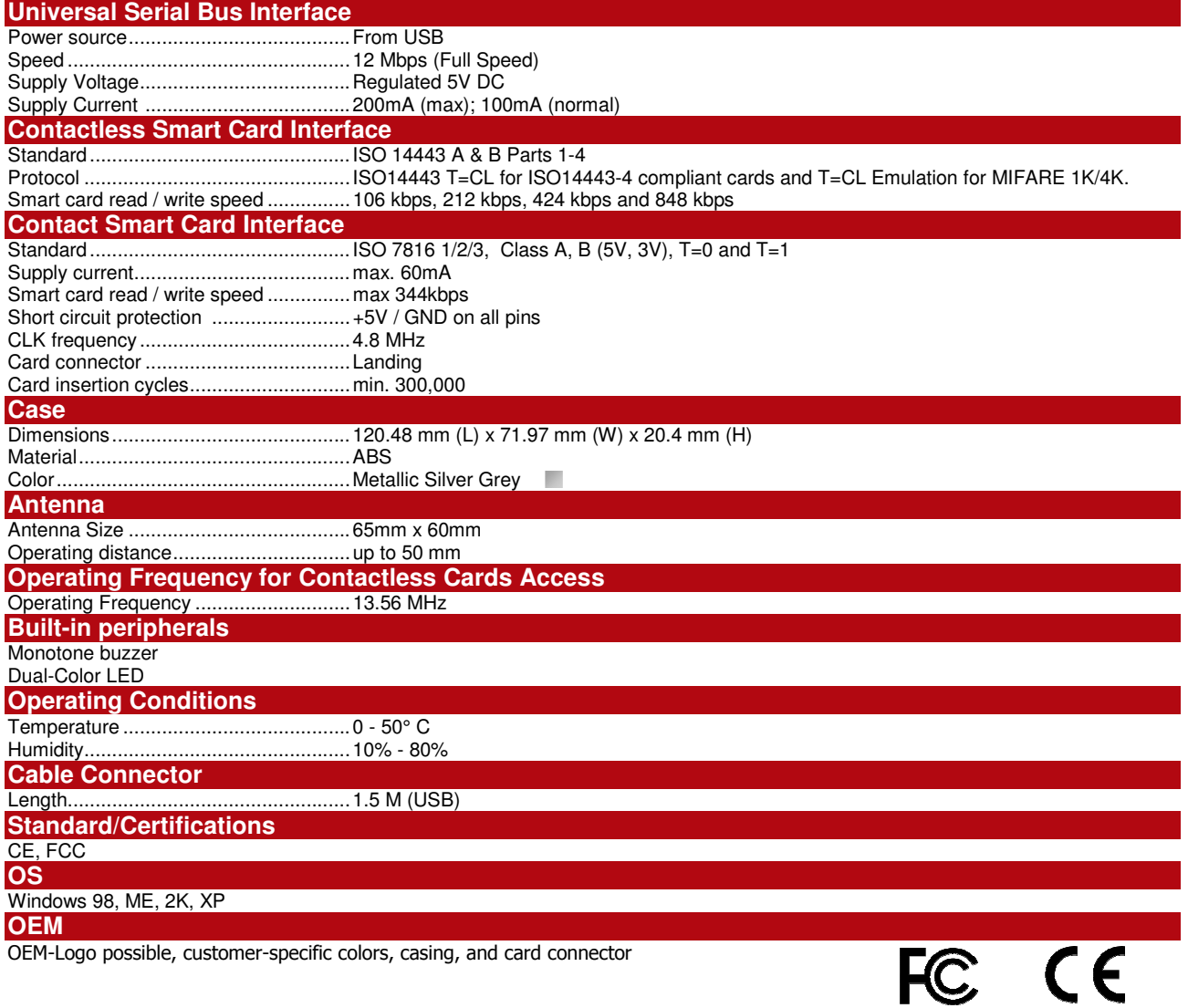

# waring

Note: This equipment has been tested and found to comply with the limits for a Class B digital device, pursuant to part 15 of the FCC Rules. These limits are designed to provide reasonable protection against harmful interference in a residential installation. This equipment generates uses and can radiate radio frequency energy and, if not installed and used in accordance with the instructions, may cause harmful interference to radio communications. However, there is no guarantee that interference will not occur in a particular installation. If this equipment does cause harmful interference to radio or television reception, which can be determined by turning the equipment off and on, the user is encouraged to try to correct the interference by one or more of the following measures:

—Reorient or relocate the receiving antenna.

—Increase the separation between the equipment and receiver.

—Connect the equipment into an outlet on a circuit different from that to which the receiver is connected.

—Consult the dealer or an experienced radio/TV technician for help.

The users manual or instruction manual for an intentional or unintentional radiator shall caution the user that changes or modifications not expressly approved by the party responsible for compliance could void the user's authority to operate the equipment. In cases where the manual is provided only in a form other than paper, such as on a computer disk or over the Internet, the information required by this section may be included in the manual in that alternative form, provided the user can reasonably be expected to have the capability to access information in that form.